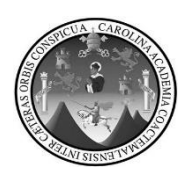

Universidad de San Carlos de Guatemala Facultad de Ingeniería Escuela de Ingeniería Mecánica Eléctrica

# **DISEÑO E IMPLEMENTACIÓN DE LA AUTOMATIZACIÓN DEL ÁREA DE EVAPORADORES DEL INGENIO TULULÁ, S.A., UBICADO EN EL MUNICIPIO DE SAN ANDRES VILLASECA, RETALHULEU**

### **Renato Daniel Estrada Morales**

Asesorado por el Ing. Armando Alonso Rivera Carrillo

Guatemala, julio de 2013

UNIVERSIDAD DE SAN CARLOS DE GUATEMALA

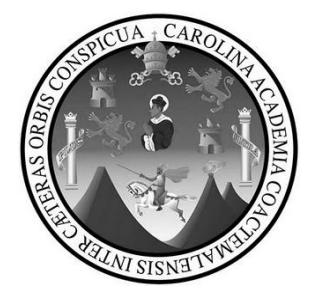

FACULTAD DE INGENIERÍA

# **DISEÑO E IMPLEMENTACIÓN DE LA AUTOMATIZACIÓN DEL ÁREA DE EVAPORADORES DEL INGENIO TULULÁ, S.A., UBICADO EN EL MUNICIPIO DE SAN ANDRES VILLASECA, RETALHULEU**

TRABAJO DE GRADUACIÓN

## PRESENTADO A LA JUNTA DIRECTIVA DE LA FACULTAD DE INGENIERÍA POR

### **RENATO DANIEL ESTRADA MORALES**

ASESORADO POR ING. ARMANDO ALONSO RIVERA CARRILLO

AL CONFERÍRSELE EL TÍTULO DE

**INGENIERO ELECTRÓNICO**

GUATEMALA, JULIO DE 2013

# UNIVERSIDAD DE SAN CARLOS DE GUATEMALA FACULTAD DE INGENIERÍA

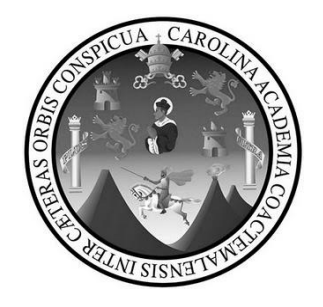

### **NÓMINA DE JUNTA DIRECTIVA**

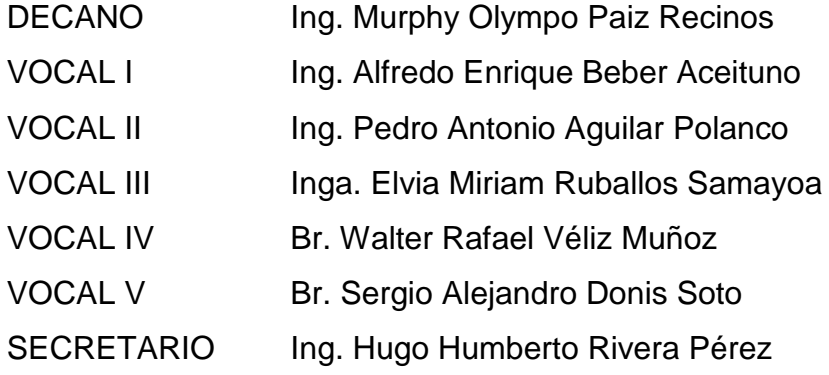

### **TRIBUNAL QUE PRACTICÓ EL EXAMEN GENERAL PRIVADO**

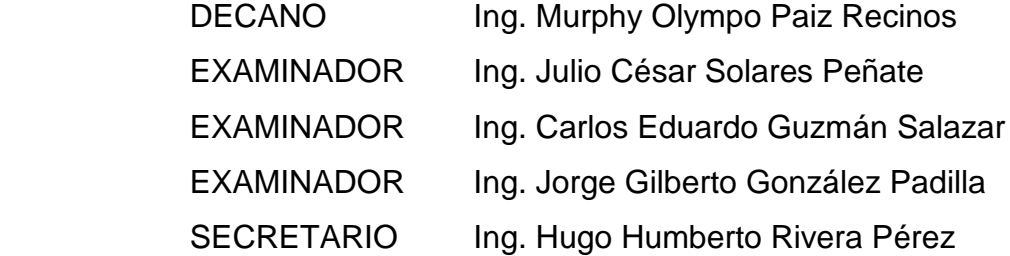

### HONORABLE TRIBUNAL EXAMINADOR

En cumplimiento con los preceptos que establece la ley de la Universidad de San Carlos de Guatemala, presento a su consideración mi trabajo de graduación titulado:

# DISEÑO E IMPLEMENTACIÓN DE LA AUTOMATIZACIÓN DEL ÁREA DE EVAPORADORES DEL INGENIO TULULÁ, S.A., UBICADO EN EL MUNICIPIO DE SAN ANDRES VILLASECA, RETALHULEU

Tema que me fuera asignado por la Dirección de la Escuela de Ingeniería Mecánica Eléctrica, con fecha 9 de febrero del 2009.

Renato Daniel Estrada Morales

Guatemala, 11 de Julio de 2012

Ingeniero: Guillermo Antonio Puente Romero Director de Escuela Ingeniería Mecánica Eléctrica Facultad de Ingeniería

Señor Director

La presente es para hacer de su conocimiento que he revisado el trabajo de graduación que lleva como título "DISEÑO E IMPLEMENTACION DE LA AUTOMATIZACION DEL AREA DE EVAPORADORES DEL INGENIO TULULA, S.A. UBICADO EN EL MUNICIPIO DE SAN ANDRES VILLASECA, RETALHULEU", redactado y desarrollado por el estudiante Renato Daniel Estrada Morales quien se identifica con carné universitario 1998-19316 de la carrera de Ingeniería Electrónica, quien fue debidamente asesorado.

Con la revisión y corrección del presente trabajo de graduación hago constar que ha alcanzado los objetivos propuestos y requisitos de ley apruebo su contenido solicitándole darle el trámite respectivo.

Sin otro particular, me suscribo a usted.

Atentamente.

Armando Alonso Rivera Carrillo Ingeniero Electrónico Col. 4265

vera Carrillo Ingeniero Electrónico Col. 4265

**UNIVERSIDAD DE SAN CARLOS DE GUATEMALA** 

**FACULTAD DE INGENIERIA** 

Ref. EIME 47.2013 Guatemala, 18 de JULIO 2012

**Señor Director** Ing. Guillermo Antonio Puente Romero Escuela de Ingenierìa Mecànica Elèctrica Facultad de Ingenierìa, USAC.

Señor Director:

Me permito dar aprobación al trabajo de Graduación titulado: "DISEÑO E IMPLEMENTACIÓN DE LA AUTOMATIZACIÓN DEL ÁREA DE EVAPORADORES DEL INGENIO TULULÁ, S.A. UBICADO EN EL MUNICIPIO DE SAN ANDRÉS VILLASECA, **RETALHULEU",** del estudiante Renato Daniel Estrada Morales que cumple con los requisitos establecidos para tal fin.

Sin otro particular, aprovecho la oportunidad para saludarle.

Atentamente, **ID Y ENSEÑAD A TODOS** Ing. Carlos Eduardo Guzmán Salazar Coordinador Area Electrónica

DIRECCION ESCUELA **DE INGENIERIA MECANICA ELECTRICA** 

 $STO$ 

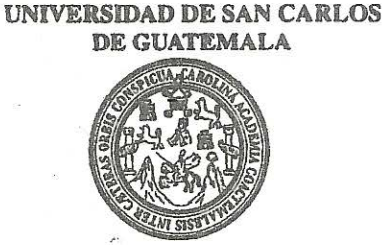

FACULTAD DE INGENIERIA

#### **REF. EIME 47. 2013.**

El Director de la Escuela de Ingeniería Mecánica Eléctrica, después de conocer el dictamen del Asesor, con el Visto Bueno del Coordinador de Área, al trabajo de Graduación del estudiante; RENATO DANIEL ESTRADA MORALES titulado: "DISEÑO E IMPLEMENTACIÓN DE LA AUTOMATIZACIÓN DEL ÁREA DE EVAPORADORES DEL INGENIO TULULÁ, S.A. UBICADO EN EL MUNICIPIO DE SAN ANDRÉS VILLASECA, RETALHULEU", procede a la autorización del mismo.

Ing. Guillermo Antonio Puente Romero

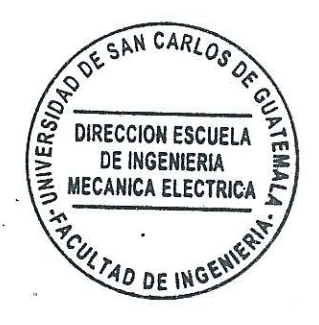

**GUATEMALA.**  $17$  **THE TO** 

DE

2.013.

Escuelas: Ingeniería Civil, Ingeniería Mecánica Industrial, Ingeniería Química, Ingeniería Mecánica Eléctrica, Escuela de Ciencias, Regional de Ingeniería Sanitaria y Recursos Hidráulicos (ERIS), Posgrado Maestría en Sistemas Mención Construcción y Mención ingeniería Vial. Carreras: Ingeniería Mecánica, Ingeniería Electrónica, Ingeniería en Ciencias y Sistemas,<br>Licenciatura en Matemática, Licenciatura en Fí

Universidad de San Carlos De Guatemala

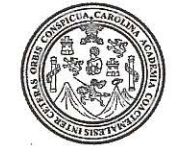

Facultad de Ingeniería Decanato

### Ref. DTG.514-2013

El Decano de la Facultad de Ingeniería de la Universidad de San Carlos de Guatemala. luego de conocer  $l$ a aprobación/por parte del Director de la Escuela de Ingeniería Mecánica Eléctrica al trabajo de graduación titulado: DISEÑO E IMPLEMENTACIÓN DE LA AUTOMATIZACIÓN DEL ÁREA DE EVAPORADORES DEL INGENIO TULULA, S.A., UBICADO EN EL MUNICIPIO DE SANT **ANDRES WILLASECA.** presentado por RETALHULEU. el estudiante universitario: Renato Daniel Estrada Morales, autoriza la impresión del mismo.

IMPRÍMASE.

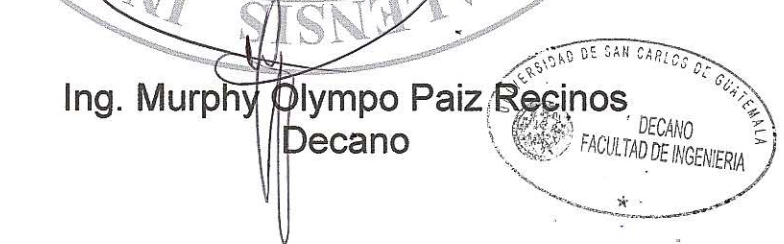

Guatemala, julio de 2013

 $|_{\rm CC}$ 

# **ACTO QUE DEDICO A:**

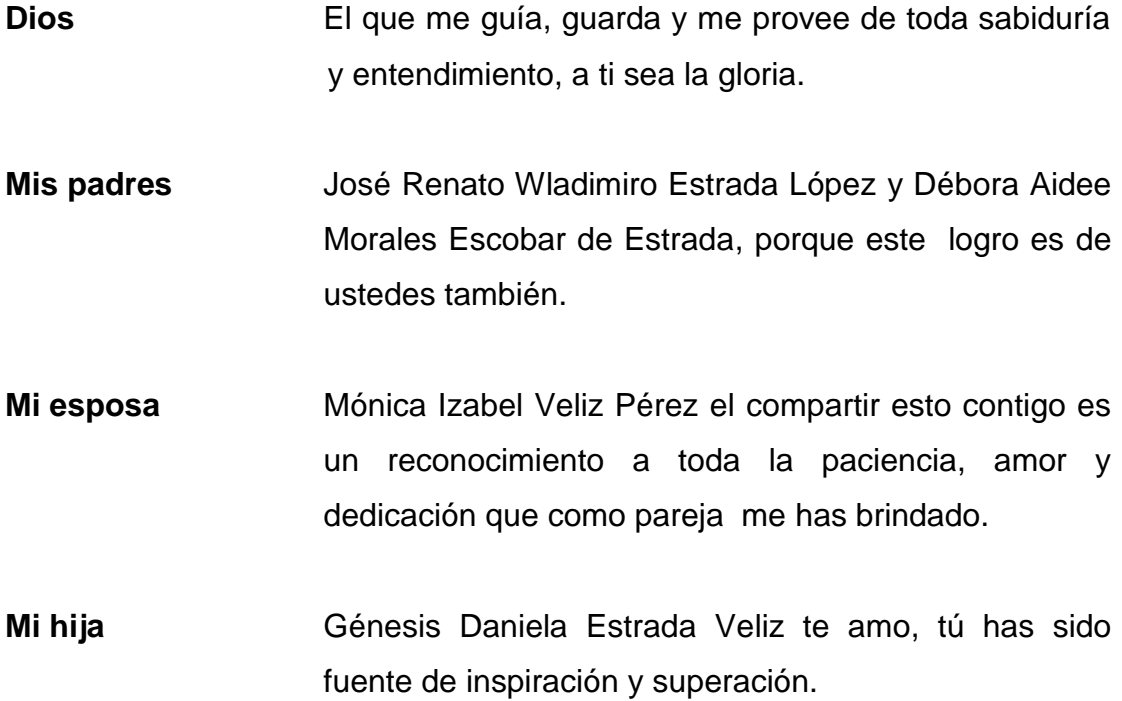

## **AGRADECIMIENTOS A:**

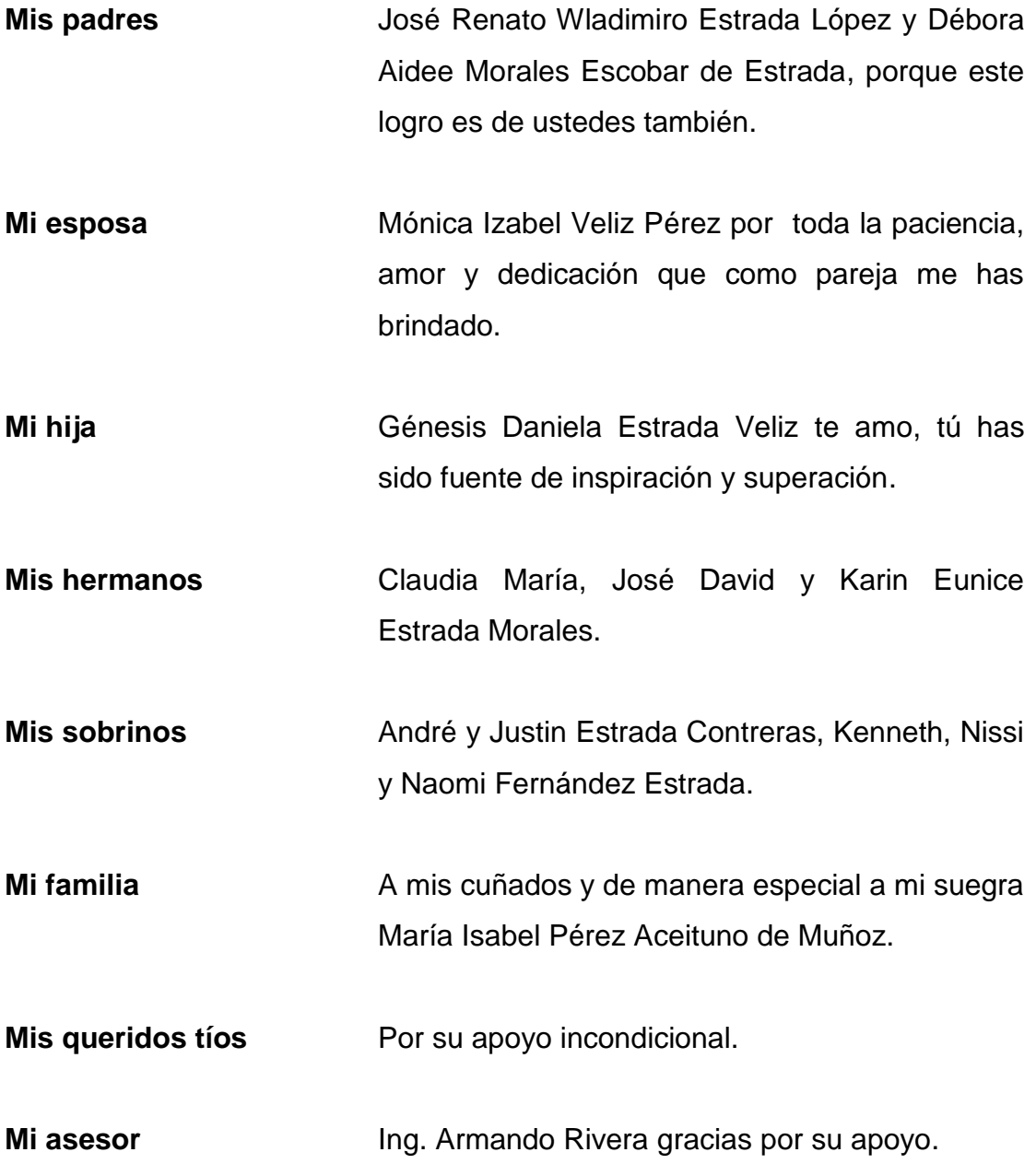

**Ingenio Tululá** Por la oportunidad y desarrollo de conocimientos.

# **ÍNDICE GENERAL**

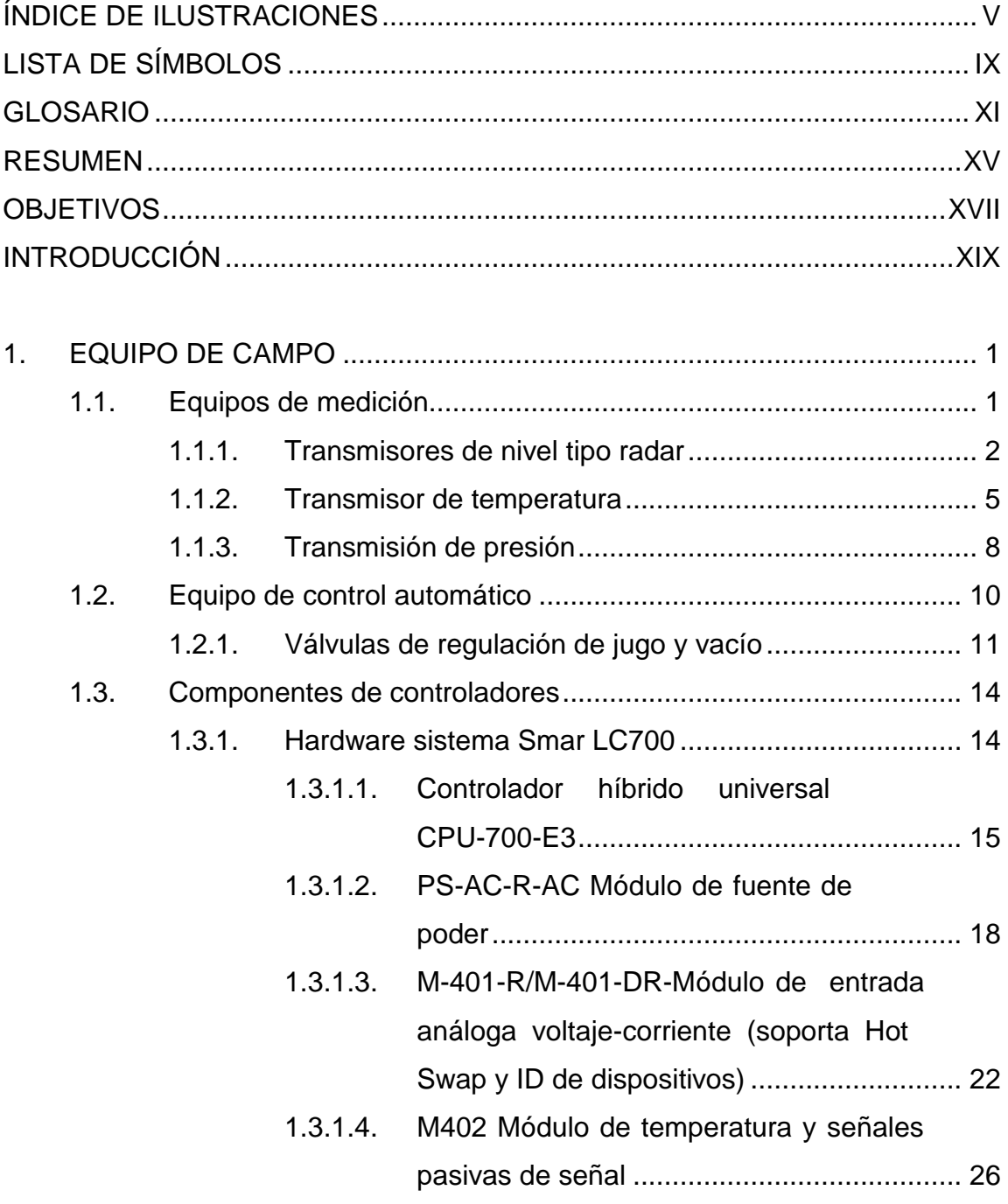

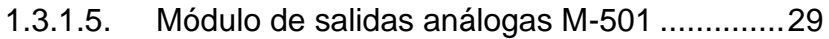

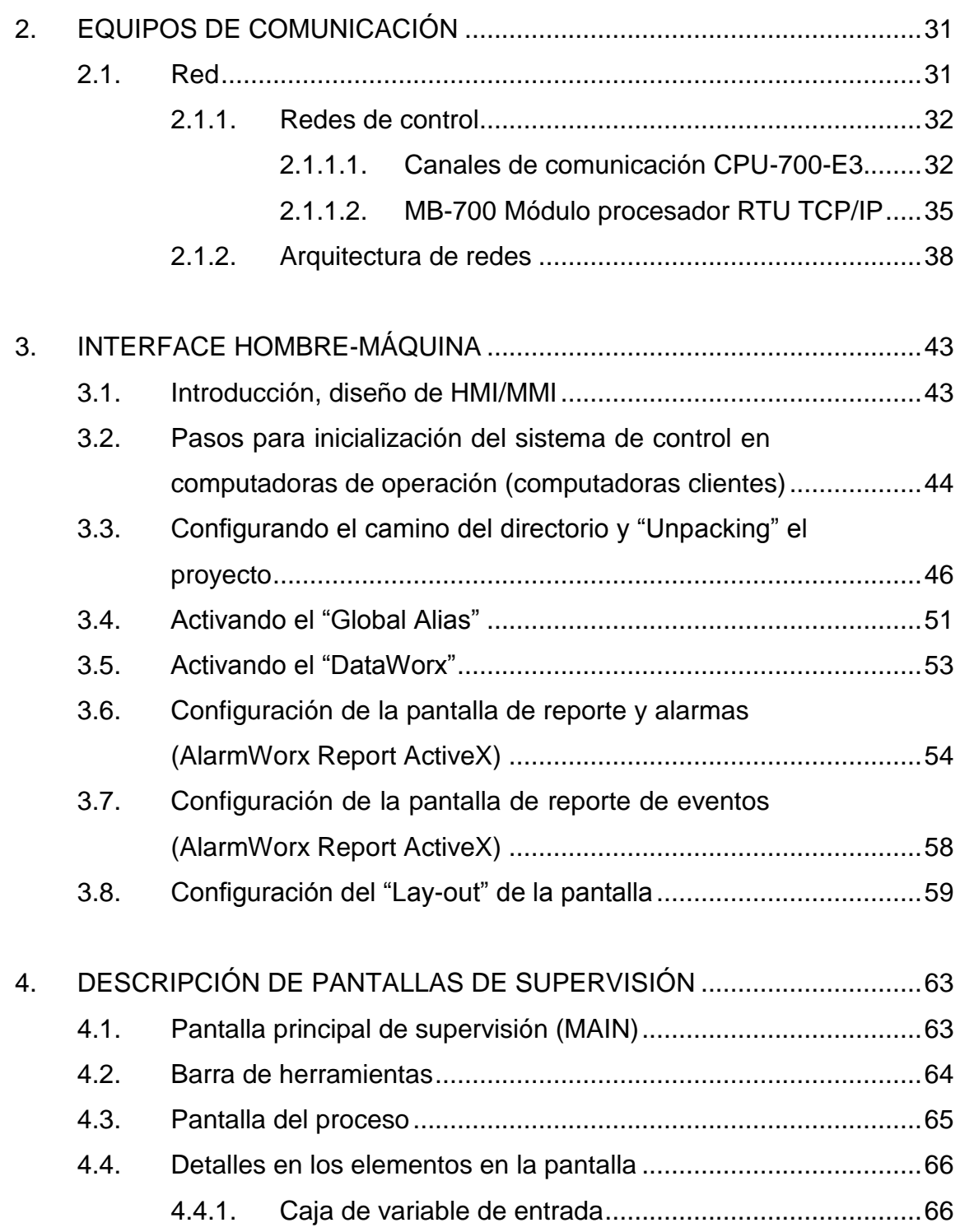

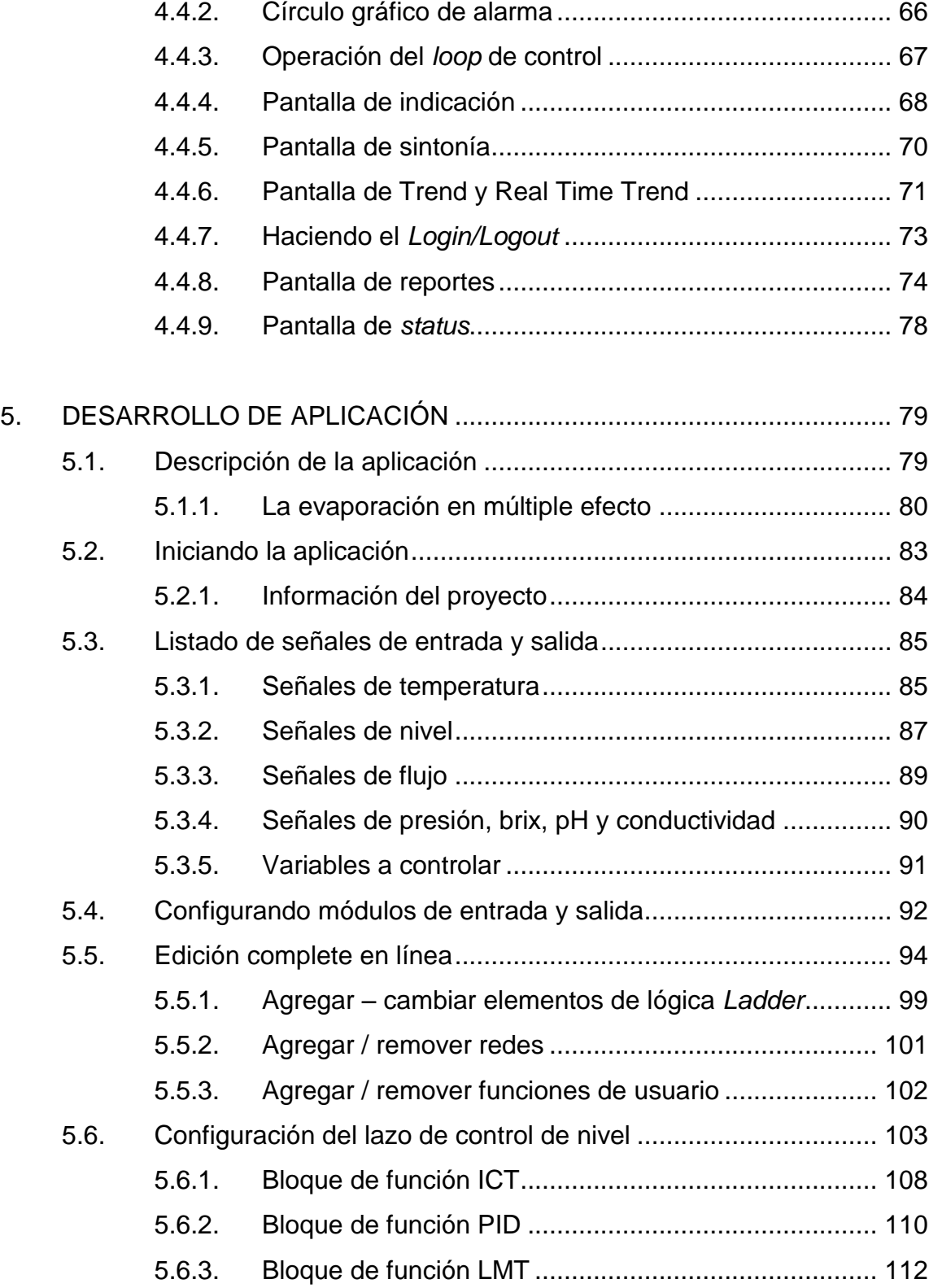

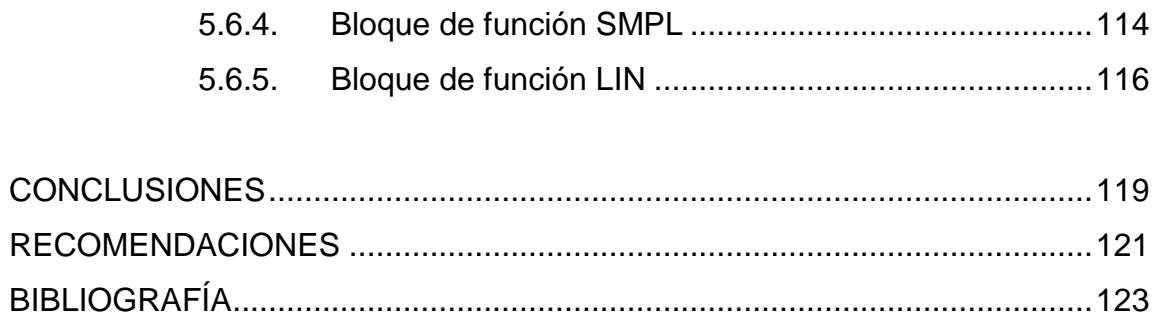

# <span id="page-15-0"></span>**ÍNDICE DE ILUSTRACIONES**

### **FIGURAS**

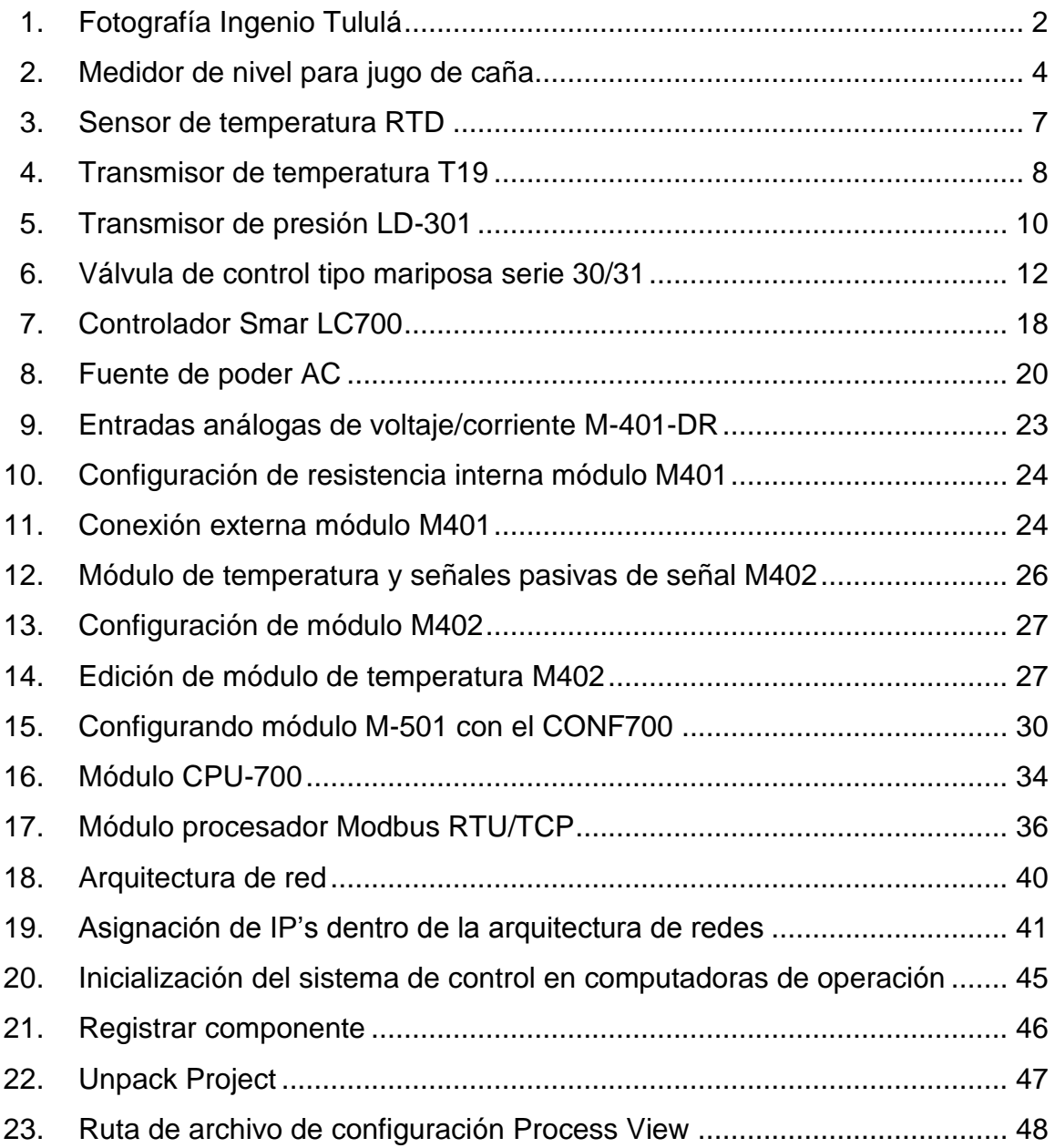

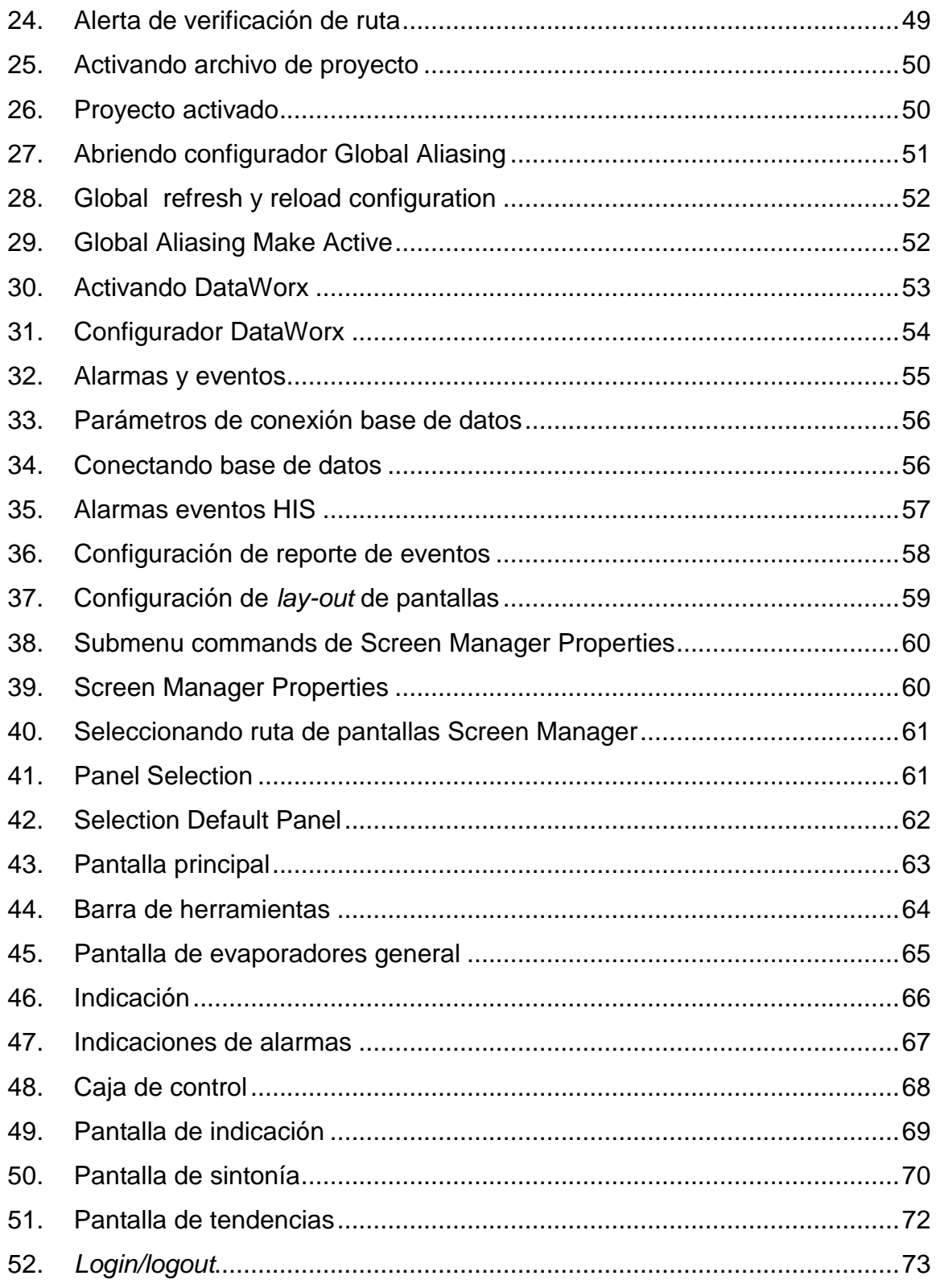

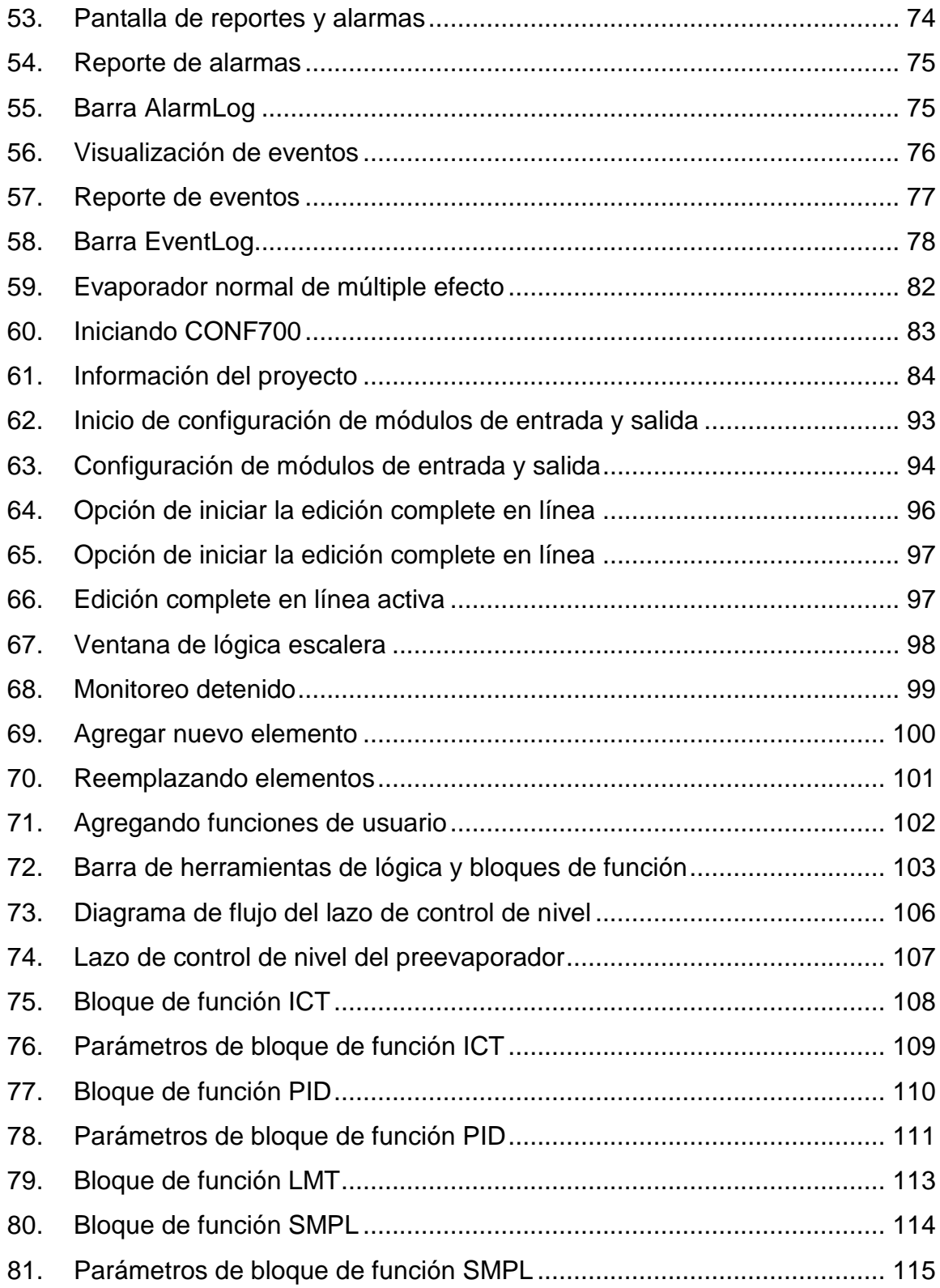

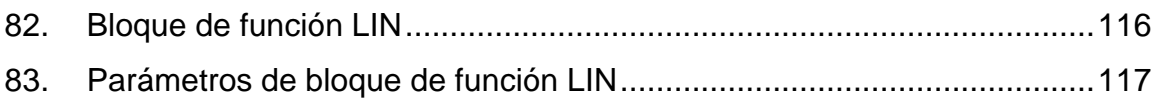

### **TABLAS**

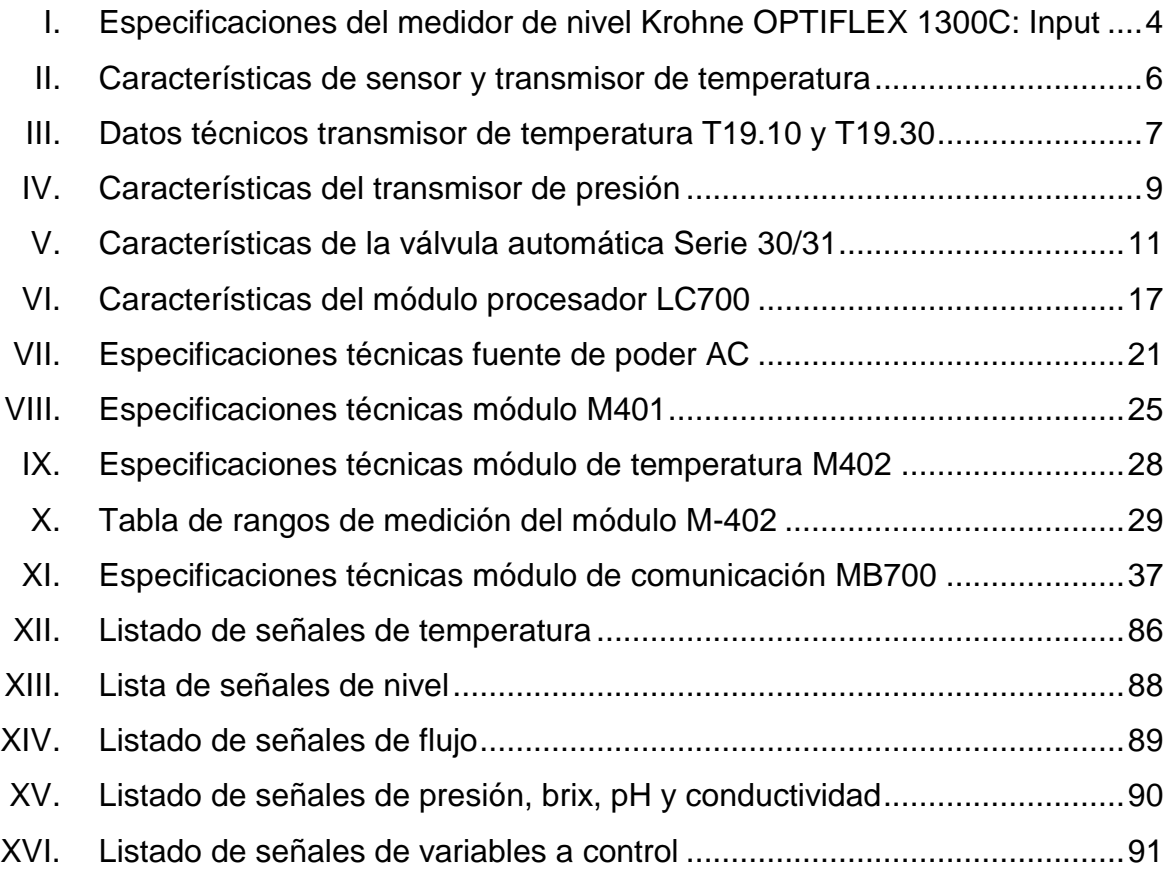

# **LISTA DE SÍMBOLOS**

# <span id="page-19-0"></span>**Símbolo Significado**

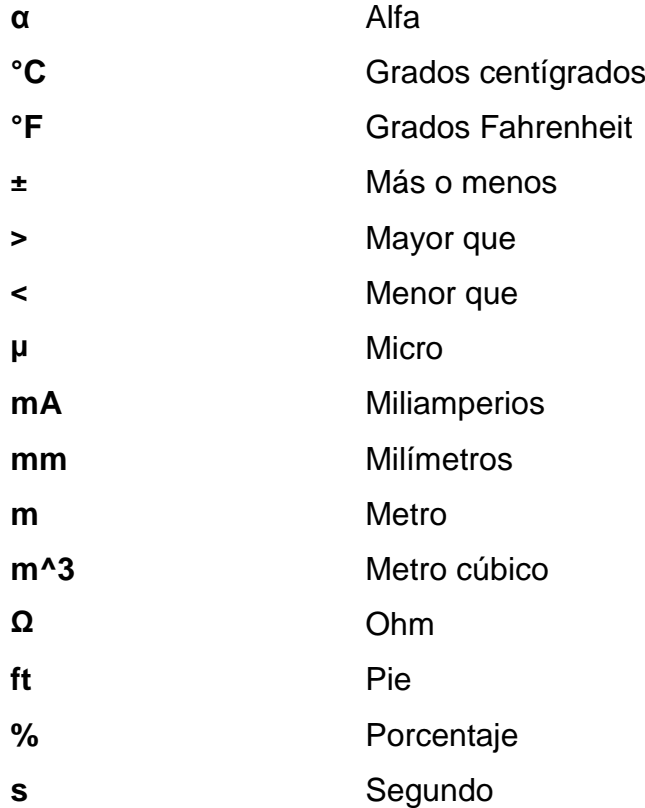

### **GLOSARIO**

- <span id="page-21-0"></span>**CONF700** Software utilizado para configurar el hardware y programar el control del sistema LC700. Este software se caracteriza por utilizar un lenguaje de programación ladder combinado con uno de bloques de función. Este es un software gratuito distribuido por la empresa SMAR.
- **Dataworx Actúa como un puente entre diferentes servidores** OPC, DataWorX32 y ofrece diferentes canales de datos OPC. Una vez que se establecen varios canales de E / S, Dataworx ™ 32 se cambiará entre un ordenador principal (nodo) y un ordenador de copia de seguridad en la red. Si el PC principal se incapacita, DataWorX32 puede cambiar automáticamente a la PC de copia de seguridad. DataWorX32 es un componente de GENESIS32.
- **Elementos finales** Es un mecanismo que alterna el valor de la variable manipulada en respuesta a una señal de salida, desde el dispositivo de control automático, típicamente recibe una señal del controlador y manipula un flujo de material o energía para el proceso.
- Evaporación Se compone de cinco grandes cilindros de hierro colocados en posición vertical, llamados efectos, con una cubierta en forma de domo, provista de un tubo ancho para dar salida a los vapores. En la parte inferior de cada cilindro existe una caja o tambor, provista de tubos de cobre o bronce por sus dos extremos y por donde circula el jugo que ha de calentar el vapor que penetra en la caja y rodea la superficie exterior de los tubos.
- **HMI** Una interfaz hombre-máquina o HMI (human machine interface) es el aparato que presenta los datos a un operador y a través del cual este controla el proceso.
- **LC700** El controlador lógico programable LC700 de la compañía SMAR, es un PLC completamente modular lo que le permite ser completamente adaptable para una gran variedad de aplicaciones.

El software que utiliza es el CONF700, el cual es un software para trabajo bajo Windows.

**PID** Un PID (proporcional integral derivativo) es un mecanismo de control de realimentación que se utiliza en sistemas de controles industriales. Un controlador PID corrige el error entre un valor medido y el valor que se quiere obtener calculándolo y luego sacando una acción correctora que puede ajustar al proceso acorde. El algoritmo de cálculo del control PID se da en tres parámetros distintos: el proporcional, el integral y el derivativo.

- **PLC** Un controlador lógico programable, más conocido por sus siglas en [inglés](http://es.wikipedia.org/wiki/Ingl%C3%A9s) PLC (Programmable Logic Controller), es una [computadora](http://es.wikipedia.org/wiki/Computadora) utilizada en la [ingeniería automática](http://es.wikipedia.org/wiki/Ingenier%C3%ADa_autom%C3%A1tica) o [automatización industrial,](http://es.wikipedia.org/wiki/Automatizaci%C3%B3n_industrial) para automatizar procesos [electromecánicos,](http://es.wikipedia.org/wiki/Electromec%C3%A1nica) tales como el control de la maquinaria de la fábrica en [líneas de montaje](http://es.wikipedia.org/wiki/Producci%C3%B3n_en_cadena) o atracciones mecánicas.
- **ProcessView** La utilidad de la bandeja ProcessView proporciona una manera conveniente ya sea manualmente o automáticamente para comenzar y/o detener diversas aplicaciones, incluyendo las siguientes: GraphWorX, TrendWorX, AlarmWorX, GenBroker, Secure Desktop, Dataworx, Screen Manager, ScriptWorX.
- **Redes LAN** Una red de área local, red local o LAN (del inglés local área network) es la interconexión de una o varias [computadoras](http://es.wikipedia.org/wiki/Computadora) y [periféricos.](http://es.wikipedia.org/wiki/Perif%C3%A9rico) Antiguamente su extensión estaba limitada físicamente a un edificio o a un entorno de 200 metros, que con repetidores podía llegar a la distancia de un campo de 1 kilómetro. Su aplicación más extendida es la interconexión de [computadoras personales](http://es.wikipedia.org/wiki/Computadora_personal) y [estaciones de trabajo](http://es.wikipedia.org/wiki/Estaci%C3%B3n_de_trabajo) en oficinas, fábricas, etc.

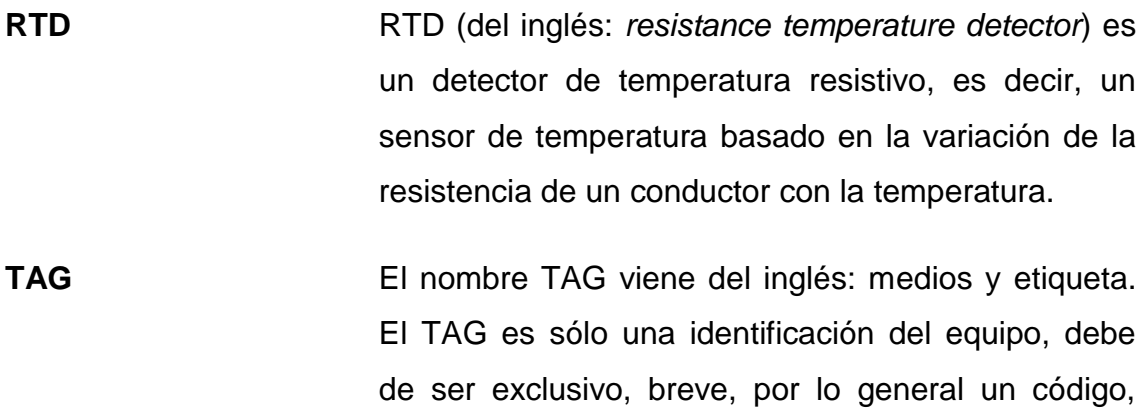

con letras y números.

### **RESUMEN**

<span id="page-25-0"></span>El presente trabajo de graduación se basa en la automatización del proceso de evaporación de jugo de caña.

En el capítulo 1 se presentan los equipos de medición, sus características, modos de funcionamiento, así como los componentes controladores y sus módulos de entrada y salida, con una descripción de sus características y configuración.

En el capítulo 2 se presentan los equipos de comunicación, la configuración de red, módulos de comunicación y la arquitectura de red que fuera propuesta y luego implementada.

En el capítulo 3 se muestra como inicializar el sistema de supervisión de la interfaz hombre máquina HMI, así como la activación y configuración de los diferentes paquetes de software del proyecto.

En el capítulo 4 se hace una descripción de las pantallas de supervisión, su barras de herramientas, el acceso a las pantallas de reportes, eventos, y de sintonía, también se describen los elementos que aparecen en la pantalla principal de operación.

El capítulo 5 describe el desarrollo de la aplicación, primero se detallan los principios de funcionamiento de la evaporación en múltiple efecto, luego se listan las variables de entrada y salida que fueron considerados para este

XV

proyecto de automatización, y por último se muestra la configuración del programa de aplicación en el controlador.

### **OBJETIVOS**

### <span id="page-27-0"></span>**General**

Diseñar e implementar el sistema automatizado del área del proceso de evaporación del jugo de caña de un ingenio azucarero.

### **Específicos**

- 1. Describir las diferentes tecnologías de los equipos de medición utilizados.
- 2. Describir el proceso de evaporación, así como los requerimientos de operación en múltiple efecto de los evaporadores.
- 3. Configuración del controlador y sus módulos de entradas y salidas, que conforman el hardware del sistema de control.
- 4. Diseñar e implementar la arquitectura de red que servirá como plataforma para el crecimiento de la automatización del Ingenio Tululá, S.A.
- 5. Describir el funcionamiento de cada bloque de función utilizado dentro del programa de la estrategia de control del sistema automático de los evaporadores.

### **INTRODUCCIÓN**

<span id="page-29-0"></span>Ingenio Tululá, ubicado en el municipio de San Andrés Villaseca, Retalhuleu, es miembro de la corporación de Industrias Licoreras de Guatemala.

El proceso de fabricación de azúcar comienza en la cosecha de caña de azúcar, la cual se transporta hasta el patio de caña y se introduce por medio de conductores a los molinos, mediante presión se extrae el jugo de caña. Luego de la extracción el jugo es clarificado, la clarificación consiste en calentar el jugo y decantarlo. La decantación se lleva a cabo en el clarificador, en el cuales las impurezas van al fondo y el jugo clarificado se extrae por la parte superior, y luego se envía al área de evaporación, en esta área se evapora el agua del jugo en los cuerpos evaporadores al vacío y se obtiene una meladura con una concentración de sólidos solubles del 70 %. Luego la meladura pasa a los tachos donde continúa la evaporación de agua, lo que ocasiona la cristalización del azúcar, la masa cocida resultante es azúcar con miel, finalmente el azúcar es separada de la miel en las centrífugas.

El área de evaporadores está conformada por dos arreglos de vasos evaporadores, cada arreglo está compuesto por varios cuerpos evaporadores colocados en serie para eliminar la mayor cantidad de agua contenida en el jugo.

Para optimizar el tiempo de operación de cada cuerpo evaporador y para hacer más eficiente el intercambio de calor con un menor consumo de vapor para la evaporación y tener menor consumo de agua para vacío en los últimos

XIX

cuerpos de evaporación, es necesario implementar una estrategia de control dentro del sistema de automatización que cumpla estos requerimientos.

### **1. EQUIPO DE CAMPO**

#### <span id="page-31-1"></span><span id="page-31-0"></span>**1.1. Equipos de medición**

Para determinar que equipos de medición utilizar es necesario conocer las condiciones del proceso y definir bien la variable a controlar, en este caso la variable principal a controlar será, el nivel del jugo en el cuerpo del evaporador, estas variables se miden directamente, la temperatura de jugo de caña se utilizará para el cálculo de la transferencia de calor en el vaso evaporador, siendo este calor una medición indirecta, presión de vapor en el cuerpo del vaso evaporador dará seguridad al control para evitar que existan sobrepresiones que puedan afectar la estructura física del vaso y la seguridad del personal operativo.

Habiendo definido las variables de control se identificará el punto o los puntos de ajuste del sistema de control, anteriormente se definió el nivel como la variable principal, siendo el nivel de un vaso evaporador el que variará en un rango para obtener la mayor transferencia de calor dentro de la calandria del cuerpo evaporador, se tomará como punto de ajuste, cuando se trate de vasos evaporadores que trabajen con vacío (meladores) existirá un control de concentración dada en grados brix a través de un control por recirculación al cuerpo del melador.

Teniendo claro cuáles son los puntos de ajuste y las variables de control base, se consideran las características que deben tener los instrumentos de medición y los equipos de control en el proceso considerando el grado de

1

precisión requerido por el proceso, esto definirá el tipo de control distribuido que satisfaga la necesidad de robustez por lo que se describen las características de los componentes de hardware y software del mismo.

<span id="page-32-1"></span>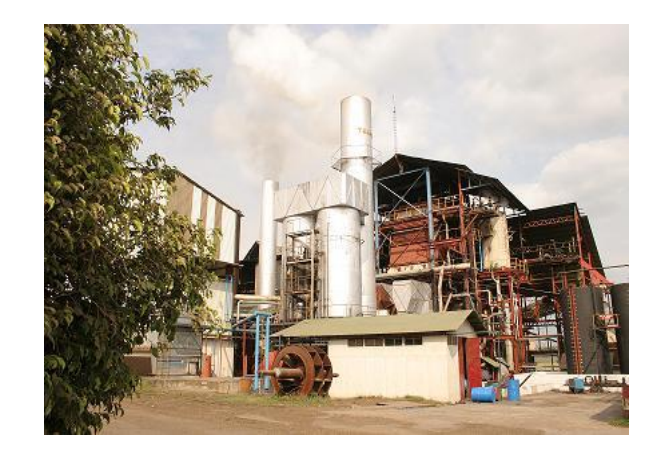

Figura 1. **Fotografía Ingenio Tululá**

Fuente: Ingenio Tululá, municipio de San Andrés Villaseca, Retalhuleu.

### <span id="page-32-0"></span>**1.1.1. Transmisores de nivel tipo radar**

Utilizados para medir el nivel dentro de un vaso evaporador donde hay presión o vacío cuando se trate de un melador, debe de ser confiable y lo más apegado a la realidad, esto depende del principio de medición que se utilice.

Esta medición es de vital importancia porque es parte esencial del lazo de control de nivel del vaso y los límites de conmutación entre un control de nivel normal y otro control de seguridad estarán dentro del programa de la estrategia de control lo cual evitará operaciones riesgosas que hagan que el vaso llegue a nivel muy alto.

El sensor de nivel utilizado es el tipo radar de onda guiada, el cual mide a través de un vaso comunicante conectado al cuerpo del evaporador, este sensor es resistente a la acidez del jugo de caña de azúcar y se debe de tomar en cuenta para dimensionar adecuadamente la gravedad específica del jugo de caña y la altura del vaso evaporador donde se instalará para medir el nivel, el transmisor de nivel transmitirá una señal lineal y proporcional en 4 a 20 mA, a continuación se detallan las características físicas del sensor y transmisor de nivel utilizado en los vasos evaporadores.

El medidor de nivel OPTIFLEX 1300C utiliza el principio *Time Domain Reflectometry* (TDR) tecnología la cual transmite pulsos electromagnéticos de baja intensidad a lo largo de un conductor flexible. El tiempo desde el cual el pulso está transmitiendo y cuando éste es recibido es equivalente a la distancia desde el punto de referencia del dispositivo a la superficie del producto. El valor del tiempo es entonces convertido en una salida y/o una señal digital.

Este medidor a través de la tecnología TDR logra mayor repetitividad y precisión. Polvo, espuma, vapor, superficies agitadas, superficies calientes, cambios de presión, cambios en temperatura y cambios en densidad no hacen un efecto sobre el desempeño del equipo. El 1300C puede también operar en muy baja y muy altas temperaturas de proceso tanto como los límites de conexión al proceso sea observado.

3

### <span id="page-34-1"></span>Tabla I. **Especificaciones del medidor de nivel Krohne OPTIFLEX 1300C: Input**

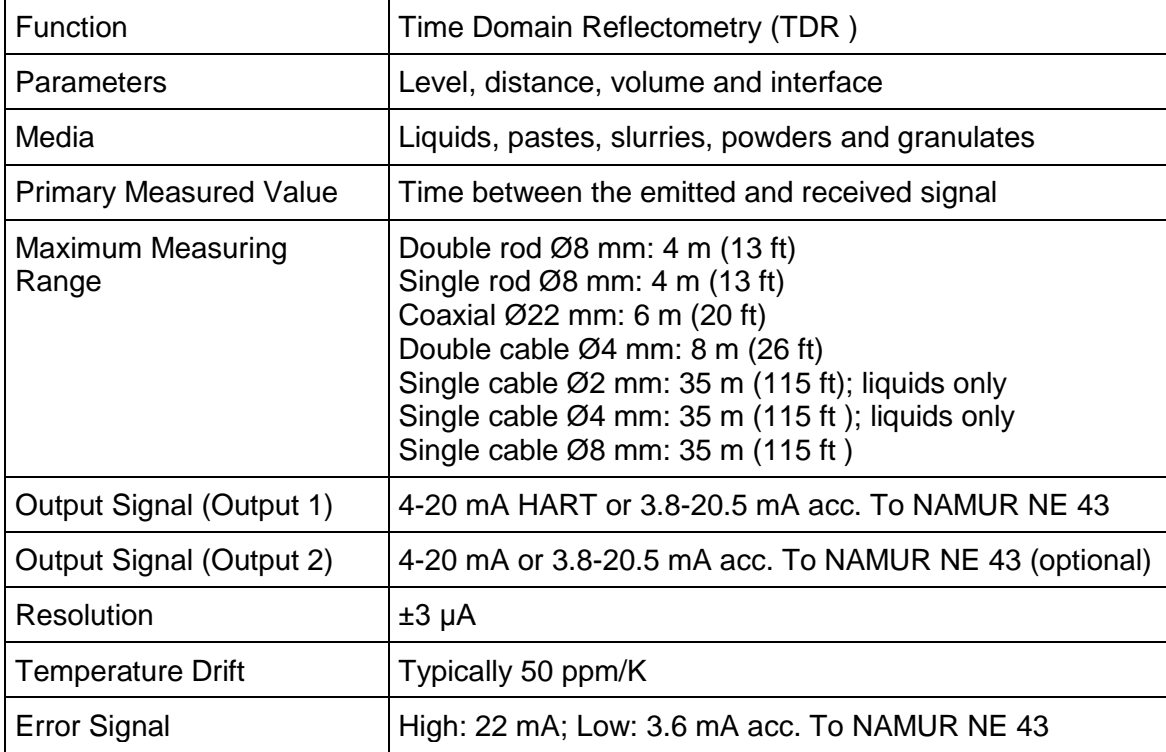

Fuente: Configuration Manual LC700 Programable Controller Smar, 2007.

### Figura 2. **Medidor de nivel para jugo de caña**

<span id="page-34-0"></span>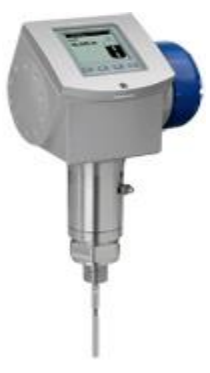

Fuente: [www.es.wikipedia.org/imagenes.](http://www.es.wikipedia.org/imagenes) Consulta: marzo 2010.

### <span id="page-35-0"></span>**1.1.2. Transmisor de temperatura**

Los transmisores de temperatura se emplean para convertir la señal producida por el sensor en una señal eléctrica reconocible por el instrumento final. Los transmisores de temperatura son de dos tipos básicos: de cuatro cables y de dos cables.

Los transmisores de 4 cables usan una entrada de alimentación que está separada de los cables que transportan la señal. Los transmisores de dos cables emplean una fuente de alimentación que alimenta al transmisor por los mismos dos cables que se usan para transmitir la señal.

De hecho, más de un transmisor de dos cables puede ser alimentado por la misma fuente mientras el consumo de los transmisores no exceda la capacidad de la fuente. (ver figura 2). Los transmisores para termo copla y termo resistencias tienen ventajas sobre la transmisión directa de la señal del sensor al instrumento receptor, ya sea con cable de extensión de termo copla, en el caso de las termo copla o cable común de cobre en el caso de las termo resistencias.

Los transmisores de termo copla convierten los pocos milivoltios de salida de un termo copla inmune al ruido y a las caídas de tensión sobre distancias muy largas. Los transmisores de termo copla aislados eliminan el problema de los lazos de tierra aislando la entrada del transmisor de la salida del mismo.

Los transmisores para termo resistencia de platino convierten la medición de resistencia en una señal de corriente y así eliminan los problemas inherentes en la transmisión de señales de termo resistencia por cable que es la resistencia del cable. Los errores en los circuitos con termo resistencia
(especialmente con dos y tres cables) son causados a menudo por la resistencia agregada de los cables entre el sensor y el instrumento.

Se empleará el transmisor de temperatura para medir la temperatura del jugo de caña dentro de la calandria del vaso e indica que tanto está transfiriendo el vaso evaporador su temperatura, además de ser un indicador de necesidad de limpieza al disminuir la temperatura. Cuando se trata de un vaso melador esta temperatura es muy importante porque indicará si existe un valor de vacío para que el vaso pueda trabajar adecuadamente y pueda evaporar el contenido de agua que todavía lleve la meladura.

El tipo de sensor utilizado es de resistencia variable RTD de dos hilos con un transmisor que convierte la variabilidad de resistencia a una señal estándar en corriente directa de 4 a 20 mA. A continuación se dan las características del transmisor y sensor de temperatura.

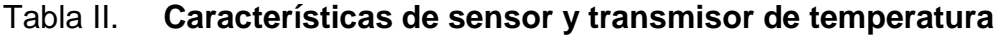

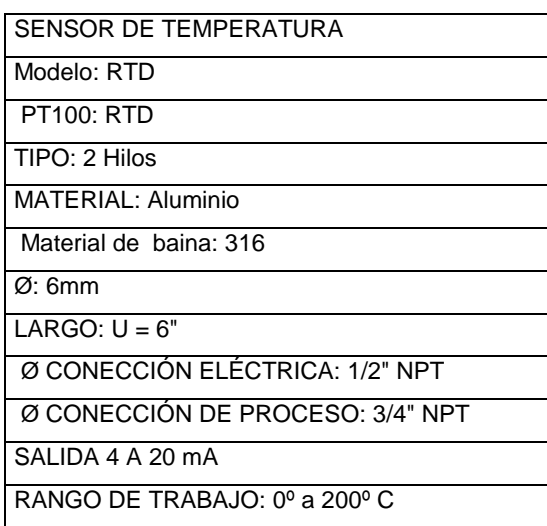

## Figura 3. **Sensor de temperatura RTD**

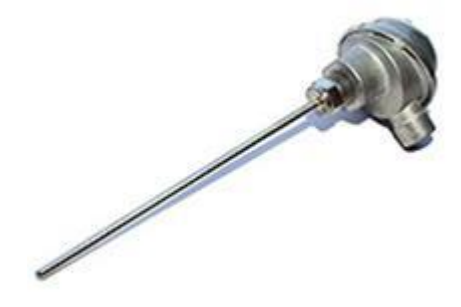

Fuente: [www.es.wikipedia.org/imagenes.](http://www.es.wikipedia.org/imagenes) Consulta: marzo 2010.

## Tabla III. **Datos técnicos transmisor de temperatura T19.10 y T19.30**

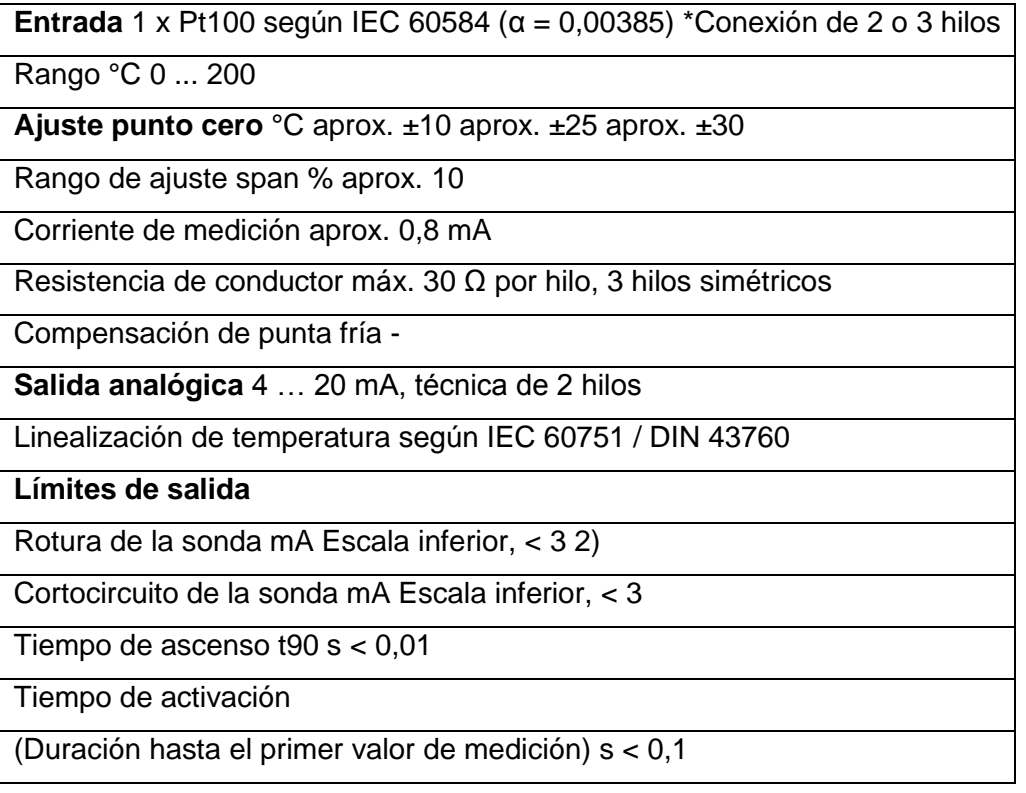

Continuación tabla III.

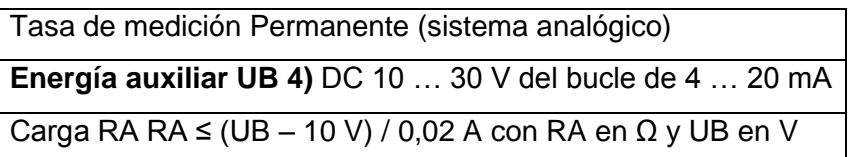

Fuente: Configuration Manual LC700 Programable Controller Smar, 2007.

## Figura 4. **Transmisor de temperatura T19**

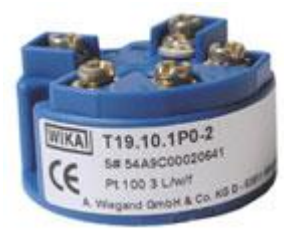

Fuente: [www.es.wikipedia.org/imagenes.](http://www.es.wikipedia.org/imagenes) Consulta: marzo 2010.

### **1.1.3. Transmisión de presión**

Esta medición es utilizada para medir la presión de vapor en el cuerpo del vaso evaporador, no importa del efecto evaporador en el que está instalado, se debe de tener cuidado cuando esté instalado en un vaso donde exista vacío para calibrarlo, esta medición es importante porque la subrutina de operación del vaso evaporador la considera para que entre en operación automática.

Es importante esta medición porque da el valor límite de seguridad de presión de vapor en el cual la operación del vaso evaporador es peligrosa porque puede causar sobre presión en el cuerpo del vaso evaporador y puede romper el vaso. El principio de medición se efectúa por medio capacitivo donde una membrana recibe la presión hecha sobre una cámara del transmisor y ésta es proporcional a un valor de capacitancia variable la cual es proporcional a un valor estándar de corriente directa de 4 a 20 mA.

## Tabla IV. **Características del transmisor de presión**

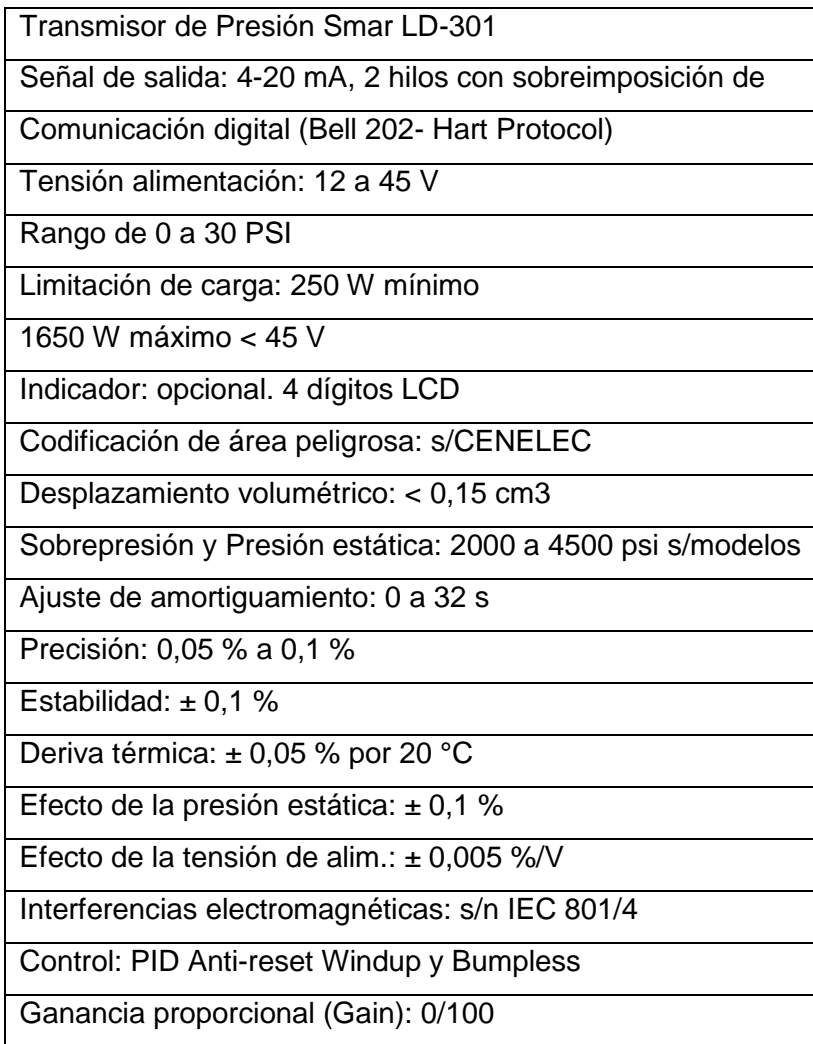

Continuación tabla IV.

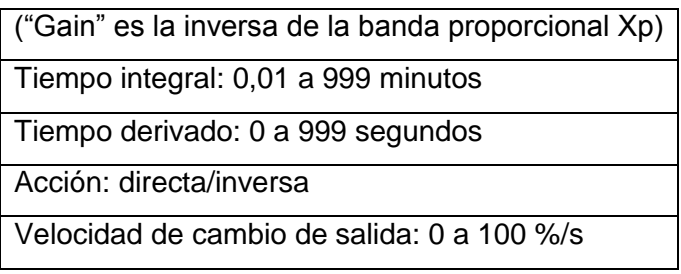

Fuente: Configuration Manual LC700 Programable Controller Smar, 2007.

## Figura 5. **Transmisor de presión LD-301**

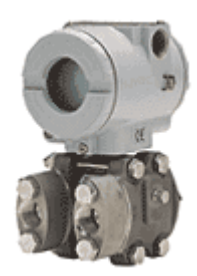

Fuente: [www.es.wikipedia.org/imagenes.](http://www.es.wikipedia.org/imagenes) Consulta: abril 2010.

## **1.2. Equipo de control automático**

El equipo de control automático es el elemento final de control que consiste en un mecanismo que altera el valor de la variable manipulada en respuesta a una señal de salida desde el controlador; típicamente recibe una señal del controlador y manipula un flujo de material o energía para el proceso. El elemento final de control puede ser una válvula de control, variadores de frecuencia y motores eléctricos, una servo válvula, un relé, elementos calefactores de carácter eléctrico o un amortiguador.

## **1.2.1. Válvulas de regulación de jugo y vacio**

Este elemento final de control lo conforma la válvula de control de nivel del vaso evaporador el cual limitará la entrada de jugo de caña al vaso para que opere a su nivel óptimo y además está limitado por los niveles de seguridad de los diferentes modos de control del mismo vaso.

Para el proceso el nivel óptimo corresponde al 30 % del nivel de jugo de caña dentro de la calandria del cuerpo del vaso evaporador.

Debido a las condiciones de trabajo tan severas donde trabajará la válvula de control se debe tomar encuentra la abrasión y corrosión debido a la acidez del jugo de caña, la velocidad de fluido cuando la válvula regule el nivel, la caída de presión en el cuerpo de la válvula, se consideró una válvula con material de acero inoxidable y sello EPDM, a continuación se detallan las siguientes características de construcción de la válvula:

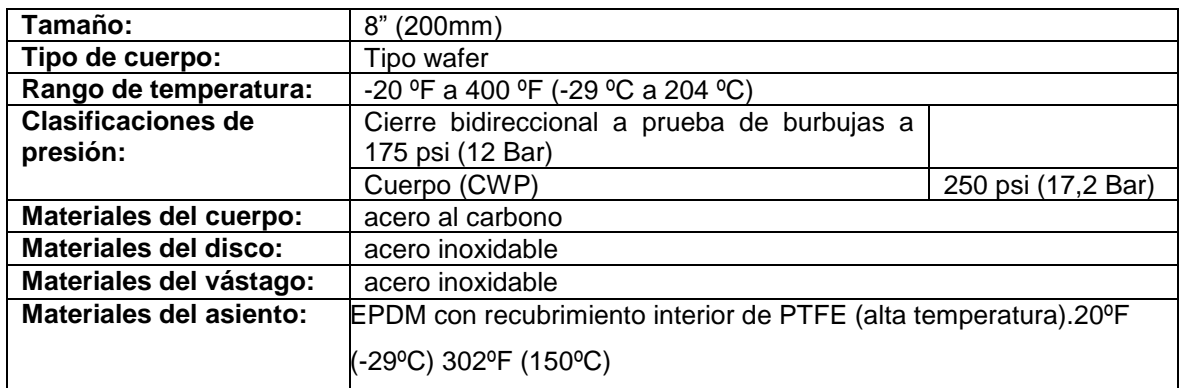

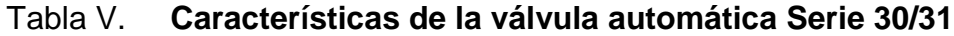

### Figura 6. **Válvula de control tipo mariposa serie 30/31**

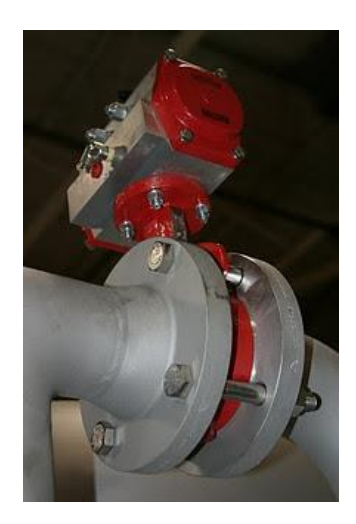

Fuente: www.es.wikipedia.org/imagenes.

Este tipo de válvula de control tipo mariposa es ideal por su poca pérdida de presión, ofrece un control efectivo de regulación, da características de flujo lineal hasta los 90º grados de rotación del disco de la mariposa, el disco es excéntrico para que el propio disco apriete el sello y con esto minimizará el desgaste del sello.

El tipo de actuador es de pistón con lo que se trata de minimizar las pérdidas de sensibilidad comparado con un actuador que utiliza diafragma, cuando el diafragma comienza a perder sus características de elasticidad altera la respuesta del lazo de control y afecta al proceso en sí mismo, el actuador que utiliza pistón no se ve afectado por insensibilidad.

Por el tipo de sello que posee se puede utilizar para el control de vacío en los vasos evaporadores meladores garantizando cero fugas.

Las pérdidas que tiene la válvula de mariposa es reducida, la acción de la abrasión del jugo de caña, la acción química del jugo se consideran las siguientes características de las válvulas: el jugo de caña tiene una temperatura en la entrada al primer efecto de evaporación de 240ºF con una velocidad de 6 a 7 pies cúbicos por segundo, con un pH de 6.5. Presión de operación debido a que el fluido es bombeado de 60 psi, el flujo máximo será de 1800 gpm.

Válvula de mariposa marca Bray Controls**,** modelo Serie 30, con las siguientes características: válvula de mariposa con 8" de diámetro, material del cuerpo: hierro dúctil, material del disco y vástago: acero inoxidable 316, asiento de EPDM, temperatura máxima de operación 250°F. Actuador neumático de doble acción marca Bray Controls modelo 90 – 630. Incluye válvula solenoide para conmutación del mismo con voltaje 110 VAC e indicador de posición marca Bray Controls.

Las válvulas de esta marca son bidireccionales, debido a que el control de caudal del fluido es igual en cualquier dirección y están diseñadas para instalarse entre bridas 150#, se recomienda no utilizar juntas.

Antes de instalarla cerrar la válvula, separar las bridas lo suficiente como para permitir que la válvula se deslice fácilmente entre ellas, insertar la válvula entre las bridas, asegúrarse de centrarla y no dañar el revestimiento, permitir que las bridas retornen a su posición normal, instalar y apretar a mano todos los pernos de las bridas, abrir lentamente la válvula comprobando el libre movimiento del disco, si no se encuentran obstrucciones dejar la válvula en posición abierta y apretar todos los pernos de las bridas.

Asegurarse de mantener las caras de las bridas tan paralelas como sea posible durante y después del apriete de los pernos o pasadores, después del

13

apriete final, volver a revisar la abertura total y el cierre de la válvula. Este tipo de válvula no requiere ningún mantenimiento ni lubricación regular.

### **1.3. Componentes de controladores**

Conjunto de equipos que conforman el hardware del sistema de control, los cuales interactúan entre sí de acuerdo a una programación previa. El CPU procesa la información del programa y hace decisiones, las fuentes de poder alimentan el sistema, los módulos de entrada que capturan las señales del proceso y la envían al controlador, los módulos de salida controlan elementos finales de control y los módulos de comunicación que conectan a las interfaces de operación.

#### **1.3.1. Hardware sistema Smar LC700**

El LC700 es un poderoso y compacto controlador lógico programable, completamente modular y adaptable a una gran variedad de aplicaciones. Este innovador producto trabaja con un avanzado CPU supliendo alto desempeño.

La programación se vuelve en una simple configuración basada en plataforma Windows y es compatible con la lógica escalera estándar IEC-61131-3, en adición, el software le hace posible segmentar las soluciones creando simples o complejas redes de lógica escalera. Creando funciones booleanas tantas como sean asignados las entradas, salidas y señales auxiliares de la lógica con un simple doble clic de *mouse.*

La locación de memoria y nombre default son automáticamente creados.

14

- El LC700 brinda velocidad, modularidad e interfaces de comunicación a bajo costo para la planta.
- Este diseño de modularidad da una tremenda flexibilidad a la aplicación, los módulos de entrada y salida pueden ser seleccionados en una amplia gama de diferentes tipos de señal de acuerdo a las necesidades de la planta.
- El LC700 es capaz de manejar hasta un total de 2000 puntos discretos y 1024 variables analógicas y llevar una larga lista de funciones de bloques para ejecutar desde las más simples hasta las más complejas estrategias de control de proceso.
- La fuerza de procesamiento del LC700 permite que éste se pueda utilizar aisladamente o como parte del sistema System302 de Smar. El programa desarrollado del proyecto de Smar es ejecutado de forma consistente en el desenvolvimiento del LC700, para obtener un producto seguro y confiable, en los ambientes y aplicaciones industriales más exigentes y rigurosas.

## **1.3.1.1. Controlador híbrido universal CPU-700-E3**

El controlador híbrido universal el LC700 fue proyectado para incorporar las tradicionales funciones discretas de automatización, tarjetas de automatización, controles de proceso continuo regulado y control por *batch*.

Como un controlador híbrido el LC700 dispone de capacidad lógica y tiene una velocidad de un PLC tradicional, además de las características de control y la potencia de un DCS. La plataforma de hardware del LC700, con una variedad de módulos de entrada y salida y de comunicación con el campo para las principales redes industriales. Combinada con un gran conjunto de bloques de función programables y elementos lógicos tornan a este sistema altamente versátil.

# Tabla VI. **Características del módulo procesador LC700**

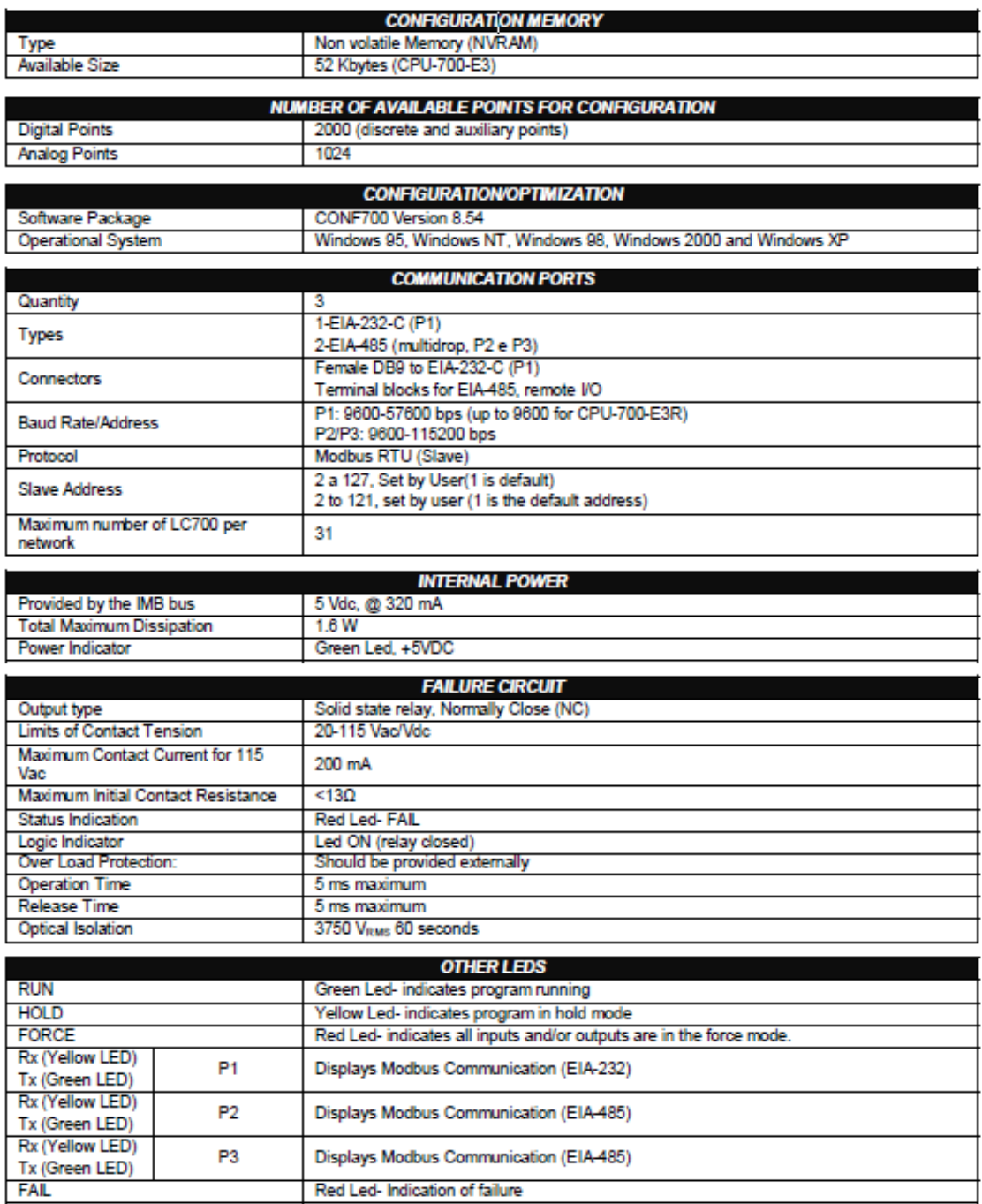

## Figura 7. **Controlador Smar LC700**

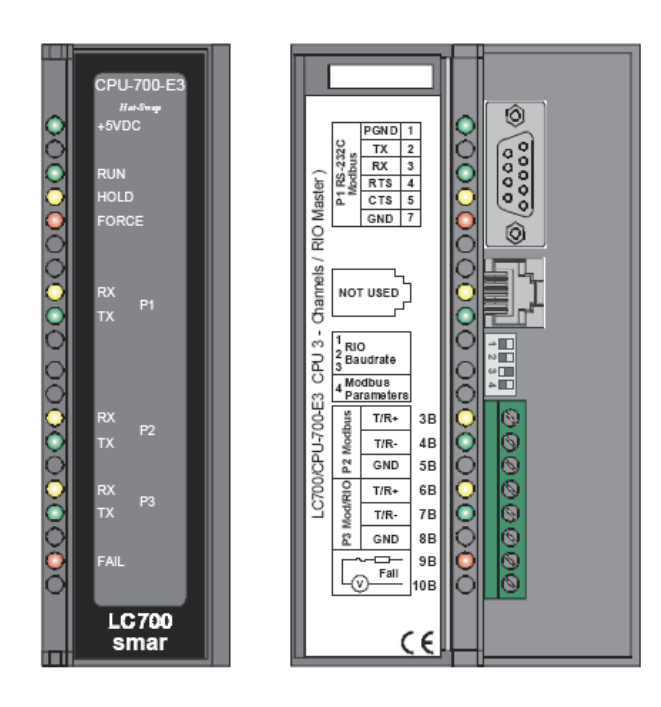

Fuente: Configuration Manual LC700 Programable Controller Smar, 2007.

## **1.3.1.2. PS-AC-R-AC Módulo de fuente de poder**

PS-AC-R (fuente de poder 90 a 264 Vac redundante)

Descripción

Esta fuente de poder trabaja independientemente o con otra fuente de poder redundante para asegurar un constante suministro de energía a la aplicación. Cuando dos fuentes redundantes son usadas, sólo uno de ellas suple la energía al sistema mientras la otra se mantiene en espera como un backup. Cuando hay una falla de energía el backup asume la operación. Cada fuente redundante tiene un relay que indica falla, permitiendo al usuario el reemplazo del módulo.

Este módulo tiene dos salidas de voltaje:

5 Vdc @ 3A distribuidas por líneas de alimentación en el bus de módulo interno (IMB) a través de los racks de alimentación.

24 Vdc @ 300mA para uso externo a través de las terminales 1B y 2B. Los voltajes AC de alimentación, los 5Vdc y 24 Vdc está isolados.

Hay tres formas de usar este módulo:

Módulo Simple (sólo un módulo es usado): menos de 3 amperios son necesarios.

Hay una restricción de dirección relacionada en la localización de la Fuente de poder. Esta restricción es el primer rack (dirección 0) en donde debe estar instalado la fuente de poder, en el primer Slot. El Jumper CH1 debe estar en la posición E.

Más de un módulo: más de 3 amperios son requeridos.

Ésta debe ser puesta en el primer slot del rack, el Jumper W1 sobre el rack de la nueva fuente debe de ser removido sobre el rack.

Cada nueva fuente de poder podrá sólo suplir energía al rack en el cual está instalado y con el jumper cortado éste no suplirá energía a los racks previos. Todos los módulos deben de tener el jumper CH1 puesto en la posición E.

Modo Redundante:

Hay dos modos de redundancia:

Concepto de división de energía: en este caso de redundancia, el usuario debe tener dos fuentes de poder.

Módulos en paralelo (primer y tercer slot) el CH1 debe estar en la posición R, para ambos módulos y W1 debe ser abierto para ambos módulos, en esta situación, las dos fuentes estarán dividiéndose el bus de energía.

Concepto de Espera (Stand By): en este caso, el principal módulo estará localizado en el primer slot y el *backup* en el tercero, en ambos módulos, el jumper CH1 deber ser puesto en la posición R y W1 será puesto sólo en el módulo *backup*.

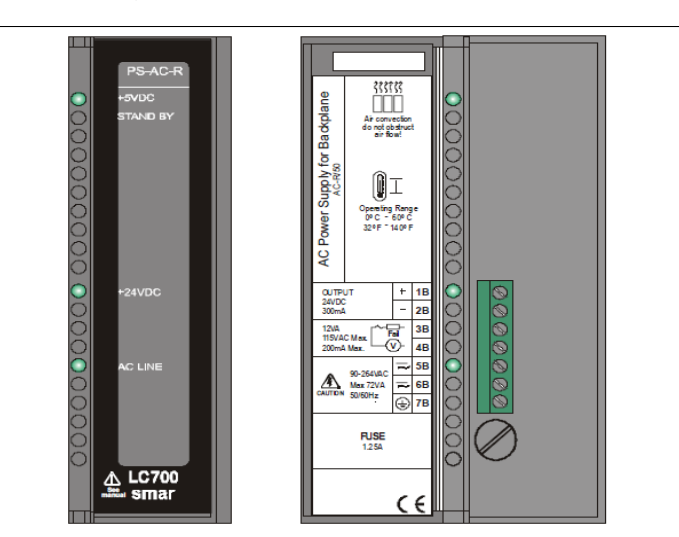

Figura 8. **Fuente de poder AC**

Fuente: Configuration Manual LC700 Programable Controller Smar, 2007.

## Tabla VII. **Especificaciones técnicas fuente de poder AC**

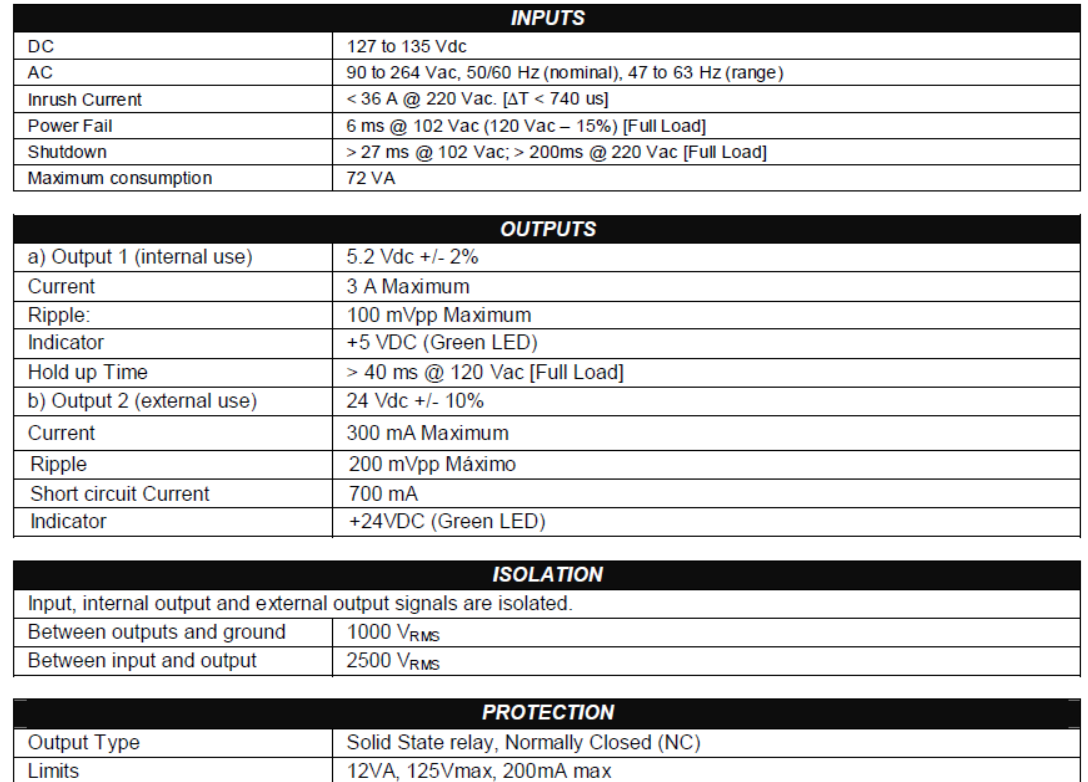

Fuente: Configuration Manual LC700 Programable Controller Smar, 2007.

### Calculo de consumo de energía

Una vez la fuente de poder es definida es necesario calcular el consumo por los módulos en uso. Una forma de hacerlo es construir una tabla que sume todos los consumos necesarios de cada módulo y de los equipos asociados (tales como interfaces). Luego se computa la máxima corriente necesaria y la máxima corriente suplida, si la energía consumida es excedida ésta no es segura para usar en esta configuración y el usuario tendrá que chequear el sistema o bien agregar una fuente de poder adicional en los *racks*.

En el software CONF700 tiene una forma fácil de obtener el cálculo de energía de una aplicación, una vez el módulo es seleccionado en la página de Hardware es posible obtener inmediatamente los consumos de energía.

Fuente de poder del sistema LC700

Si el LC700 requiere más de una fuente de poder, cada módulo de fuente de poder suplirá corriente a los módulos localizados a la derecha del rack hasta donde la otra fuente de poder sea instalada. Los pasos siguientes que ayudarán a entender como muchas fuentes de poder son necesarios en el sistema LC700.

Observar los valores de máxima corriente de la especificación del módulo de fuente de poder. Este seguro que el consumo de los módulos a la derecha de la fuente de poder no excedan el máximo valor.

# **1.3.1.3. M-401-R/M-401-DR-Módulo de entrada análoga voltaje- corriente (soporta Hot Swap y ID de dispositivos)**

M-401-DR (8 entradas análogas de voltaje y corriente con resistor paralelo interno).

Descripción

Este módulo lee 8 señales de voltaje o corriente análoga. Las entradas son isoladas.

22

Entradas son seteadas a leer individualmente:

- ±10 V, ±5 V, 0 a 5 Vdc o 1-5 V, con el paralelo interno en la posición "V". - ±20 mA, 0-20 mA, 4-20 mA, con el paralelo interno en la posición "I".

M-401-DR: todas las entradas son diferenciales e isoladas (mínimo 10 MΩ) haciendo la instalación fácil y más viable para usos de aterrizaje.

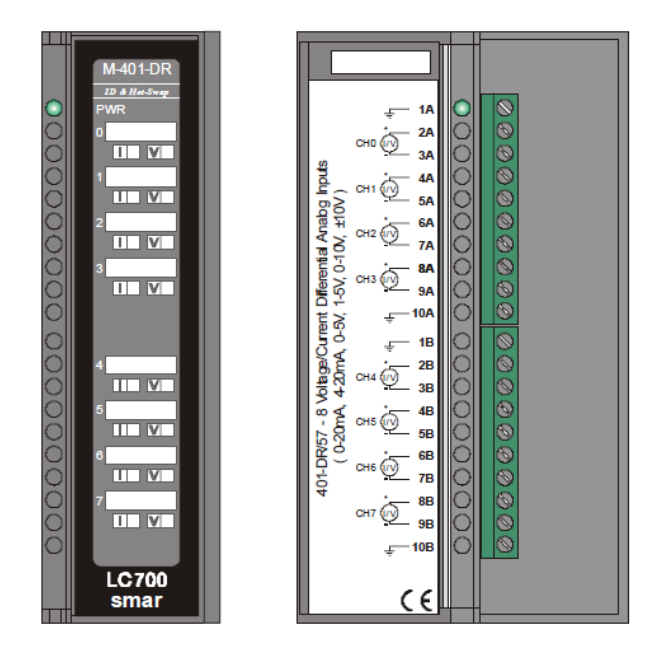

Figura 9. **Entradas análogas de voltaje/corriente M-401-DR**

### Figura 10. **Configuración de resistencia interna módulo M401**

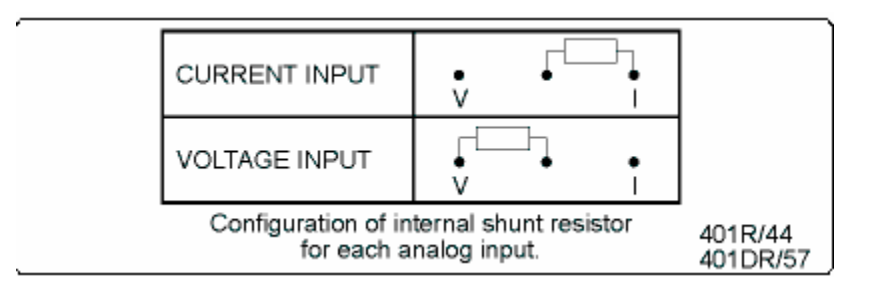

Fuente: Configuration Manual LC700 Programable Controller Smar, 2007.

El usuario puede marcar las etiquetas si la entrada está seteada para corriente o para voltaje internamente (esto se refiere a la posición de la resistencia paralela).

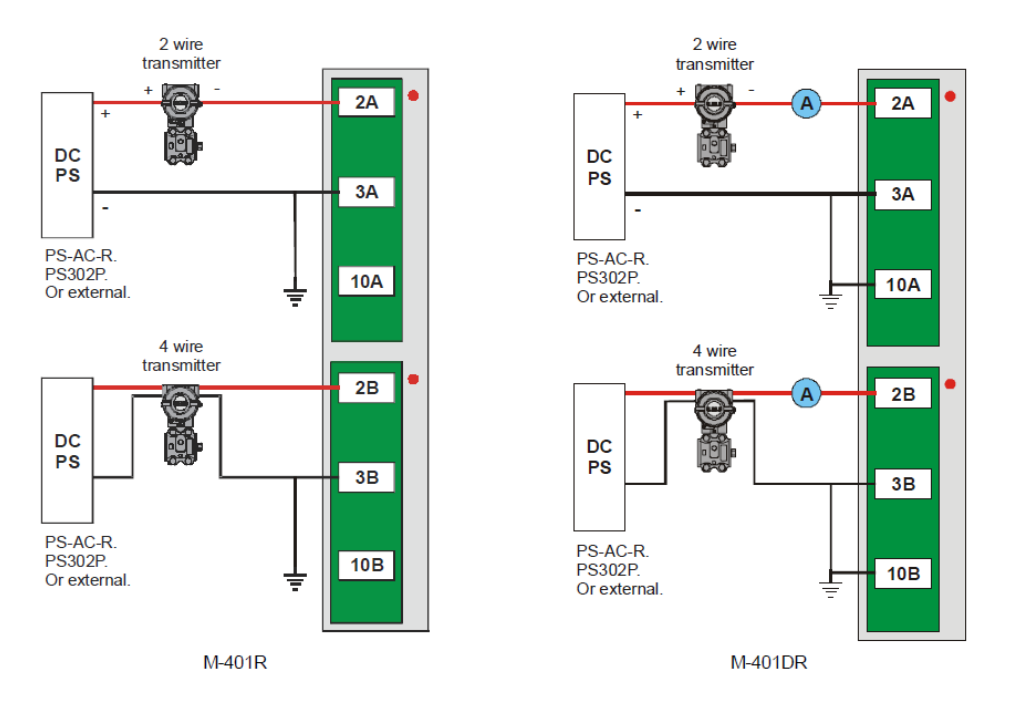

Figura 11. **Conexión externa módulo M401**

# Tabla VIII. **Especificaciones técnicas módulo M401**

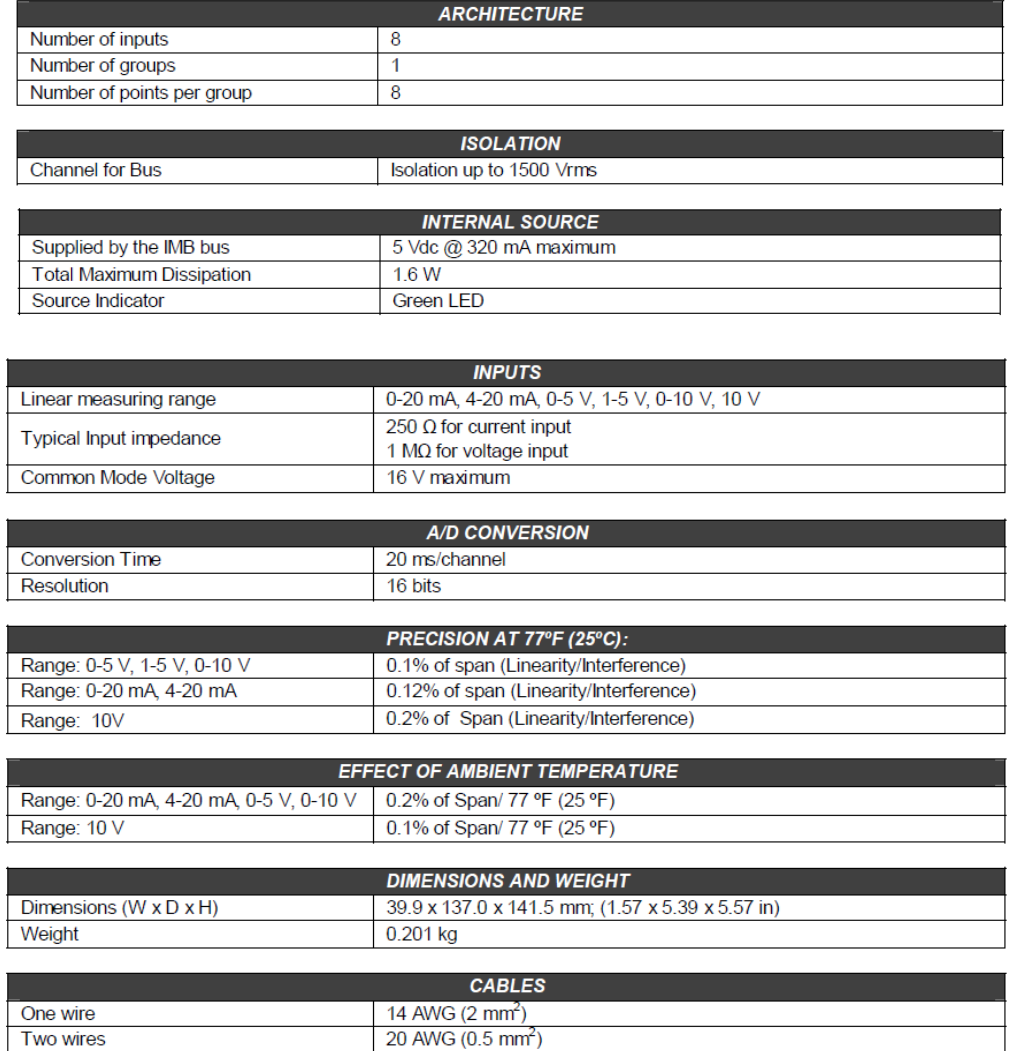

## **1.3.1.4. M402 Módulo de temperatura y señales pasivas de señal**

Este módulo mide temperatura desde una larga variedad de termo coplas (TC) y RTD"s tal como miliVolts y resistencia con alta precisión. Las mediciones de temperatura son internamente linealizados y en el caso de las TC"s, una compensación de junta fría está lista para construirse a las terminales de el módulo.

### Figura 12. **Módulo de temperatura y señales pasivas de señal M402**

.

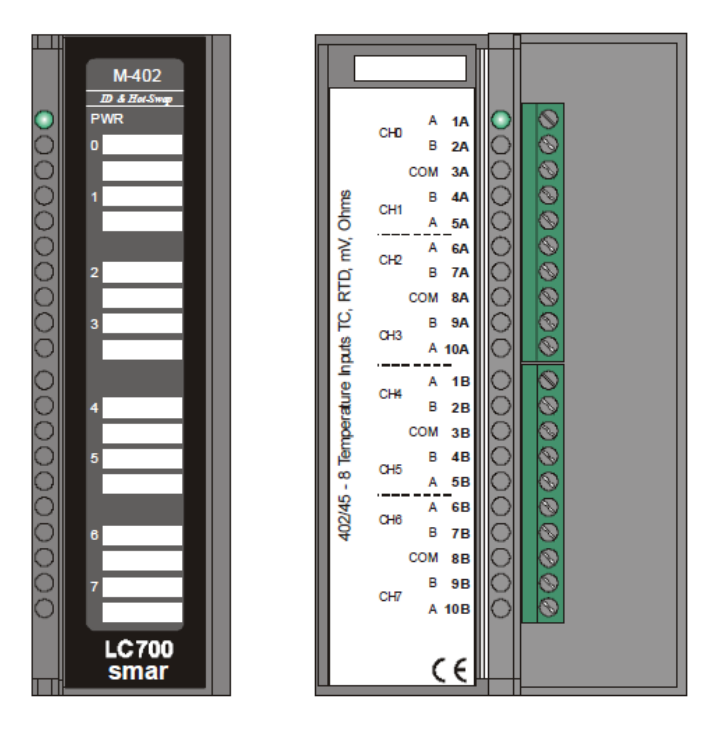

Fuente: Configuration Manual LC700 Programable Controller Smar, 2007.

Durante el proceso, si fuera necesario de reemplazar el módulo M402, éste debe ser reconfigurado.

## Figura 13. **Configuración de módulo M402**

| <b>Sensor</b>           | <b>Connection</b>         |                                  |                            | <b>Sensor</b>  | <b>Connection</b>                 |                                                               |
|-------------------------|---------------------------|----------------------------------|----------------------------|----------------|-----------------------------------|---------------------------------------------------------------|
|                         | 2 Wires                   | 3 Wires                          | <b>Diferential</b>         |                | 2 Wires                           | <b>Diferential</b>                                            |
| <b>RTD</b><br>or<br>ohm | ØA<br>ØВ<br><b>DO COM</b> | ØA<br><b>⊘B</b><br><b>ZO COM</b> | ØA<br>$-2B$<br><b>@COM</b> | TC<br>or<br>mV | ØA<br>-ØB<br>$\alpha$<br>$-@$ COM | ØA<br><b>OB</b><br>l OX<br>$\overline{\omega_{\mathsf{COM}}}$ |

Fuente: Configuration Manual LC700 Programable Controller Smar, 2007.

Tipo de sensor, unidad, rango, son configurados desde el CONF700.

## Figura 14. **Edición de módulo de temperatura M402**

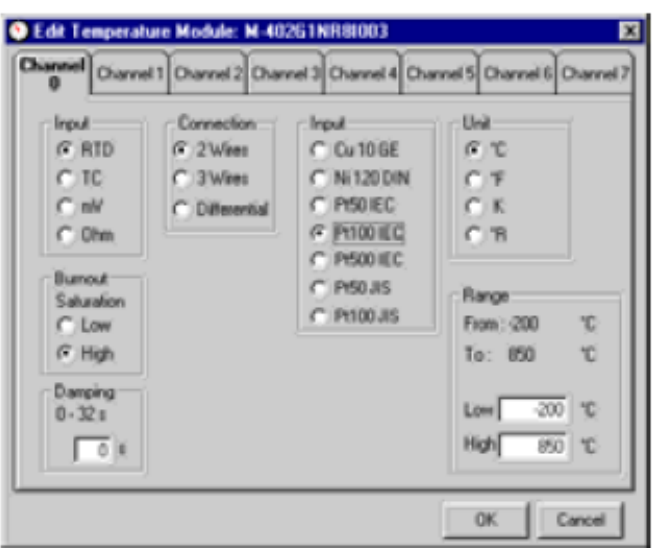

Fuente: Configuration Manual LC700 Programable Controller Smar, 2007.

Para cada entrada del módulo M402 hay un valor entero y status booleano. Este estatus indica si el sensor está desconectado. Este estado debe ser usado para alertar al operador y también ser usado como interlock de falla lógica.

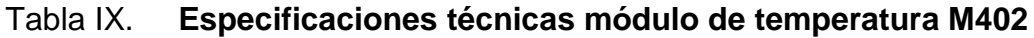

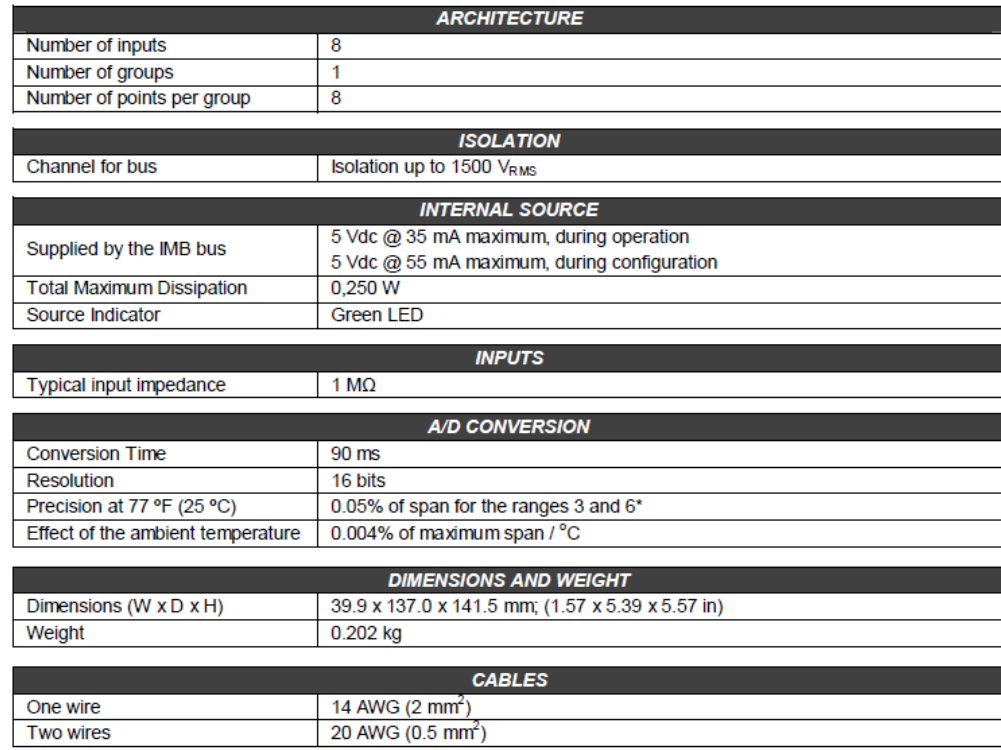

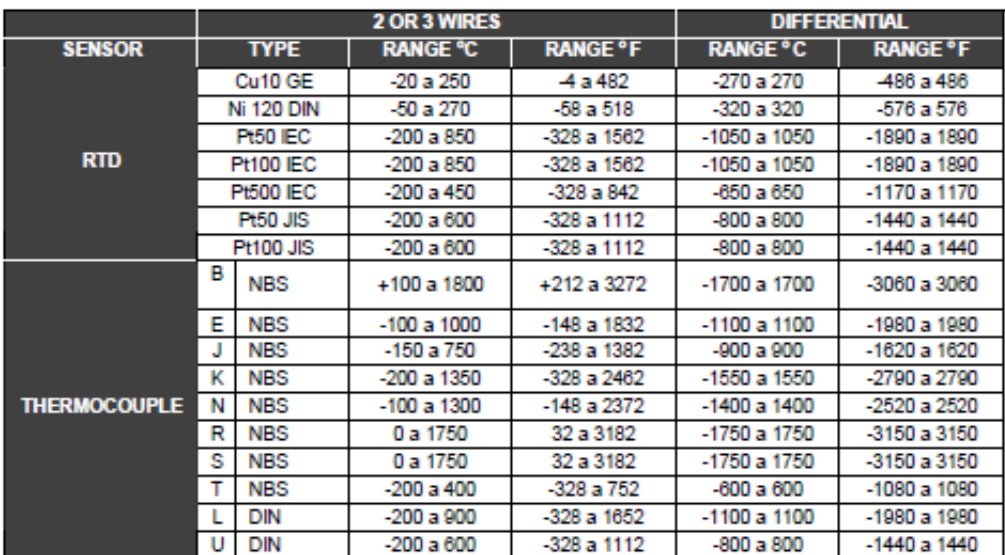

### Tabla X. **Tabla de rangos de medición del módulo M-402**

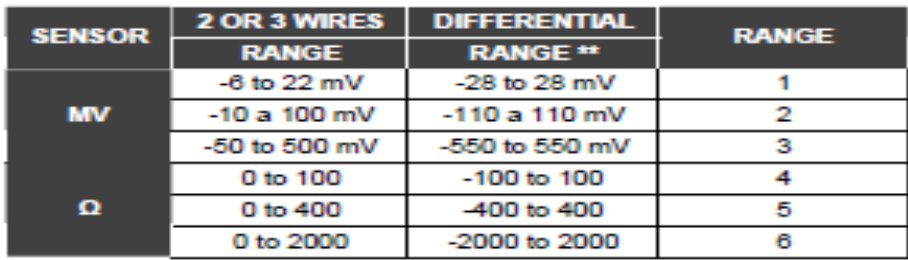

88 Each sensor must respect the 2 or 3 wires range

Fuente: Configuration Manual LC700 Programable Controller Smar, 2007.

### **1.3.1.5. Módulo de salidas análogas M-501**

Este es un módulo de salidas análogas con 4 salidas de corriente y 4 salidas de voltaje representadas en la misma señal. El módulo de 4 salidas distingue señales en modo corriente o voltaje al mismo tiempo.

Las señales de corriente son más inmunes al ruido y otras interferencias, entonces es recomendada para largas distancias y ambientes industriales. Mientras que las señales de voltaje son para conectar dispositivos cercanos tales como controladores, indicadores, registradores de papel y grabadores.

Note que en el diálogo de configuración los rangos de corriente y voltaje están conectados. Cuando una de éstas es configurado la otra automáticamente es configurada.

Para rangos de voltaje, el módulo viene con un DIP *switch* interno ya configurado para rango de 5 voltios y éste debe ser colocado por el usuario para trabajar en el rango de los 10 voltios si así lo requiere.

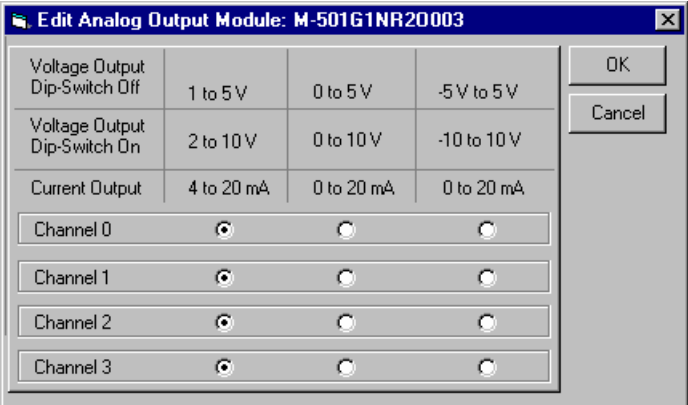

#### Figura 15. **Configurando módulo M-501 con el CONF700**

## **2. EQUIPOS DE COMUNICACIÓN**

#### **2.1. Red**

El tipo de configuración de red sugerido es el tipo anillo, con este tipo de configuración de red permite instalar una cantidad de nodos de manera flexible y rápida reduciendo los costos de cableado y entubado, además de considerar la redundancia con la configuración de anillo porque no se pierde la comunicación del equipo, si se avería un tramo del bus sin sobrecargar el tráfico de la red dando confiabilidad al sistema de producción, a través de la comunicación.

Es importante considerar el tipo de red donde los datos circularán desde el equipo de campo hasta el sistema de control y para ello se recolecta la información de campo a través de un protocolo de comunicación tipo industrial el cual permita llevar los datos hasta la unidad del PLC, éste sería el nivel 1 de comunicación y éste procesará la información para ejecutar las estrategias del control secuencial de los lazos de control.

Esta red de control la cual comunicará PLC a través del módulo de comunicación MB700 y éstas a su vez centraran su información en el servidor de datos. A través de esta red se tiene capacidad de configurar tarjetas inteligentes del PLC, el CPU, el módulo de comunicación MB700. La comunicación del PLC hasta el servidor de datos se hace a través de una red ETHERNET donde transitarán los datos digitalmente, lo cual se hace definiendo una dirección IP para cada unidad para distinguirla en la red que está conectada.

31

Se tendrá otra red de nivel 2 llamada de supervisión la cual comunicará el servidor con las estaciones de operación vía red Ethernet TCP/IP transitarán los datos de los equipos cliente servidor de alarmas, históricos y al HMI. A continuación se detallan las características de ambas redes.

### **2.1.1. Redes de control**

Son redes de comunicación dedicadas a interconectar los controladores entre sí para que el monitoreo continuo del proceso, además de entablar una permanente conexión con la base de datos.

La red de control industriales se pueden agrupar en tres categorías, buses de campo, redes LAN y redes LAN-WAN.

Los buses de datos permiten la integración de equipos para la medición y control de variables de proceso.

### **2.1.1.1. Canales de comunicación CPU-700-E3**

 El CPU-700 tiene tres canales de comunicación que suplen al usuario 3 canales independientes (puertos) identificados como P1 (EIA-232), P2 (EIA-485) y P3 (EIA-485).

Los tres canales pueden ser usados al mismo tiempo con las siguientes características:

- P1 (EIA-232-C) es para programación y monitoreo, conexiones cortas punto a punto.
- P2 (EIA-485) éste es para programar y monitorear, punto a punto o multi drop en conexiones industriales a distancia.

 P3 puede hacer las funciones de P2 o trabajar como un canal máster para una conexión remota de entradas y salidas con unos módulos de conexión remota de entradas y salidas (RIO-700-3). Un switch rotativo sobre el módulo CPU puede ser configurado el comportamiento del canal P3.

Cualquiera de los puertos puede ser usado para conectarse a los módulos convertidor de Smar ENET-700 (Ethernet-Serial).

En una red esto es posible de tener hasta 31 módulos CPU-700. En orden de hacer la correcta comunicación, cada módulo CPU-700 debe tener una única dirección Modbus (MODBUS ID) y ser configurado por software a través del CONF700.

## Figura 16. **Módulo CPU-700**

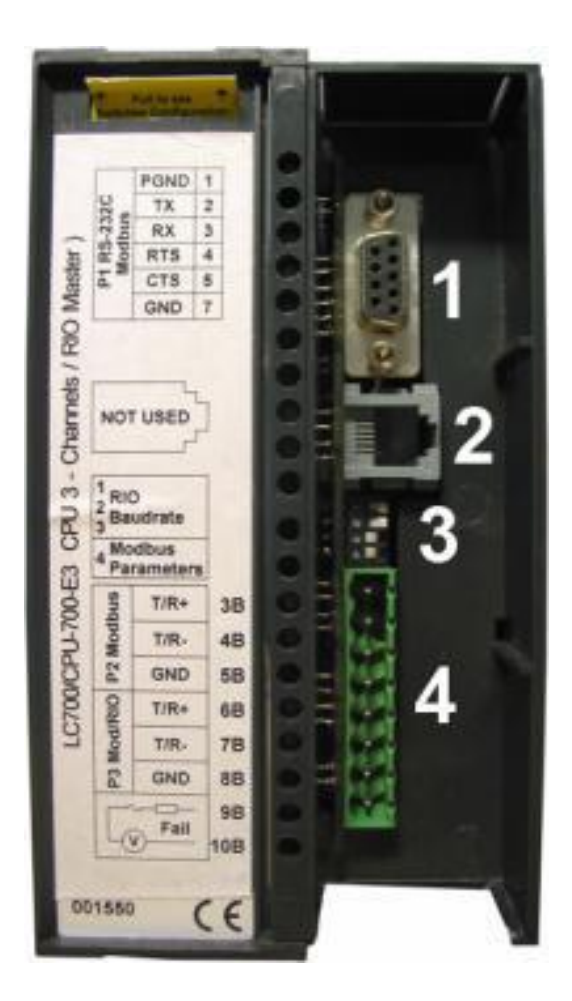

Fuente: Configuration Manual LC700 Programable Controller Smar, 2007.

En la figura de arriba:

- Este es el Puerto P1 del CPU-700. Este es el canal EIA-232-C.
- Este es el canal SSIO usado para la redundancia de CPU-700.
- Estos son los dip switches usados para cambiar los parámetros de comunicación.
- Puertas P2 y P3 de los CPU-700. Estas son EIA-485 channels.

## Puerta P1

- Baudrate (9600 a 57600 bps)
- Parity (Odd or Even)
- **RTS/CTS Timeout**
- CTS: señal que indica que el dispositivos está listo para transmitir
- RTS: señal de requisición de transmisión de datos

## **2.1.1.2. MB-700 Módulo procesador RTU TCP/IP**

MB-700 (Modbus RTU/TCP Processor Module)

Descripción

El MB-700 es un módulo integrado multifunción dentro del sistema Smar LC700 que tiene dos tipos de funciones: bypass (gateway MODBUS TCP/IP y MODBUS RTU) y concentrador de datos Modbus.

El MB-700 permite la configuración remota de los dispositivos que usan el protocolo Modbus RTU, y cuando el dispositivo recibe un mensaje Modbus RTU y éste no tiene dirección, éste pasará la trama de comunicación a un nivel bajo de red Modbus RTU. Al mismo tiempo el MB-700 colecta datos desde niveles más bajos de la red de comunicación con el CPU a través de la red Ethernet. Este módulo usa una fuente de poder PS-AC-R.

## Figura 17. **Módulo procesador Modbus RTU/TCP**

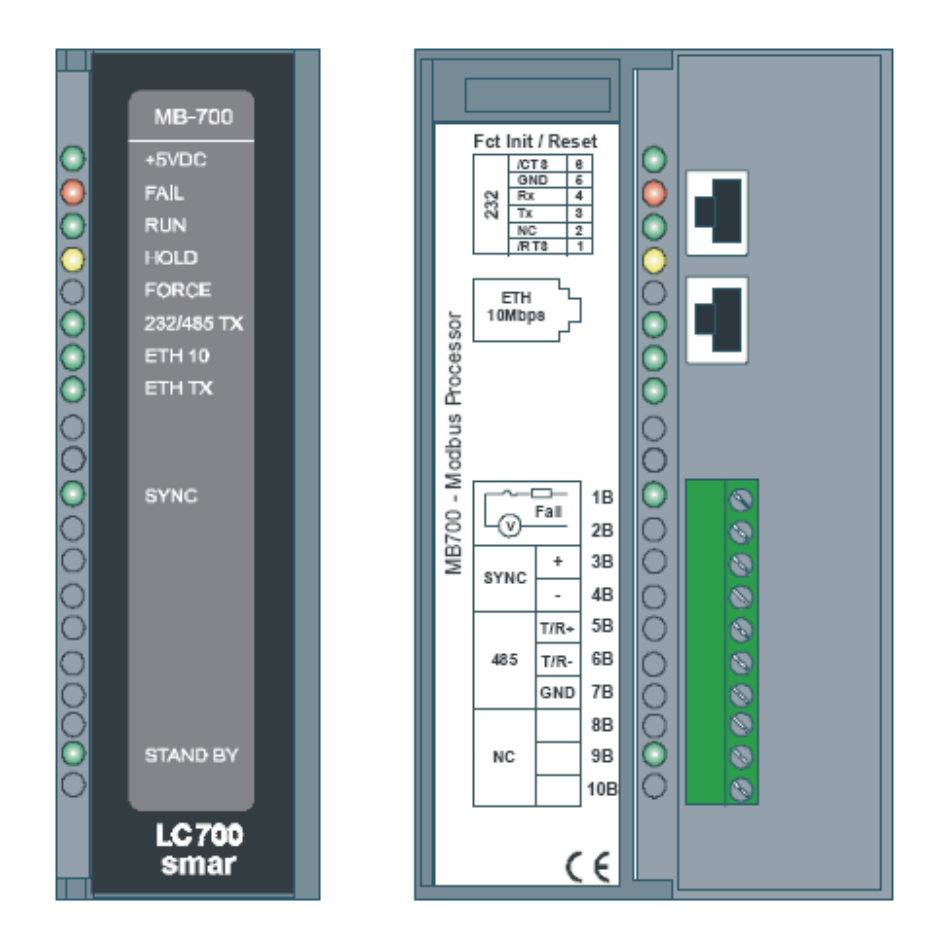

Fuente: Configuration Manual LC700 Programable Controller Smar, 2007.

## Tabla XI. **Especificaciones técnicas módulo de comunicación MB700**

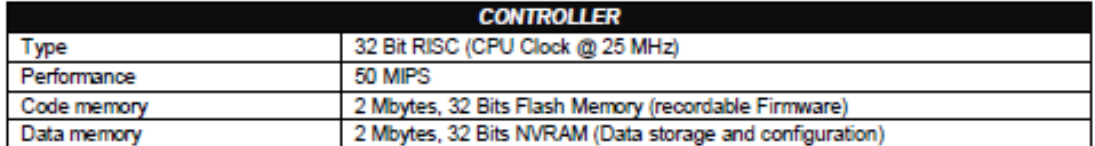

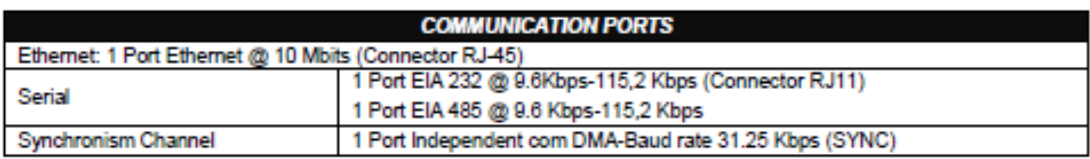

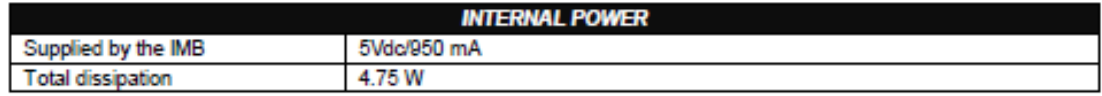

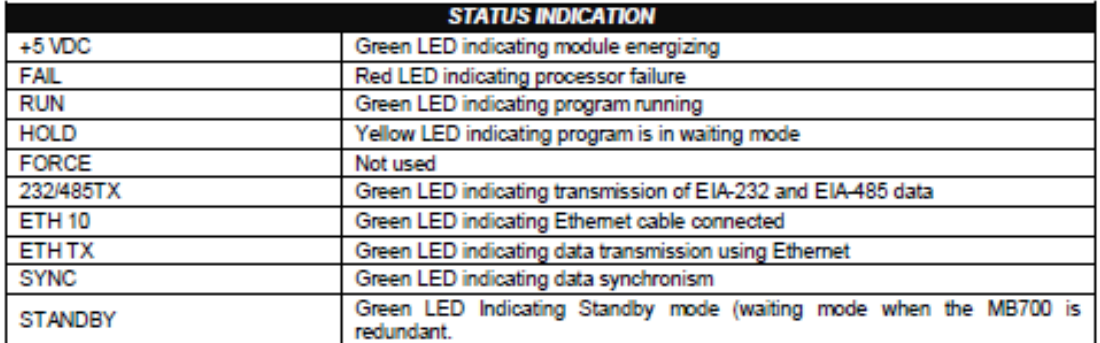

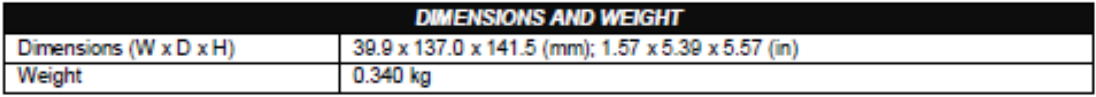

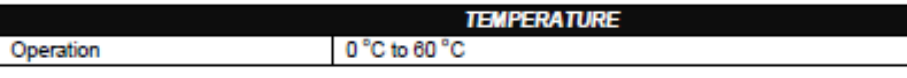

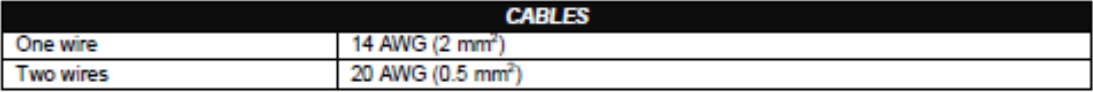

#### **2.1.2. Arquitectura de redes**

 La red consiste en un anillo óptico de la fibra que conecte todas las áreas de este proyecto. La red fue divida en tres partes: red de control, red de supervisión y red. Corporativa (llamada TULULA).

La arquitectura fue basada en una computadora de servidor definida como "Estación de Ingeniería". Esta computadora concentrará la adquisición de datos y pondrá la información a disposición de las otras computadoras (estaciones de la operación). Las computadoras de operación fueran dividas por áreas:

- Una computadora en las Calderas (estación de operación calderas).
- Una computadora en la Caldera 1 (estación de operación caldera 1).
- Una computadora en la Evaporación (estación de operación– evaporación).
- Una computadora en los Tachos (estación de operación tachos).
- Una computadora en la cogeneración de energía (estación planta eléctrica).

En el dibujo de la arquitectura la línea verde representa la Red de Supervisión. Esa es la red utilizada por las estaciones de operación para obtener los puntos del proceso directo de la Estación de Ingeniería. La línea azul (Red de Control) es la red utilizada para conexión directa con el PLC Smar (LC700). La Estación de Ingeniería hace la supervisión por la Red de Control y pasa los puntos a las estaciones de operación a través de la Red de Supervisión.

El software instalado en la Estación de Ingeniería es:

- ProcessView para hacer la supervisión).
- Conf700 (para hacer la configuración de PLC Smar).
- WebHMI (para permitir el acceso remoto en la supervisión a través de la internet/intranet).
- TagList y OPC700 (para hacer la adquisición dos puntos del proceso para supervisión).
- VNC (software para permitir el acceso remoto y visualización de la computadora a través de otra computadora).
- Syscon (para hacer la configuración del Gateway Modbus de Smar que es MB700).

El software instalado en las Estaciones de Operación es:

- ProcessView (para hacer la supervisión).
- TagList y OPC700 (para hacer la adquisición dos puntos del proceso para supervisión).
- VNC (software para permitir el acceso remoto y visualización de la computadora a través de otra computadora).

Las Estaciones de Operación tienen instaladas el paquete del software ProcessView llamado DataWorx que hace el control de redundancia de supervisión. Por seguridad si la Estación de Operación pierde la comunicación con la Estación de Ingeniería automáticamente DataWorx busca los puntos de supervisión a través de la Red de Control, no más a través de la Red de Supervisión. Por lo tanto si hay una falla del servidor, el sistema continúa trabajando localmente.

En la oficina de la fábrica hay una computadora con acceso para lectura de las variables de proceso.

### Figura 18. **Arquitectura de red**

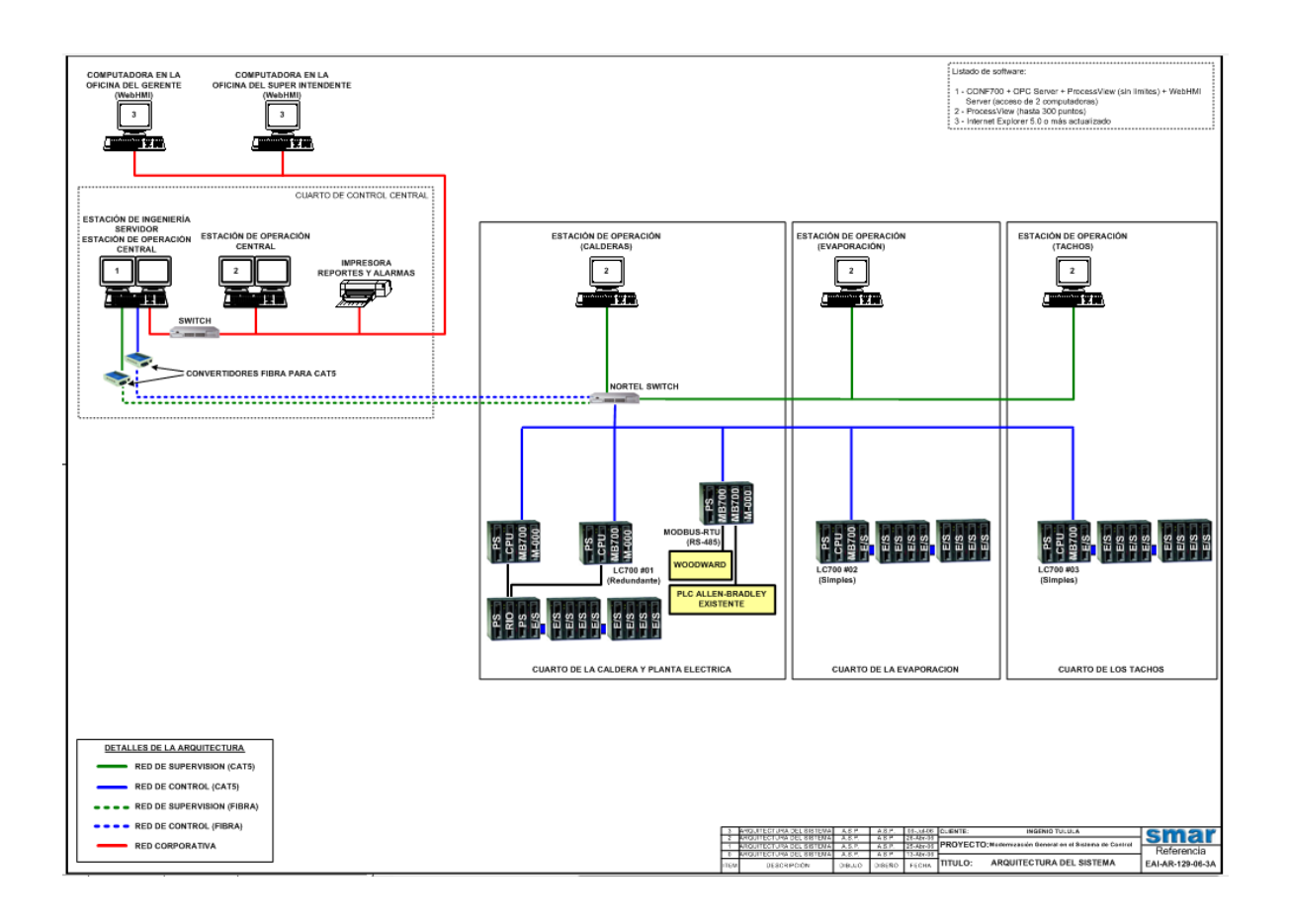

Fuente: Configuration Manual LC700 Programable Controller Smar, 2007.

En esta figura se visualiza las siguientes redes: red de control, red de supervisión y la red corporativa.

En la red de control están interconectados todos los controladores LC700 de todas las áreas del proceso quienes tienen una comunicación continua con el servidor para transmitir constantemente la información referente a las variables de entrada y salida (periféricos) conectados a los módulos Smar.

En la red de supervisión están conectadas las estaciones de operación para la supervisión a través de pantallas del proceso donde se visualizan en forma gráfica y numérica todas las indicaciones del proceso. Así también, se visualizan las cajas de control de los procesos automáticos, tales como: controles de nivel, flujo, temperatura, presión y viscosidad.

La red corporativa es una red externa al proceso, a donde cualquier computador puede monitorear vía internet el proceso bajo las condiciones y permisos de seguridad programados desde el software del sistema Smar.

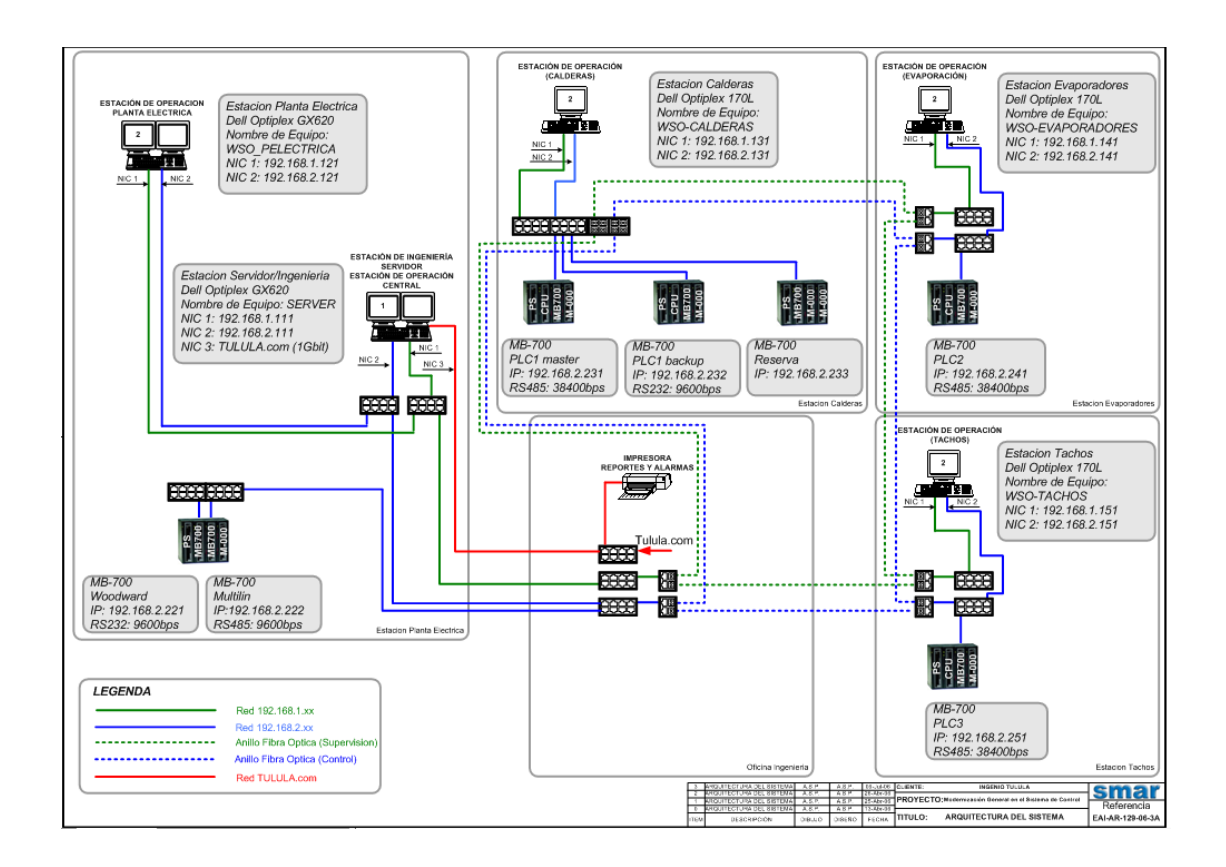

Figura 19. **Asignación de IP's dentro de la arquitectura de redes**

Fuente: Configuration Manual LC700 Programable Controller Smar, 2007.
En esta figura se visualiza el anillo de red óptica que permite redundancia y seguridad en la transmisión de datos, ya que el flujo de datos es gerenciado por un Switch principal y cual si detecta un problema en un sentido de los datos automáticamente cambiará el sentido con el fin de dar continuidad al flujo de datos entre computadores y controladores industriales.

También se observa en la figura la asignación de IP"s dentro de las diferentes redes, esta ordenación permite que las comunicaciones sean fiables y sin retardos.

## **3. INTERFACE HOMBRE-MÁQUINA**

#### **3.1. Introducción, diseño de HMI/MMI**

La principal interfaz hombre-máquina del mundo, es un generador de aplicaciones HMI gráfico, orientado a objetos, de 32 bits y basado en Windows, para la automatización industrial, el control de proceso y el monitoreo supervisorio. Es una aplicación de software para hacer supervisión y adquisición de datos de control (Scada). Permite una sola visualización integrada en tiempo real de todos los recursos de control e información en un ambiente de fábrica y desarrollar arquitecturas altamente abiertas e integradas a través de interface orientada a objetos, sus encadenamientos de animación y sus históricos de tendencias. Les permite a ingenieros, supervisores, administradores y operadores visualizar e interactuar con el desarrollo de toda una operación a través de representaciones gráficas de sus procesos de producción.

En una sola pantalla el operador puede ver los interruptores, calibradores y medidores que indican la condición del proceso de producción. A nivel industrial cubre la necesidad de visualizar los datos almacenados en equipos de control industrial por vía digital (OPC, PLC, Buses de Campo, etc.). Brinda la posibilidad de configurar alarmas, control de eventos, intercambio de datos, entre otros. Ofrece una conectividad estándar abierta a la selección de dispositivos de I/O muy amplia en el área de producción de la planta, una característica que le permite al cliente conectarse en interfaz con más equipos que cualquier otro HMI actualmente disponible y permite la escritura de lenguaje de programación para lograr el control supervisorio.

43

Process View permite la conectividad vía internet y para ello emplea una serie de módulos los cuales se encargan de transferir la información de una red de automatización industrial a una red corporativa donde llegará a las personas encargadas de evaluar la información para tomar decisiones importantes dentro de la organización de la planta llevando la información a quien la necesite y la forma en que la necesite.

# **3.2. Pasos para inicialización del sistema de control en computadoras de operación (computadoras clientes)**

- 1. Instalación la Biblioteca del Smar Process View (SmarProcessView.dll).
- 2. Junto con la carpeta del proyecto existe una DLL que debe ser añadida y registrada para funcionamiento correcto de las pantallas. Este archivo es "SmarProcessView.dll" que debe ser añadido en la carpeta "C:\ProgramFiles\Smar\ProcessView\Bin" (carpeta de instalación del ProcessView).
- 3. Después ejecutar el archivo "RegistrationContextMenu.reg" que se encuentra en la carpeta de instalación del ProcessView.
- 4. Hacer un clic derecho en la DLL y una nueva opción estará disponible en el menú de Windows. Ver abajo la pantalla con esta opción.

## Figura 20. **Inicialización del sistema de control en computadoras de operación**

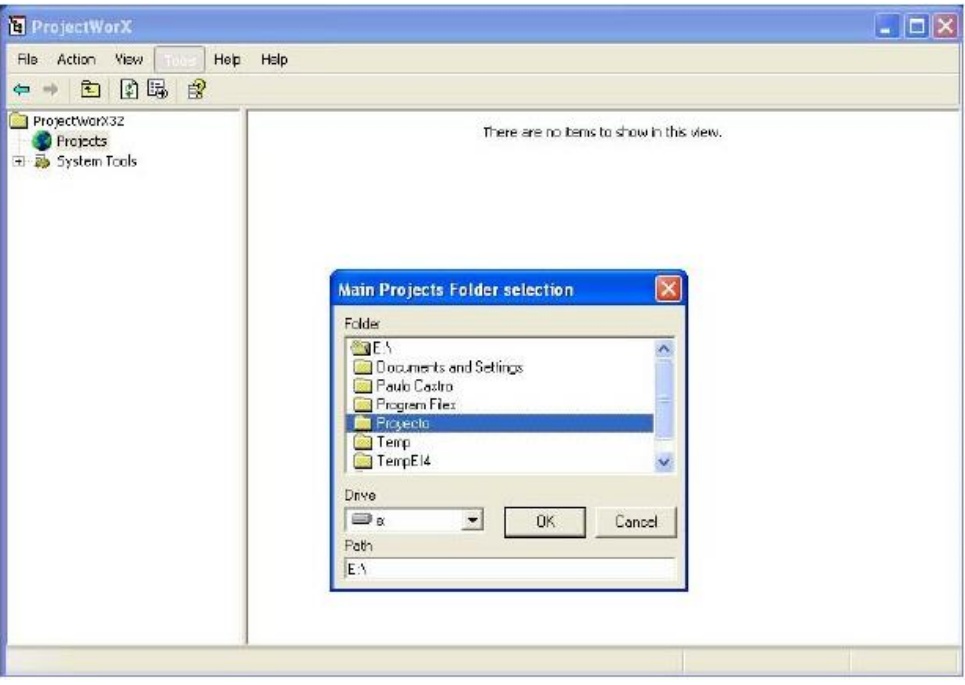

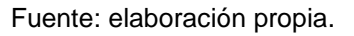

En seguida se debe de registrar la DLL y contestar "OK" para la pregunta de confirmación para añadir en el registro.

NOTA: Si el archivo SmarProcessView.dll ya existe en la carpeta, hacer un clic derecho y seleccionar "Register Component".

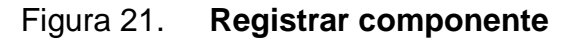

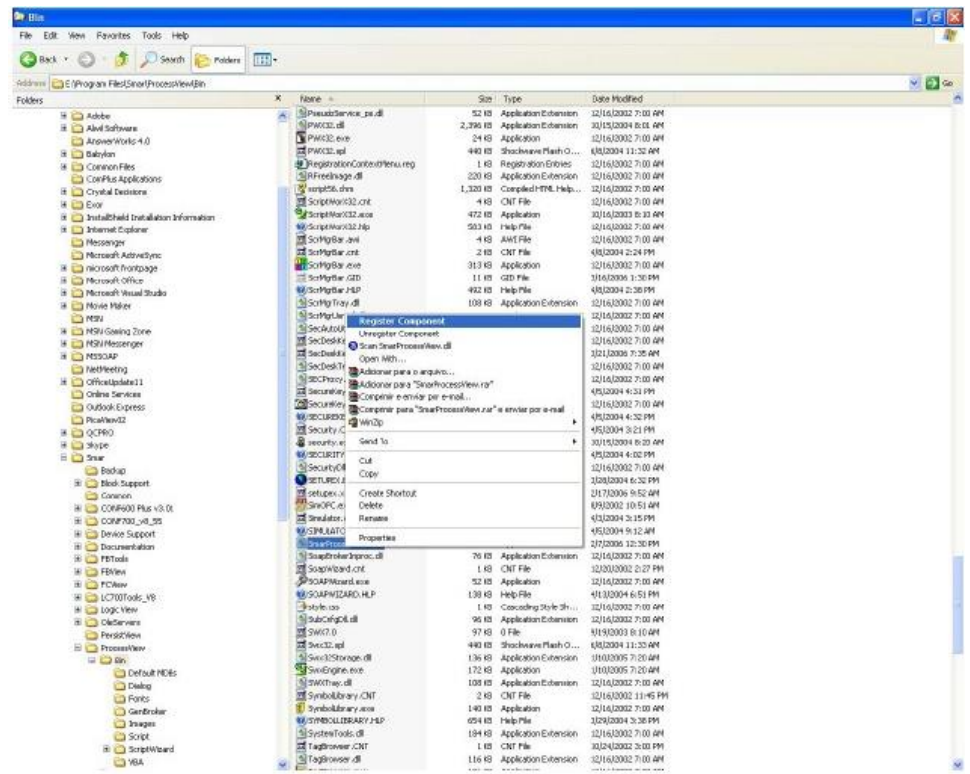

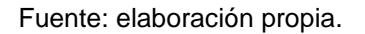

### **3.3. Configurando el camino del directorio y "Unpacking" el proyecto**

- 1. Luego debe copiarse la carpeta de configuración del proyecto llamada "CONFIGURATIONS\ProcessView", localizada en el CD de configuración. En seguida debe abrirse el software Project Worx. La primera vez que este software es abierto, debe seleccionarse el camino para la carpeta del proyecto (por ejemplo: E:\Proyecto)
- 2. Con la carpeta seleccionada hacer un clic con el botón derecho en la parte derecha de la pantalla (área blanca) y seleccionar Unpack Project:

## Figura 22. **Unpack Project**

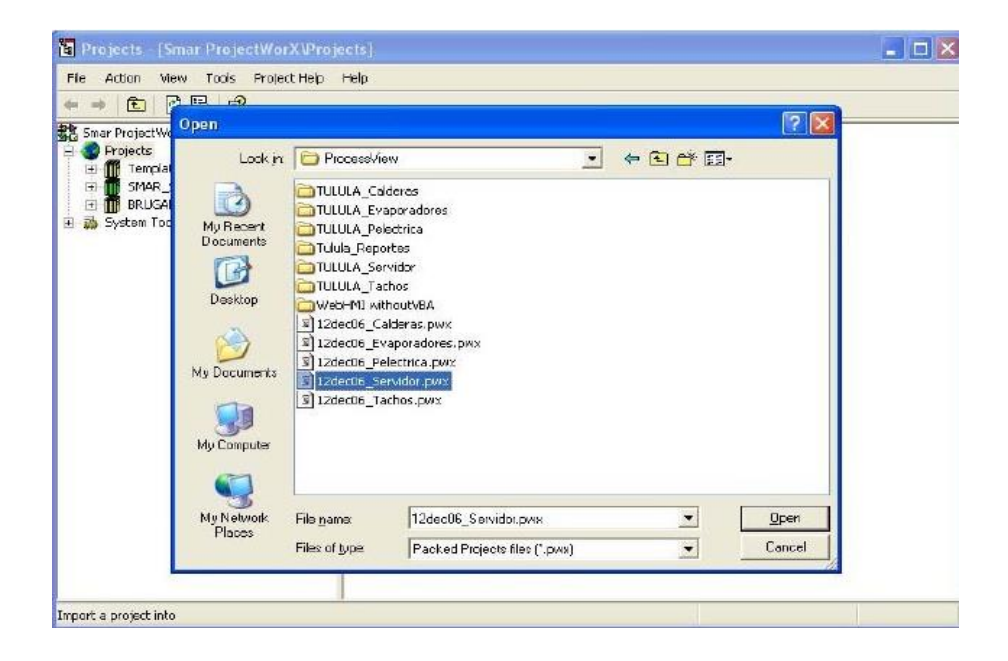

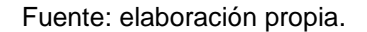

3. Una pantalla de selección de ruta se abrirá y se deberá seleccionar el camino donde fueron copiados los archivos del CD y encontrar en la carpeta "Process View" un archivo con el nombre 12dec06\_Evaporadores.pwx:

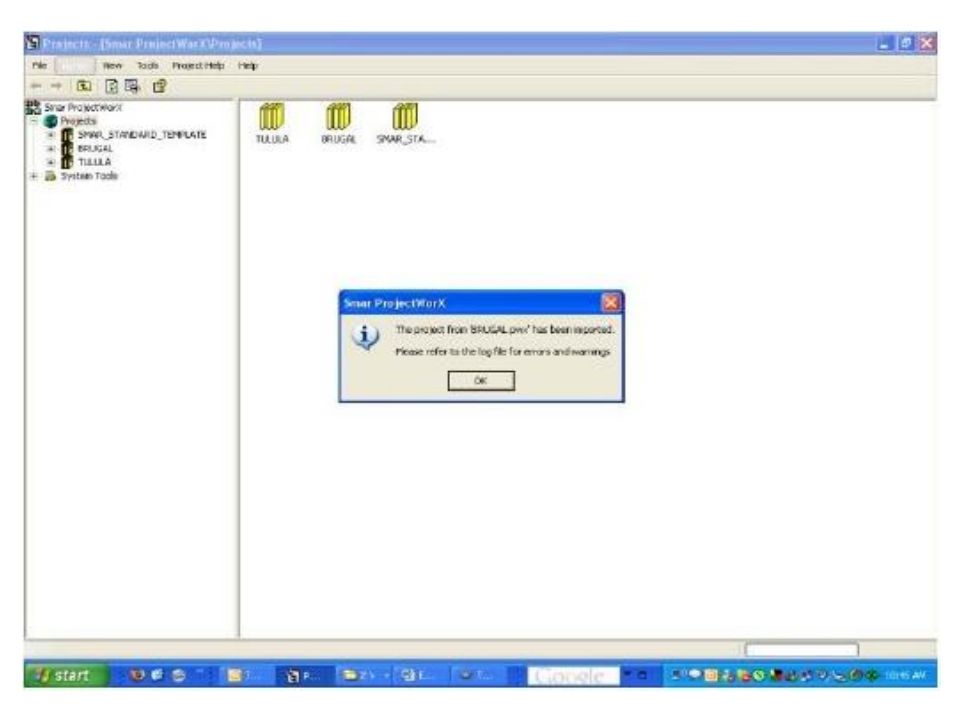

## Figura 23. **Ruta de archivo de configuración Process View**

Fuente: elaboración propia.

4. Un mensaje alertando la necesidad de modificación de ruta aparecerá y se deberá hacer un clic en "Yes". Otro mensaje aparecerá diciendo que la importación del proyecto fue hecha. (Verificar en el archivo de log si ocurrió algún error en la importación)

## Figura 24. **Alerta de verificación de ruta**

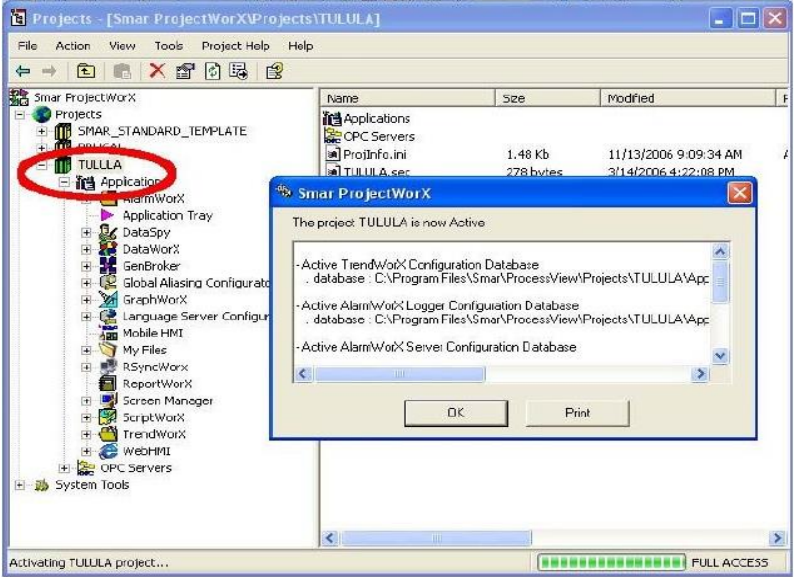

- 5. Después de la importación el proyecto está listo para activarlo.
- 6. Seleccionar el proyecto, hacer un clic derecho y seleccionar "Activation  $\rightarrow$  Make Project Active".

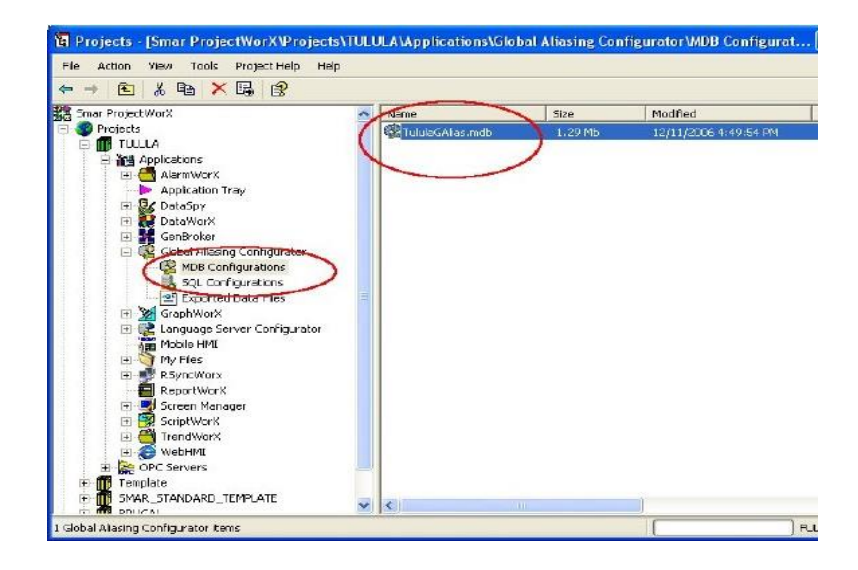

## Figura 25. **Activando archivo de proyecto**

Fuente: elaboración propia.

7. Con el proyecto activo la siguiente pantalla aparecerá y el proyecto quedará verde:

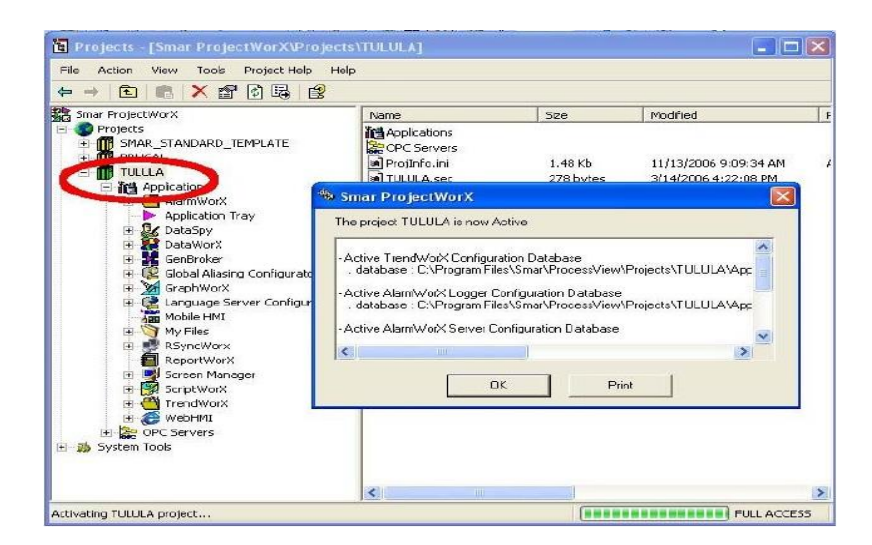

Figura 26. **Proyecto activado**

## **3.4. Activando el "Global Alias"**

8. Abrir el software Project Worx, ir a "Global Aliasing Configurator  $\rightarrow$  MDB Configuration" y hacer un doble clic en la configuración:

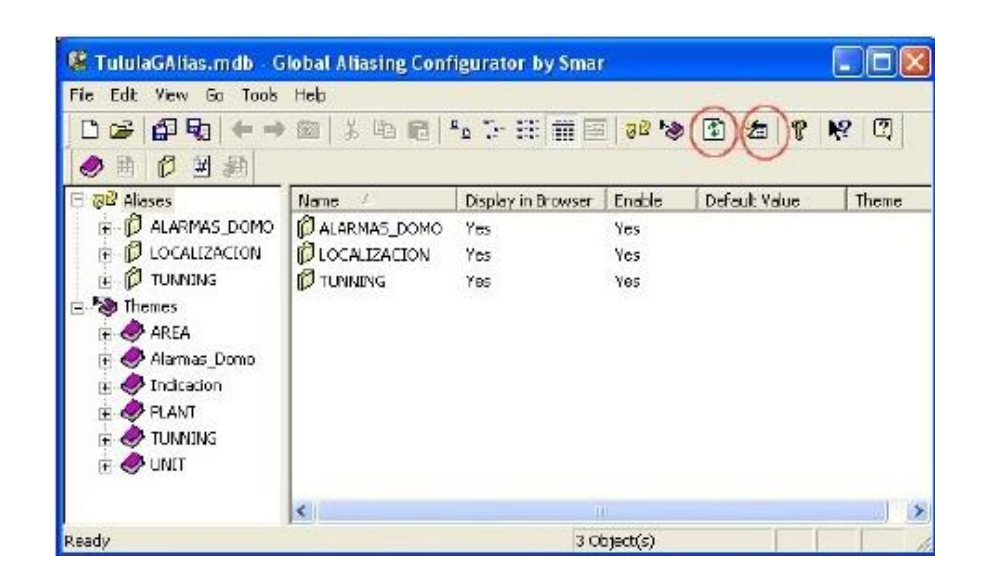

Figura 27. **Abriendo configurador Global Aliasing**

Fuente: elaboración propia.

9. Después de abrir el archivo, hacer un clic en el botón "Global Refresh" y "Reload Configuration" en la barra de herramientas:

## Figura 28. **Global refresh y reload configuration**

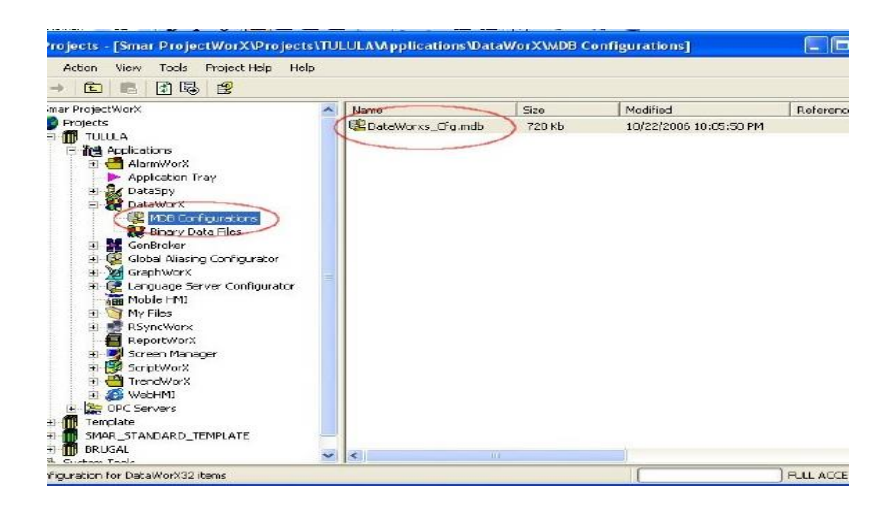

Fuente: elaboración propia.

10. Después hacer esta configuración activa si es necesario. Para hacerlo seleccionar "File  $\rightarrow$  Make Active":

Figura 29. **Global Aliasing Make Active**

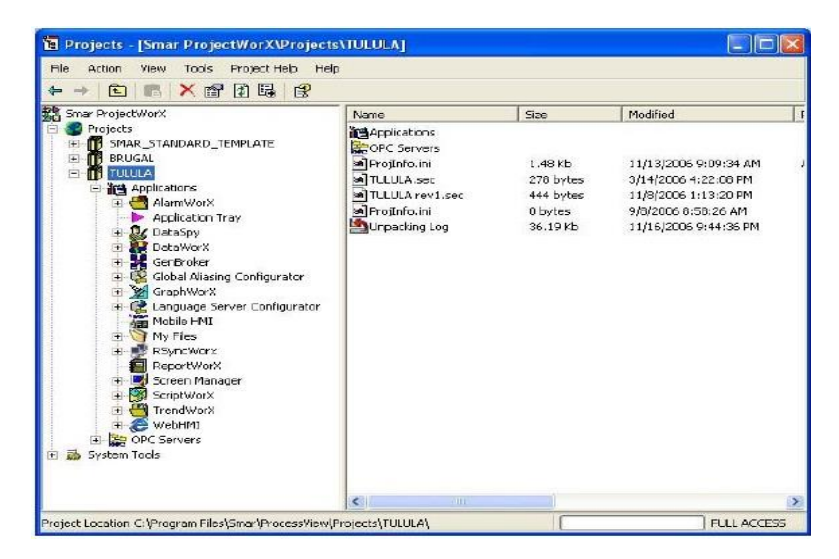

## **3.5. Activando el "DataWorx"**

11. Abrir el software Project Worx, ir a "DataWorx  $\rightarrow$  MDB Configuration" y hacer un doble clic en la configuración:

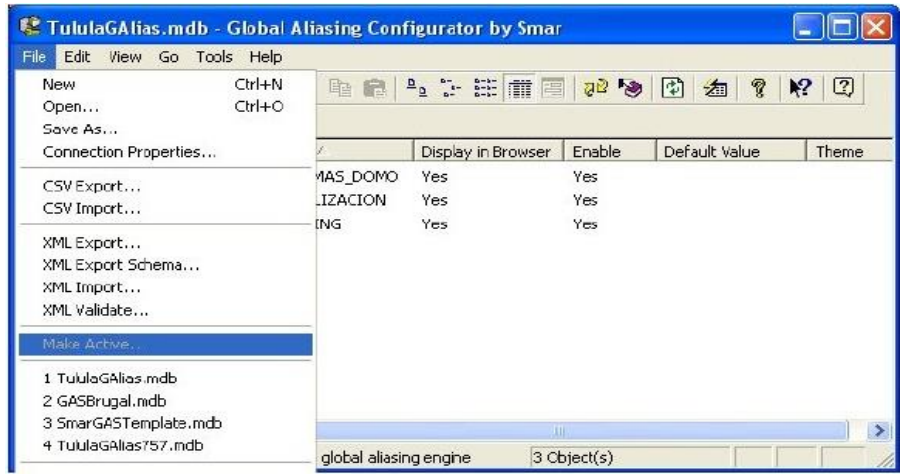

## Figura 30. **Activando DataWorx**

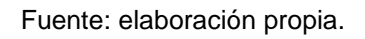

- 12. Después hacer esta configuración activa si es necesario. Para hacerlo seleccionar "File → Make Active":
- 13. Después de abrir el archivo, hacer un clic en el botón "Runtime" en la barra de herramientas:

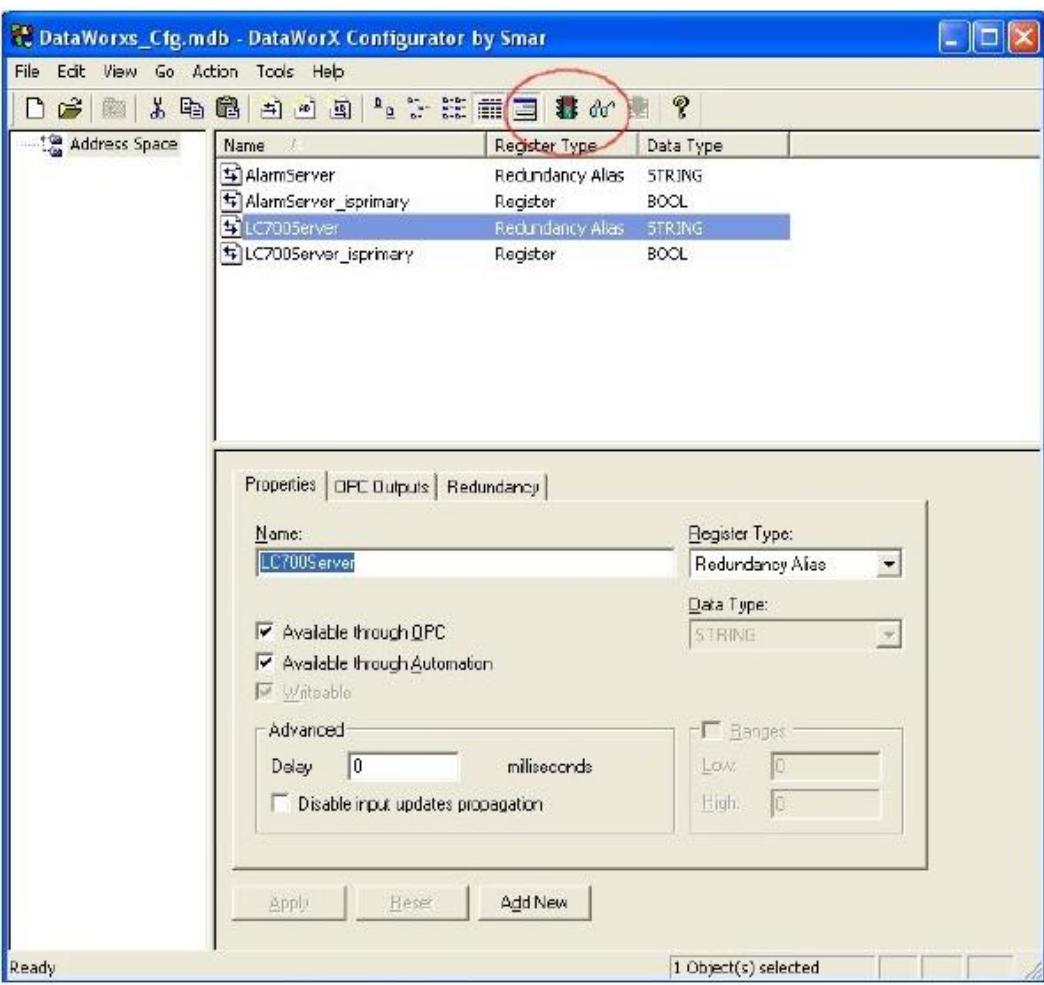

## Figura 31. **Configurador DataWorx**

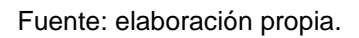

# **3.6. Configuración de la pantalla de reporte y alarmas (AlarmWorx Report ActiveX)**

Para hacer la configuración de los reportes (Alarmas y Eventos) se debe inicializar al menos una vez el software Alarm Server y Alarm Logger para crear las tablas necesarias.

14. Ir a la carpeta donde están las pantallas de reporte de Alarma y Eventos (….\Applications\GraphWorX32\Displays) y abrir el archivo "Reporte\_Alarmas.gdf". Hecho esto, hacer un doble clic en la parte amarilla de la pantalla.

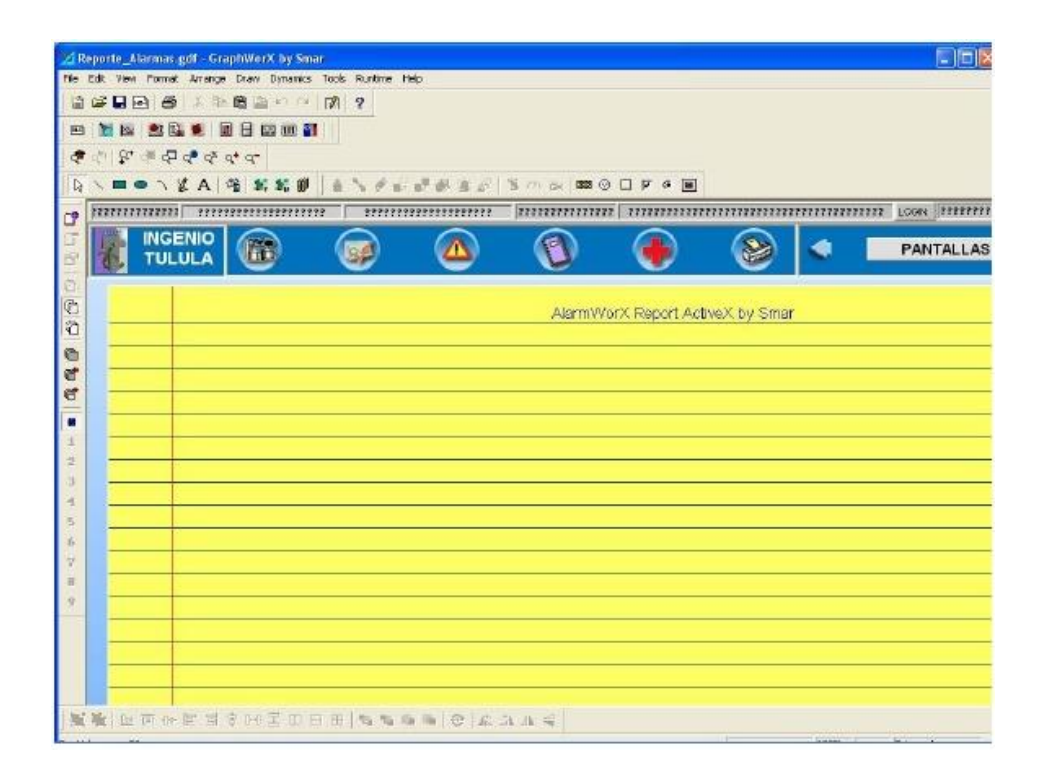

Figura 32. **Alarmas y eventos**

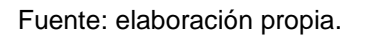

15. En la ventana que se abrirá, dentro de la hoja "General" presione el botón "Connection Parameters"

## Figura 33. **Parámetros de conexión base de datos**

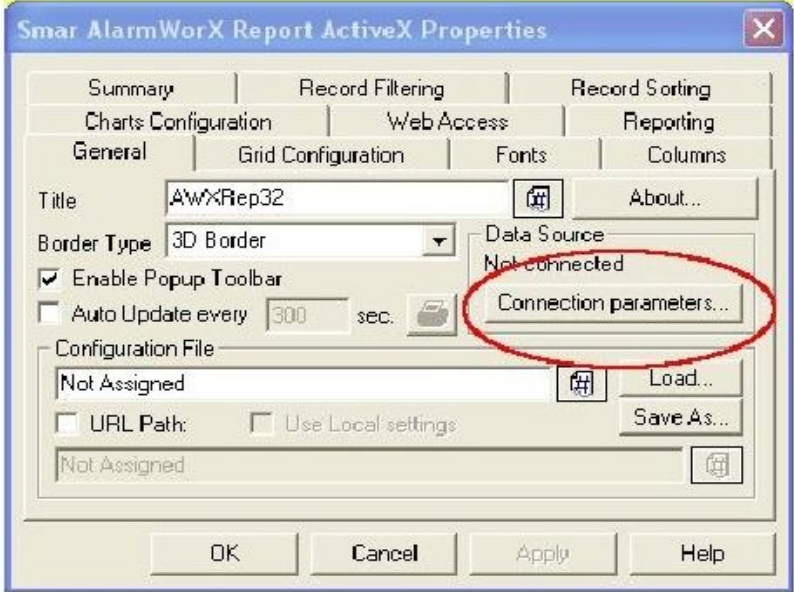

Fuente: elaboración propia.

16. Seleccionar "MS SQL Server" y hacer un clic el botón "Build Connection String" para hacer la selección de la base de datos.

Figura 34. **Conectando base de datos**

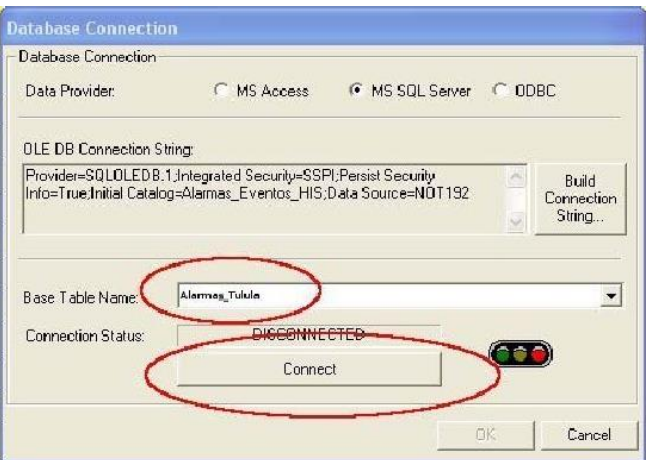

17. Seleccionar el nombre del servidor en "Select o enter server name", después seleccionar "Use Windows NT Integrated Security" y la base de datos creada anteriormente (Alarmas\_Eventos\_HIS) en:

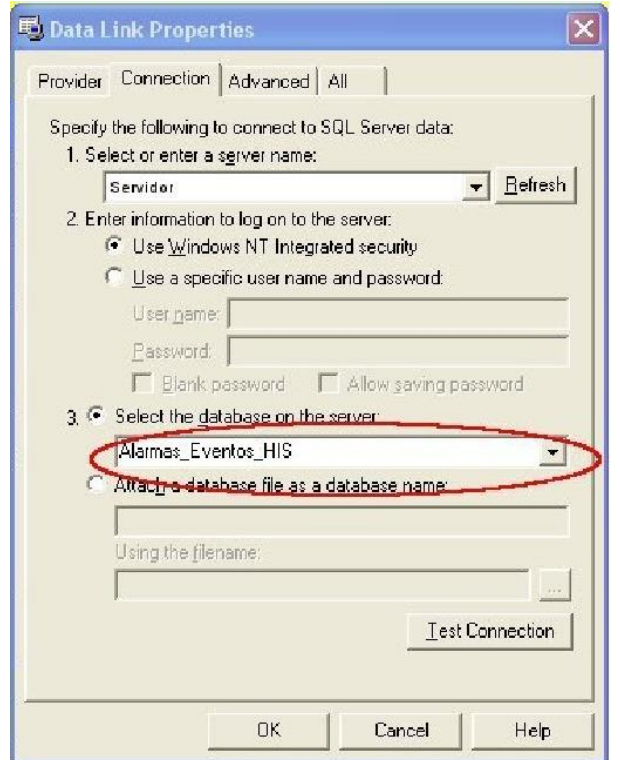

Figura 35. **Alarmas eventos HIS**

- 18. Hacer un clic en "Test Connection". El mensaje: "Test connection succeeded" aparecerá. Hacer un clic en OK.
- 19. Volver en la pantalla "Database Connection", seleccionar "Alarmas\_Tulula" en el campo "Base Table Name". Después hacer un clic en "Connect":
- 20. El "Connection Status" cambiará para "CONNECTED". Hacer un clic en "OK". Hacer un clic en "OK" en la pantalla "Smar AlarmWorx Report

ActiveX Properties". Guardar y cerrar la pantalla del Graphworx.

# **3.7. Configuración de la pantalla de reporte de eventos (AlarmWorx Report ActiveX)**

- 21. Ahora configurar las pantallas de reporte de eventos. Para esto, ir a la carpeta donde están las pantallas de reporte de Alarma y Eventos (….\Applications\GraphWorX32\Displays) y abrir el archivo "Reporte\_Eventos.gdf".
- 22. Seguir los pasos de la sección anteriores, pero ahora seleccionar la base de datos "Trend\_HIS".

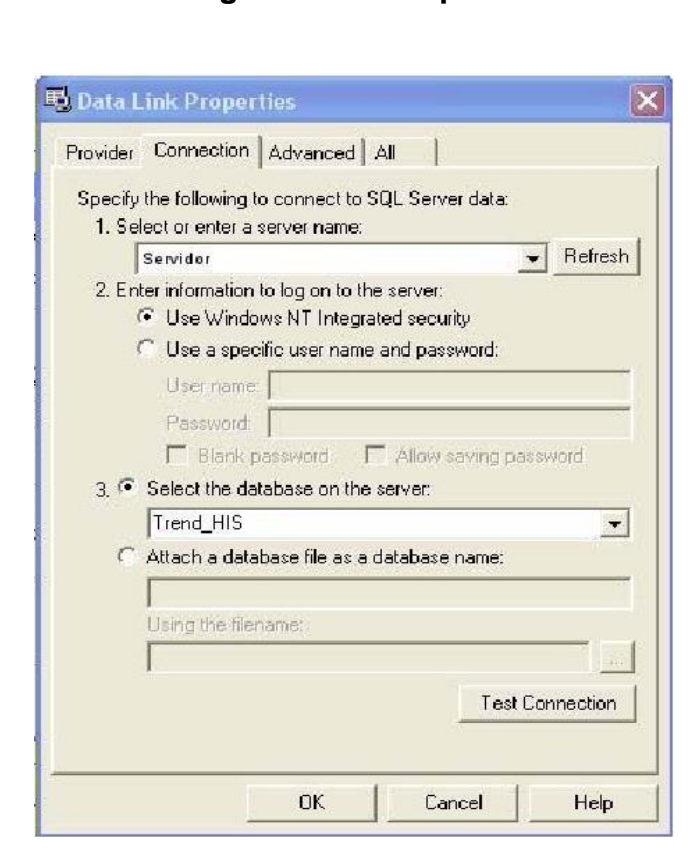

Figura 36. **Configuración de reporte de eventos**

## **3.8. Configuración del "Lay-out" de la pantalla**

23. Abrir el archivo de configuración en "Screen Manager → Layout Files" del proyecto dentro del software Project Worx:

## Figura 37. **Configuración de** *lay-out* **de pantallas**

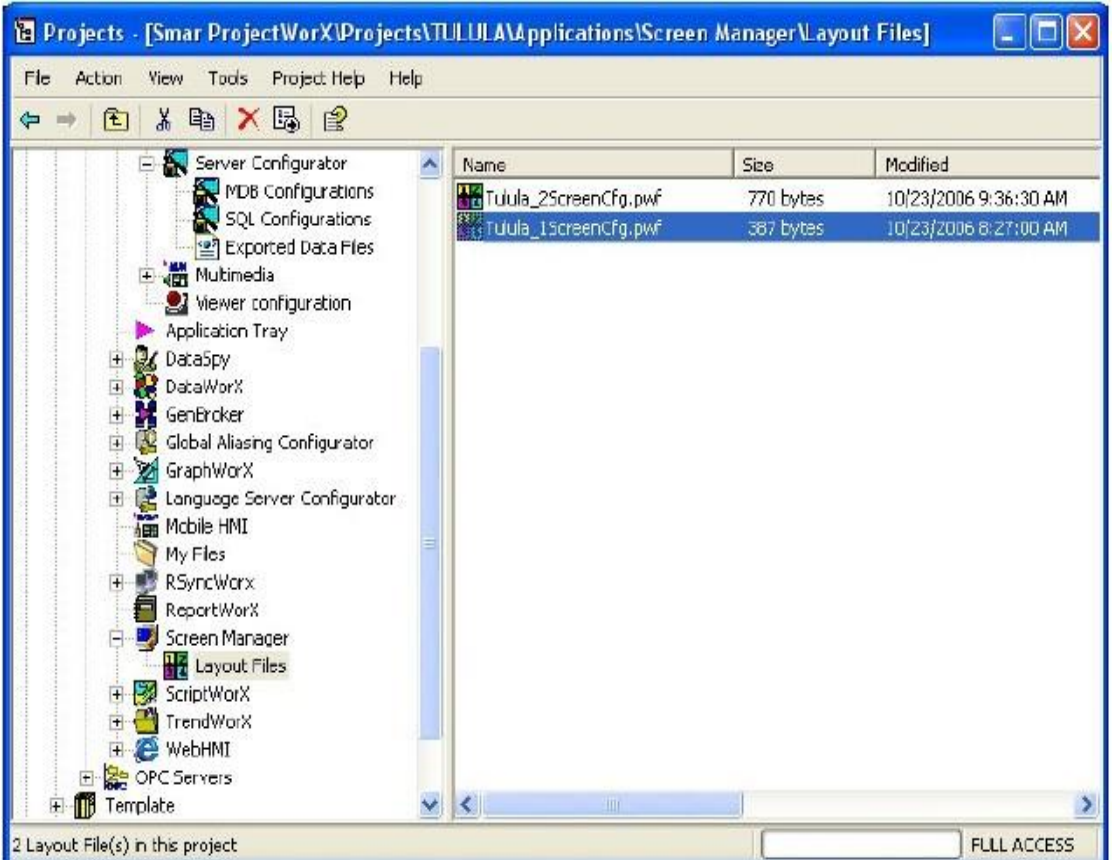

Fuente: elaboración propia.

- 24. Hacer un doble clic en "Tulula\_1ScreenCfg".
- 25. Hacer un clic con el botón derecho en el ícono y seleccionar "Commands" y en seguida seleccionar "Screen Manager Properties" (el sub menú de "Commands" también es utilizada para cerrar el software):

## Figura 38. **Submenu commands de Screen Manager Properties**

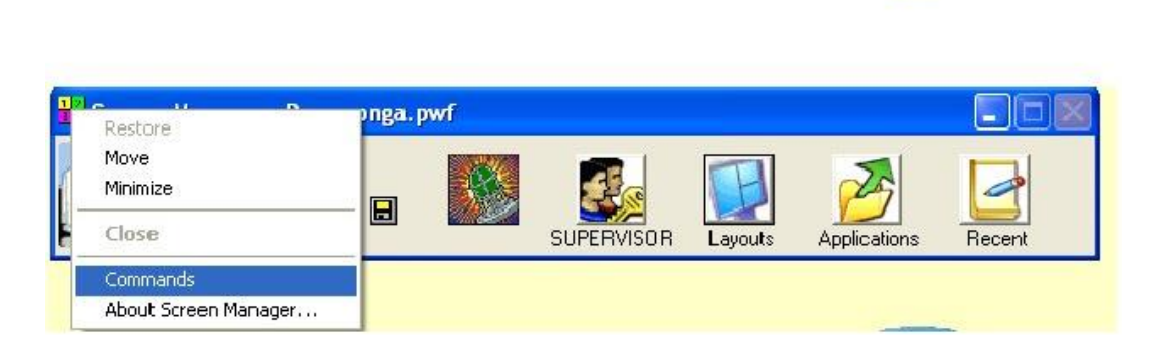

闘

Fuente: elaboración propia.

26. Seleccionar en el campo "Include 1" la ruta del proyecto para la carpeta donde están las pantallas y hacer un clic en "OK":

Figura 39. **Screen Manager Properties**

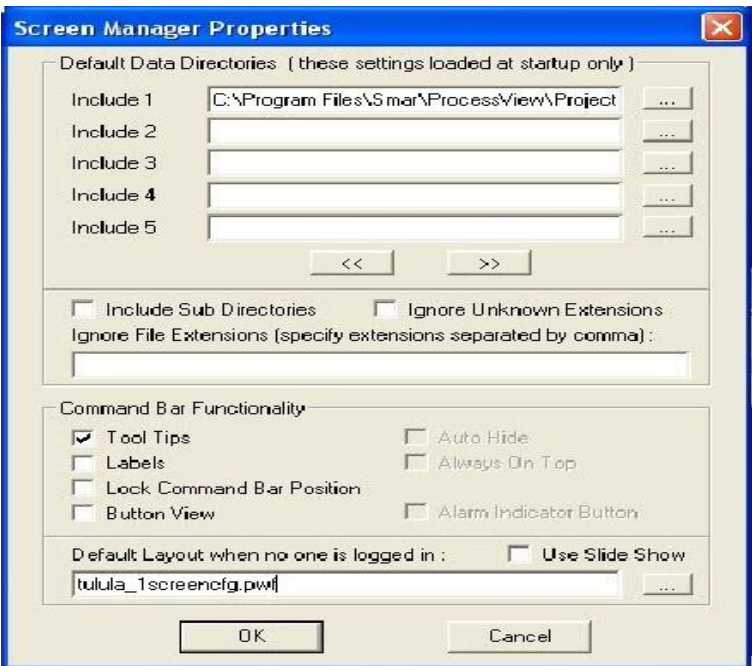

Include1="\Smar\ProcessView\Projects\TULULA\Applications\GraphWorX32\Dis plays"

- 27. Seleccionar las opciones en "Command Bar Functionality" (ver figura arriba): Labels, Lock Command Bar Position, Button View.
- 28. Debe seleccionarse el camino para las pantallas como sigue. Hacer un clic con el derecho en el área marcada con un círculo abajo:

## Figura 40. **Seleccionando ruta de pantallas Screen Manager**

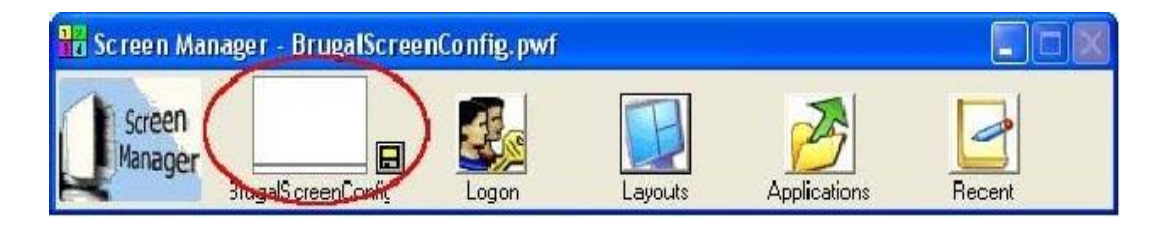

Fuente: elaboración propia.

29. Una nueva pantalla aparecerá y ahora debe seleccionarse el camino para la pantalla principal haciendo en el área demarcada. Activar la opción "Default Panel".

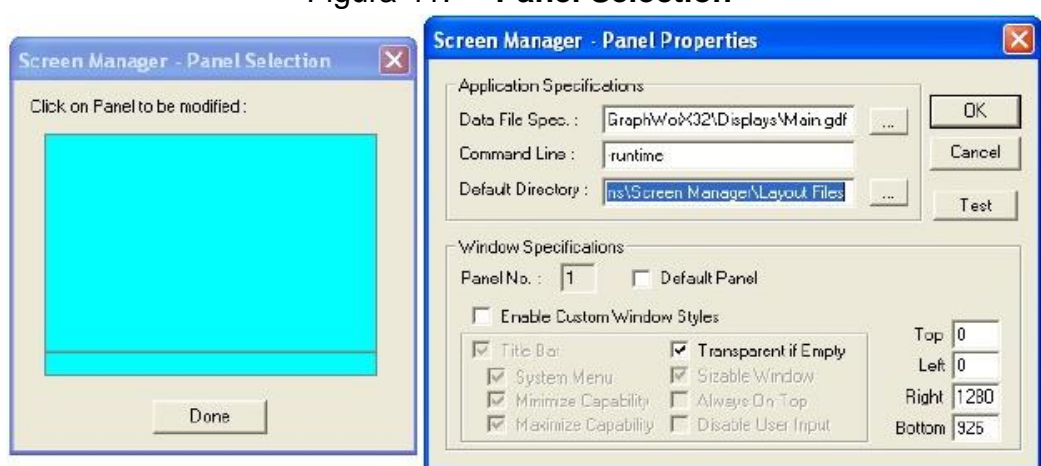

Figura 41. **Panel Selection**

Fuente: elaboración propia.

30. Después debe configurarse el camino para la pantalla del "alarmbanner.gdf" haciendo un clic con el derecho en la parte baja. Activar la opción "Default Panel".

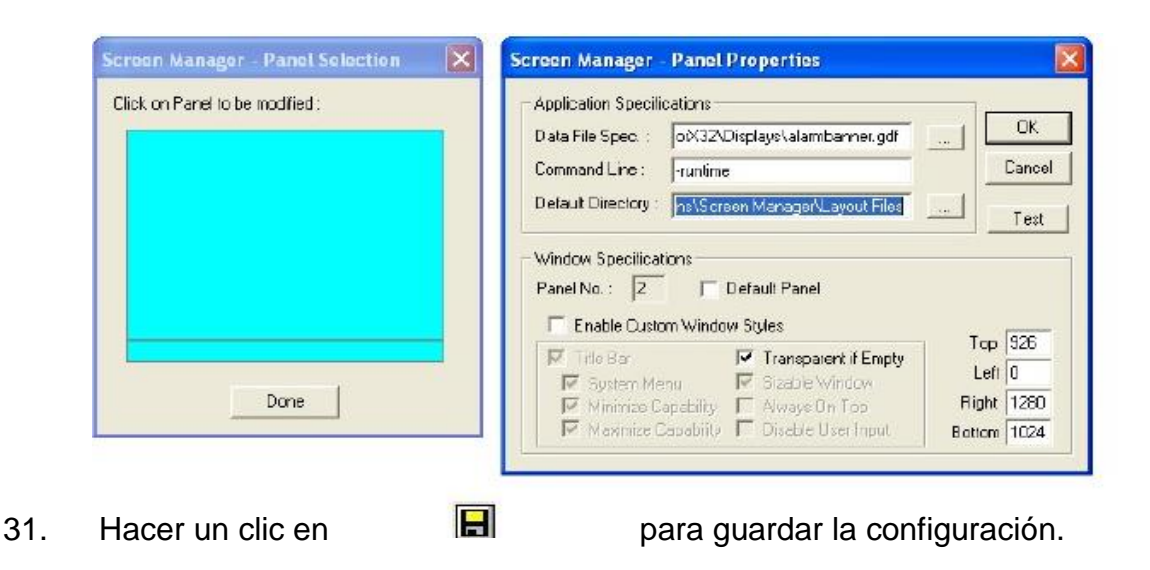

Figura 42. **Selection Default Panel**

# **4. DESCRIPCIÓN DE PANTALLAS DE SUPERVISIÓN**

## **4.1. Pantalla principal de supervisión (MAIN)**

La pantalla principal de supervisión muestra los links para las otras pantallas del proceso. Para ver otras áreas de la planta, hacer un clic en uno de los botones: CALDERAS, GENERACIÓN, TRATAMIENTO DEL JUGO, EVAPORACIÓN y TACHOS.

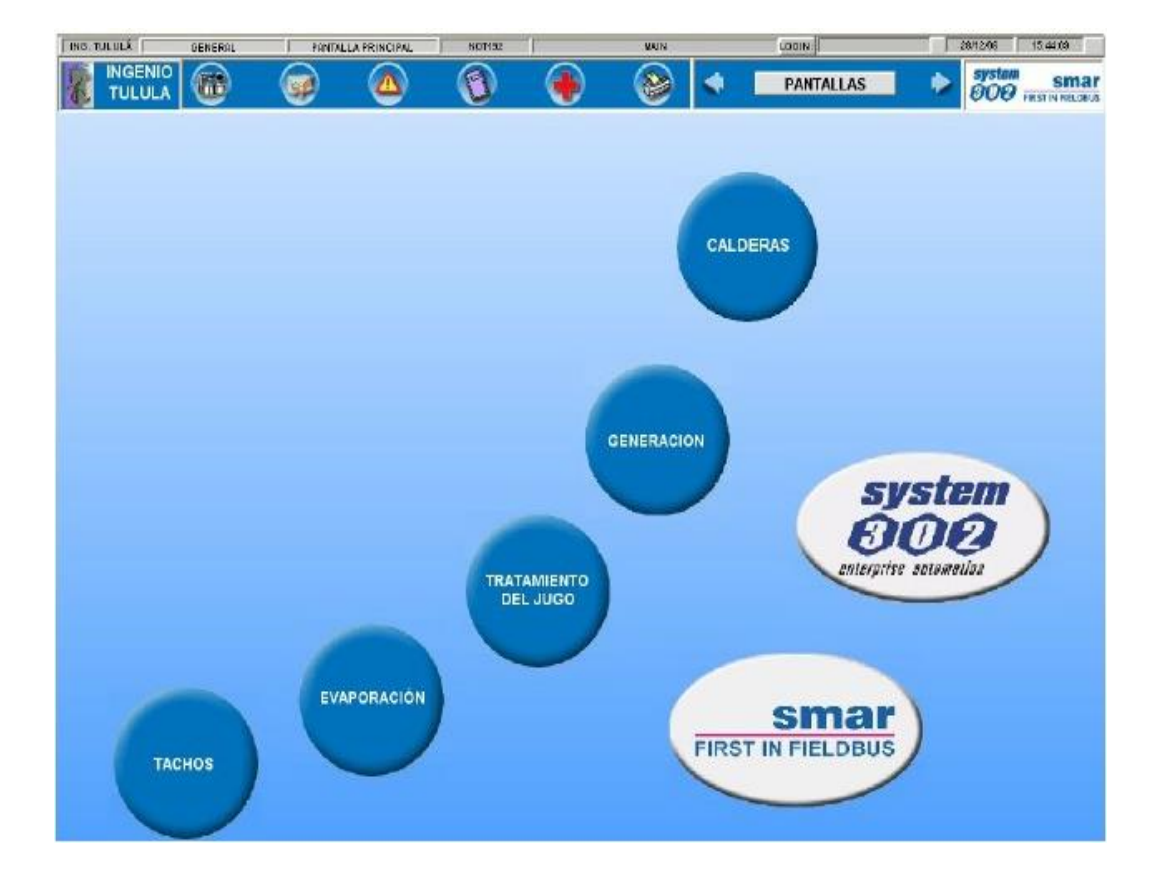

Figura 43. **Pantalla principal**

### Figura 44. **Barra de herramientas**

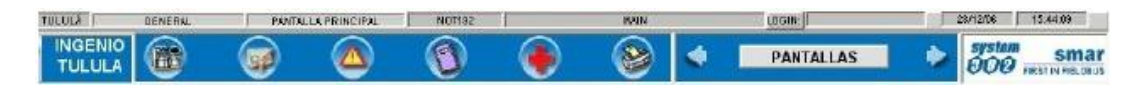

Fuente: elaboración propia.

### **4.2. Barra de herramientas**

Todas las pantallas del sistema de supervisión tienen una barra de herramientas que tiene la función de ayudar la navegación del sistema. Los botones están descritos abajo:

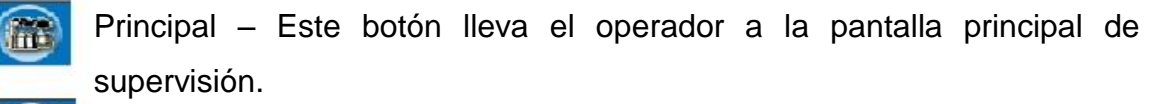

Histórico – Este botón lleva el operador a la pantalla de menú de las pantallas de datos "tiempo real" y "históricos".

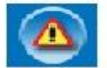

Alarmas – Este botón lleva el operador a la pantalla de alarmas.

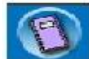

Reporte – Este botón lleva el operador a la pantalla de menú de las pantallas de reportes (alarmas y eventos).

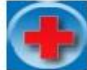

Status – Este botón lleva el operador a la pantalla de status de los equipos Fieldbus de los dos procesadores Fieldbus.

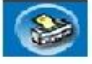

Impresión – Este botón imprime los datos contenidos en la pantalla.

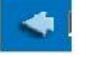

Atrás – Este botón lleva el operador a la pantalla anterior.

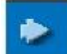

Adelante – Este botón lleva el operador a la pantalla siguiente.

**Pantallas** 

Selección – Este botón abre la lista de pantallas donde el operador puede navegar en las pantallas de la planta.

## **4.3. Pantalla del proceso**

Ver abajo la pantalla de proceso del área de Evaporadores:

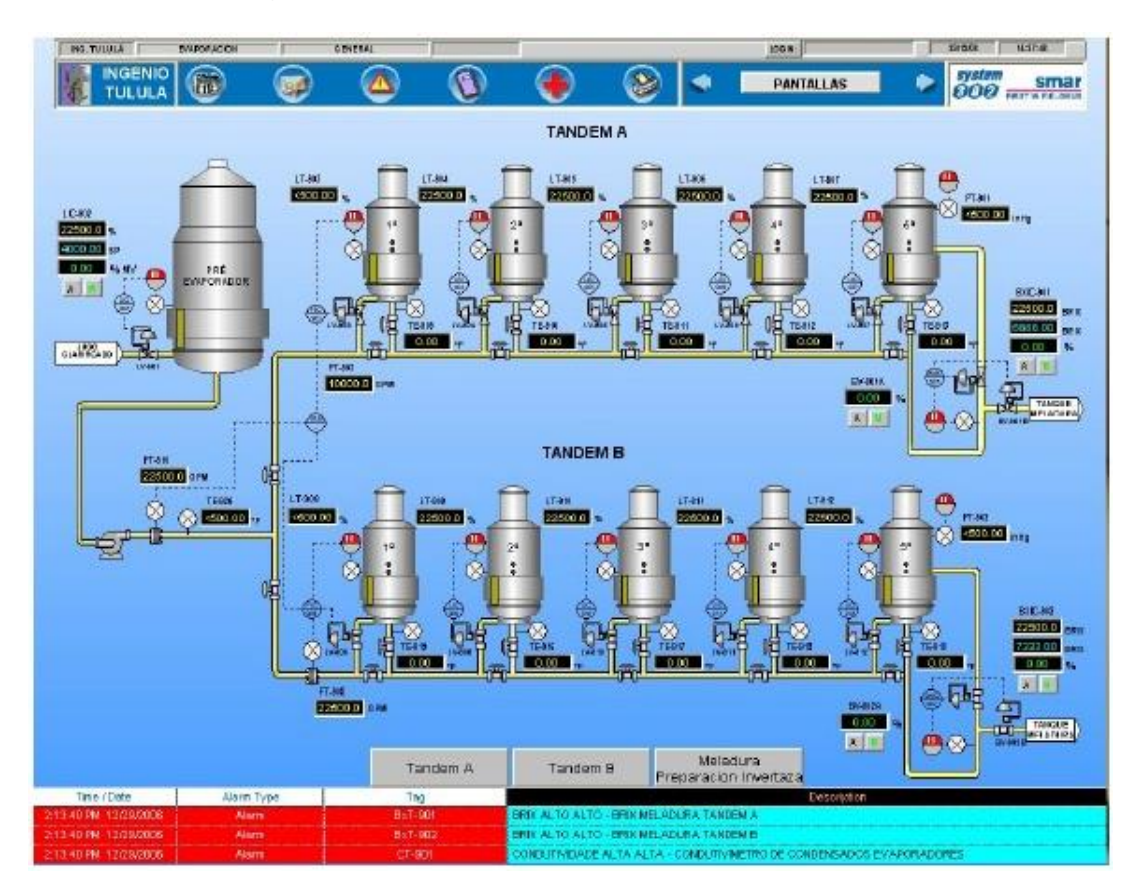

Figura 45. **Pantalla de evaporadores general**

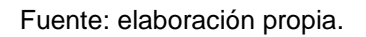

En la pantalla están representados los controles de proceso y las variables como temperatura, flujo y presión. En la parte inferior están las alarmas del proceso.

### **4.4. Detalles en los elementos en la pantalla**

Las pantallas del proceso conforman parte de la interfaz hombre máquina y es una parte vital de la integración pues es aquí donde el operador visualiza la operación a través del monitor de la computadora de operación. Cualquier cambio de parámetros, visualización de alarmas y tendencias se hacen a través de la interfaz.

### **4.4.1. Caja de variable de entrada**

Una variable de proceso es representada por el símbolo:

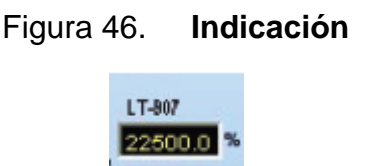

Fuente: elaboración propia.

El color amarillo representa una variable de entrada la cual el usuario no puede escribir y cambiarle el valor ya que varía según la medición del proceso, por ejemplo, temperatura o presión. Arriba está el TAG que representa la variable.

### **4.4.2. Círculo gráfico de alarma**

El círculo gráfico de Alarma informa el usuario si la respectiva variable tiene alarmas. Los alarmas son "Bajo Bajo" ( LL ), "Bajo" (L), Alto ( H ) y "Alto Alto" ( HH ).

### Figura 47. **Indicaciones de alarmas**

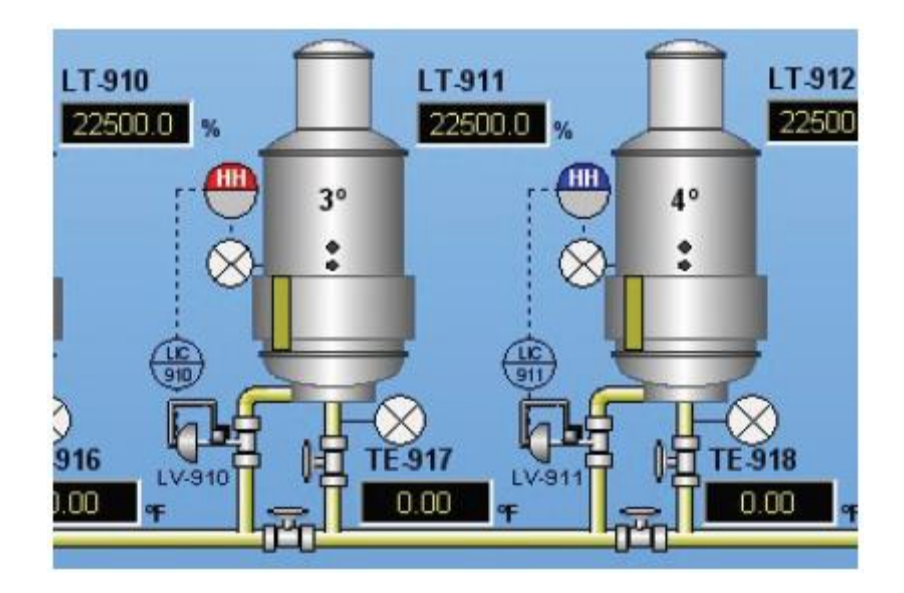

Fuente: elaboración propia.

Cada vez que el círculo está parpadeando en color rojo una alarma está activo. Para reconocer la alarma, hacer un clic en el círculo y su color cambiará para azul. Ver arriba un ejemplo de alarma "Alto Alto" en color rojo que es activo, y un en color azul que fuera reconocido por el usuario.

### **4.4.3. Operación del** *loop* **de control**

El *loop* de control es compuesto por tres cajas y dos botones. La primera caja es la variable del proceso (PV), la segunda caja en color azul es el "Set Point" y la tercera caja en verde es la variable manipulada.

#### Figura 48. **Caja de control**

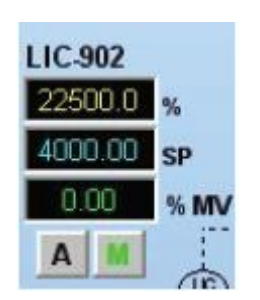

Fuente: elaboración propia.

El "Set Point" puede ser cambiado si el usuario hace un clic en el campo y pone un valor.

Para poner el control en manual hacer un clic en el botón "M". El color cambiará para verde que significa que el control está en manual.

Para poner el control en automático hacer un clic en el botón "A". El color cambiará para verde que significa que el control está en automático.

Cuando el control está en manual el usuario puede cambiar los valores de la salida en la caja de la MV.

## **4.4.4. Pantalla de indicación**

Cuando el usuario hace un clic con el botón derecho en el TAG de un punto de proceso en la pantalla, aparecerá la pantalla de indicación.

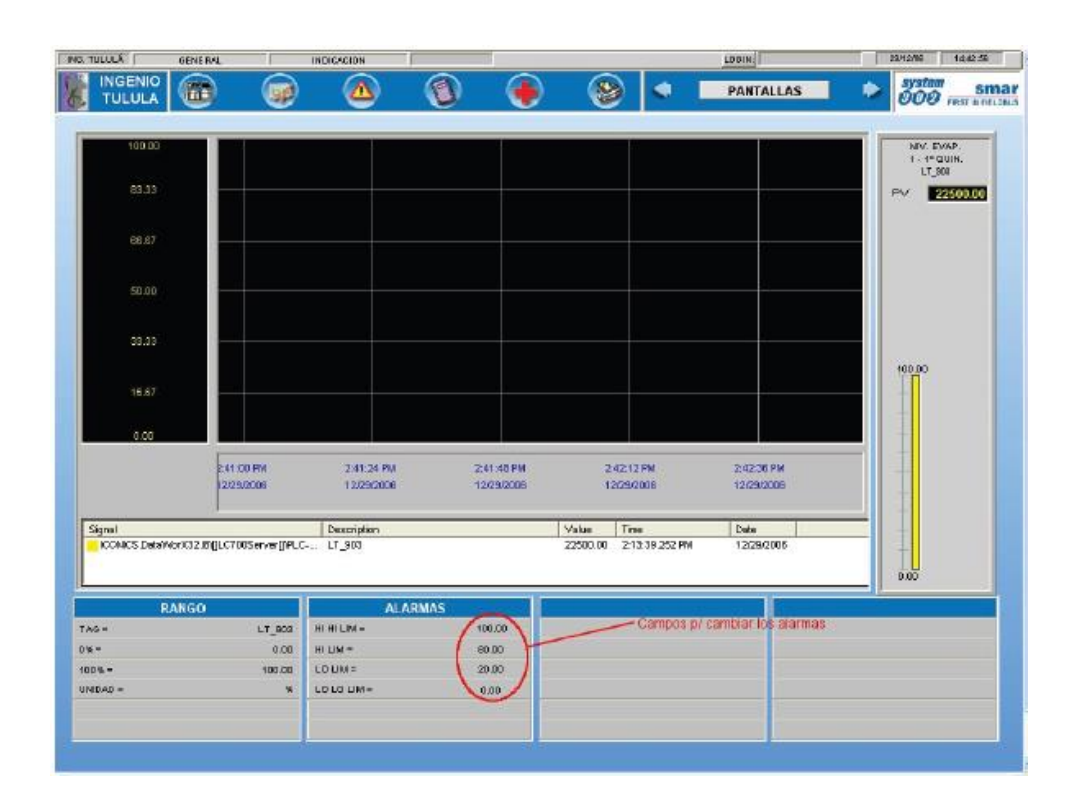

### Figura 49. **Pantalla de indicación**

Fuente: elaboración propia.

En la pantalla de indicación el usuario puede ver el TAG, Rango y los límites de alarmas para el punto de proceso.

En caso de necesidad el usuario puede cambiar los límites de las alarmas: "Bajo Bajo" (LO LO LIM), "Bajo" (LO LIM), Alto (HI LIM) y "Alto Alto" (HI HI LIM). Haciendo un clic en el campo el usuario tiene acceso para cambiar el valor.

### **4.4.5. Pantalla de sintonía**

Cuando el usuario hace un clic con el botón derecho en el TAG de un control de proceso en la pantalla, aparecerá la pantalla de sintonía.

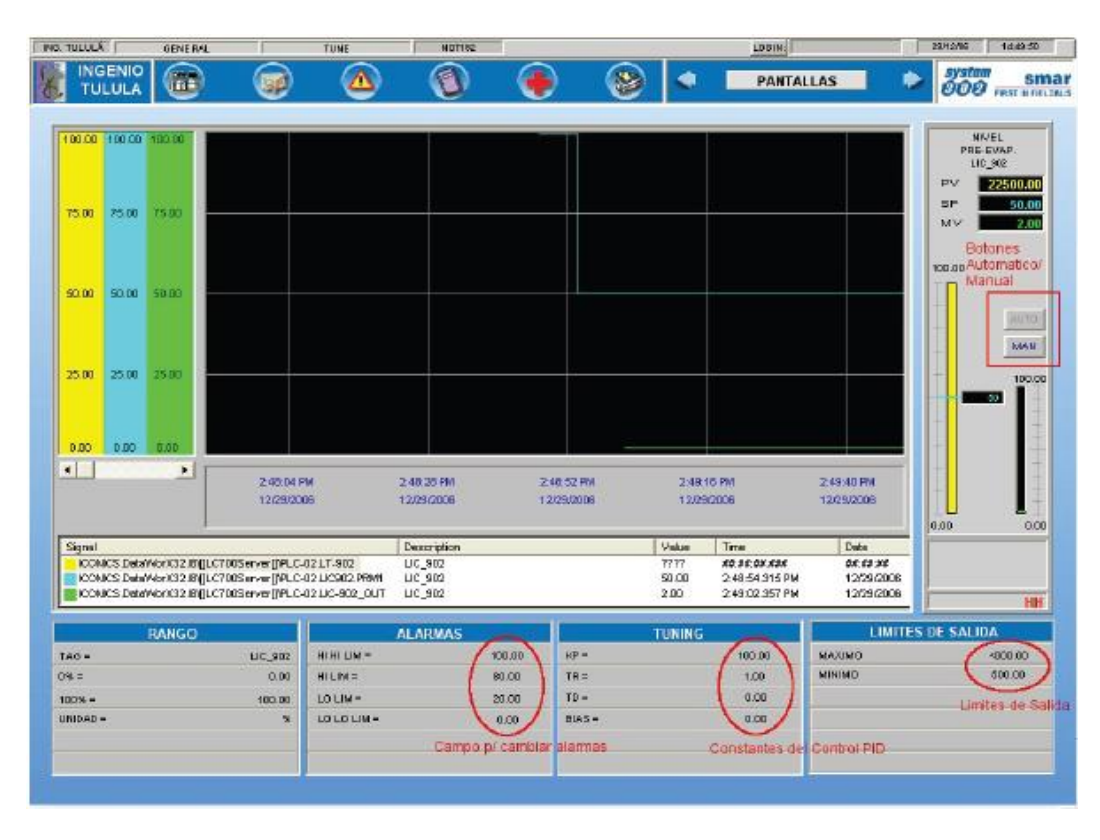

Figura 50. **Pantalla de sintonía**

Fuente: elaboración propia.

En la pantalla de sintonía el usuario puede ver el TAG, Rango, los límites de alarmas para el punto de proceso, las constantes de sintonía, el "Set Point" y la variable manipulada.

En caso de necesidad el usuario puede cambiar los límites de las alarmas: "Bajo Bajo" (LO LO LIM), "Bajo" (LO LIM), Alto (HI LIM) y "Alto Alto" (HI HI LIM). Haciendo un clic en el campo el usuario tiene acceso para cambiar el valor.

En caso de necesidad el usuario puede cambiar las constantes del control: KP, TR, TD y BIAS. Haciendo un clic en el campo el usuario tiene acceso para cambiar el valor.

El usuario puede cambiar el control para "Manual" haciendo un clic en el botón "MAN" cambiar para automático haciendo un clic en el botón "AUTO".

### **4.4.6. Pantalla de Trend y Real Time Trend**

Las pantallas de *Real Time Trend* y *Trend* son utilizadas para verificar los cambios una variable en un periodo de tempo. La pantalla "Trend" busca los datos en la base de datos de históricos y la pantalla de *Real Time Trend* busca los datos en tiempo real:

## Figura 51. **Pantalla de tendencias**

| ING. TULLULA                        | <b>OENERAL</b>                                                               |              | TREND                      |                       | MUTTEE                       |                             |                         | LODIN:                   | 29/12/96                               | 145450                     |
|-------------------------------------|------------------------------------------------------------------------------|--------------|----------------------------|-----------------------|------------------------------|-----------------------------|-------------------------|--------------------------|----------------------------------------|----------------------------|
| <b>INGENIO</b><br><b>TULULA</b>     | $\bigcirc$                                                                   | ø            | Λ                          |                       | а                            |                             |                         | <b>PANTALLAS</b>         |                                        | system<br>000 rest noncins |
| <b>Upset</b><br>rance Comfiguratori | Print<br>Refract.<br>Trand                                                   | Fransa       | <b>COLLEGE</b><br>Caldera2 |                       | ستسمع<br>뉙                   | UC-201 OUT - NIVEL DE DOM X |                         | Select Family Remover.   | <b>Od ate</b><br>All Pens<br>$\bullet$ | Swe<br>Load<br>Broup Broup |
|                                     |                                                                              |              |                            |                       |                              |                             |                         |                          |                                        |                            |
|                                     |                                                                              |              |                            |                       |                              |                             |                         |                          |                                        |                            |
|                                     | a.                                                                           |              |                            |                       |                              |                             |                         |                          |                                        |                            |
|                                     | œ.                                                                           |              |                            |                       |                              |                             |                         |                          |                                        |                            |
|                                     |                                                                              |              |                            |                       |                              |                             |                         |                          |                                        |                            |
|                                     |                                                                              |              |                            |                       |                              |                             |                         |                          |                                        |                            |
|                                     |                                                                              |              |                            |                       |                              |                             |                         |                          |                                        |                            |
| $\left  \cdot \right $              |                                                                              | $\mathbf{E}$ |                            |                       | 2:34:24 PM<br>12/28/2009     |                             | 238.34 PM<br>12/29/2009 | 2:04:24 PM<br>12/29/2009 | 248.34 FM<br>12/29/2009                | 2:54:247<br>12/29/20       |
| Description                         | FIFT-201_PV - FLUJO DE VAPOR CALDERA #2                                      |              | Value<br>7777              | <b>Units</b><br>KLish | Time.<br>12.32.08.131        | Date<br>24:03:00            |                         |                          |                                        |                            |
|                                     | LLC-201 - NIVEL DE DOMO CALDERA #2<br>LIC-201_OUT - NEVEL DE DOMO CALDENA #2 |              | 7777<br>7777               | <b>1120</b><br>×.     | 12.22.01.121<br>10.00.00.000 | 24:22:30<br>86.69.99        |                         |                          |                                        |                            |
|                                     |                                                                              |              |                            |                       |                              |                             |                         |                          |                                        |                            |
|                                     |                                                                              |              |                            |                       |                              |                             |                         |                          |                                        |                            |

Fuente: elaboración propia.

Para monitorear un punto en la pantalla, seleccionar el área en *Select Unit First*, después en *Select Tag* seleccione el punto.

Pueden ser monitoreados hasta seis puntos. Para remover los puntos de la pantalla, seleccionar *Select Pen a Remove*.

Un conjunto de puntos pueden ser guardados para ser vistos en otro momento. Hacer un clic en *Save Group*, después dele un nombre para el grupo.

Para ver un grupo guardado, hacer un clic en *Load Group*.

El botón *Freeze* para la actualización de la tendencia.

El botón *Print Trend* hace una impresión de la pantalla.

El botón *Refresh* hace la actualización de los puntos si la base de *Trend*  fuera cambiada.

## **4.4.7. Haciendo el Login/Logout**

Cuando el usuario primero comienza el sistema una ventana de *Login/ Logout* aparecerá.

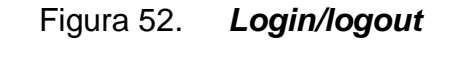

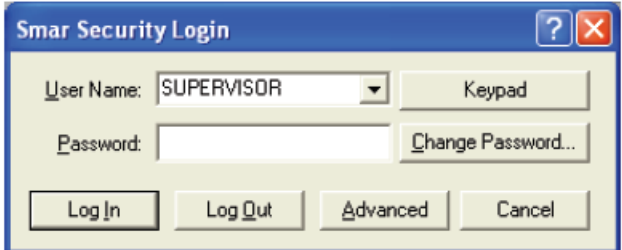

Fuente: elaboración propia.

Es necesario cambiar el nombre para su nombre de usuario en el campo "User Name".

Después poner la clave en el campo "Password" y hacer un clic en "Log In".

### **4.4.8. Pantalla de reportes**

Pantalla de Reporte de Alarmas: la pantalla de reporte de alarmas se puede accesar presionando el botón de la barra de herramientas del sistema.

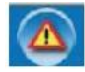

Esta pantalla permite la visualización, impresión y filtro (por ejemplo muestra solamente las alarmas del día) de las alarmas almacenadas en la base de datos.

| HID. IDENER                     | <b>UENERAL</b><br> | <b>MLARWAS</b> | 140.1.105 |                                                                                          | roone!           |               | I EALIMON I LAVIN MA        |
|---------------------------------|--------------------|----------------|-----------|------------------------------------------------------------------------------------------|------------------|---------------|-----------------------------|
| <b>INGENIO</b><br><b>TULULA</b> | $\bigcirc$         |                |           |                                                                                          | <b>PANTALLAS</b> | <b>System</b> | sma<br>800 FRST IN PIEL DEL |
| AWXRep32 - [Alarmas_Tulula]     |                    |                |           |                                                                                          |                  |               |                             |
| Time                            |                    | TAG            |           |                                                                                          | Message          |               |                             |
| 12/29/2006 2:14:06 PM           |                    | GenClient.DLL  |           | The OPC Event Server is unavailable or cloes not exist (VServidor ICONCS AlarmServer.1)  |                  |               |                             |
| 12/29/2006 1:24:36 PM           |                    | ConClient.DLL  |           | The OPC Event Server is unavailable or closs not exist (NServidor ICONICS AlarmServer.1) |                  |               |                             |
| 12/29/2006 11:23:51 AM          |                    | GenClient.DLL  |           | The OPC Event Server is unevailable or does not exist (VServidor IDONICS AlermServer.1)  |                  |               |                             |
|                                 |                    |                |           |                                                                                          |                  |               |                             |
|                                 |                    |                |           |                                                                                          |                  |               |                             |

Figura 53. **Pantalla de reportes y alarmas**

## Figura 54. **Reporte de alarmas**

| Friday, 2 April, 2004                      | 114467M                                                    |            |                   |                                        |          |               |
|--------------------------------------------|------------------------------------------------------------|------------|-------------------|----------------------------------------|----------|---------------|
| Tag<br><b>EventCategory</b><br>Alaun count | <b>Event Time</b><br>Severity                              | EventType  | ms                | Message<br>Acknowledged                | Actor ID | LimitExceeded |
| 271.1,10<br>Link                           | A/1/2004 5:22:55 PM<br>500                                 | Condition. | 585               | Main Steam Temperature Lo<br>NO        |          | 120           |
| 3T1.1 LO<br>Link                           | ****************************<br>4/1/2004 5:22 S4 PM<br>500 | Condition  | **********<br>574 | Main Steam Termerature Lo<br>NO        |          | 120           |
| <b>ICANAL YEL HI</b><br>Distal             | 4/1 (2004 5:22:06 PM<br>500                                | Condition. | 475               | <b>Neturned to Normal</b><br>NO        |          |               |
| JSTM LIVE LO<br>Digital:                   | 4/10004 5:21:09 PM<br>500                                  | Condition  | m                 | Steam Flow (R) LO<br><b>NO</b>         |          |               |
| 30FR8.9_H<br>Cristal                       | 4/1/2004 5:21:05 PM<br>600                                 | Condition  | 333               | Returned to Normal<br><b>HO</b>        |          |               |
| 304917.9.16<br>Digital:                    | 4/1/2004 5:21:09 PM<br>500                                 | Condition  | 111               | <b>Returned to Normal</b><br><b>NO</b> |          |               |
| <b>JOHNLYUR H</b><br>Digital               | 4/1/2004 5:21:09 PM<br>500                                 | Condition  | 333               | <b>Crum Level (R) HIGH</b><br>NO.      |          |               |

Fuente: elaboración propia.

Para esto basta hacer un doble clic en la pantalla de reporte y presionar el botón

Localizado en la barra que se abrirá:

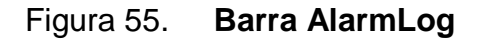

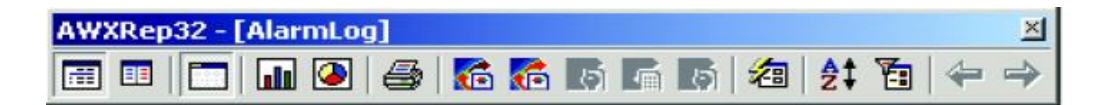

Fuente: elaboración propia.

Pantalla de Reporte de Evento: la pantalla de reporte de alarmas se

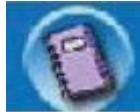

puede accesar presionando el botón de la barra de herramientas del sistema.

Esta pantalla permite la visualización, impresión y filtro (por ejemplo muestra solamente los eventos del día) de los eventos almacenados en la base de datos.

| <b>INGENIO</b><br><b>SVSTEM</b><br><b>DOM:</b><br><b>PANTALLAS</b><br>lm.<br><b>TULULA</b><br>800<br>Node<br>Time<br>Source<br>spazzeM<br>The OPC Event Server is unevalable or does not exist (VPelectricalGenEvent 1)<br>GenClient DLL<br><b>GenClient DLL</b><br>The OPC Event Server is unavailable or does not exist (VCalderasVCenEvent.1)<br>GenClient DLL<br>The OPC Event Server is unavailable or does not exist (VTaches/CenEvent 1).<br>12/29/2006 2:14:06 PM<br><b>GenClient DLL</b><br>The OPC Event Server is unavailable or does not exist (VServider/CanEvent 1)<br>2/29/2006 2:14:05 PM<br>GenClent DLL<br>The OPC Event Server is unavarable or does not exist (VEvaporadores/GenEvent.1).<br>The OPC Event Server is unavailable or does not exist (VEvaporadores/GenEvent.1).<br>GenClent DLL<br>GenClient DLL<br>The OPC Event Server is unevalable or does not exist AlTachos'GerEvent 1).<br>The OPC Event Server is unevalable or does not exist (VServidor/GenEvent 1)<br><b>SenClient DLL</b><br><b>GenClient DLL</b><br>The OPC Event Server is unavailable or does not exist (VCalderasVCenEvent.1)<br>GenClient DLL<br>The OPC Event Server is unsvarable or does not exist (VPelectrica/GenEvent.1).<br>12/29/2006 11:23:51 AM<br>GenClent DLL<br>The OPC Event Server is unavarable or does not exist (Vifachos)GenEvent 1).<br>2/29/2006 11:23:51 AM<br>GenClient DLL<br>The OPC Event Server is unavailable or does not exist (VServidor)GenEvent.1)<br>12/29/2006 11:23:51 AM<br><b>GenClent DLL</b><br>The OPC Event Server is unevalable or does not exist (CPelectrical/SenEvent.1)<br>The OPC Event Server is unevailable or does not exist (VCalderasVGenEvent.1)<br>GenClient DLL<br><b>GenClient DLL</b><br>The OPC Event Server is unavailable or does not axist (VEvaporodoresVSenEvent.1) | AVXR-p32 - [Eventos_Tulula]<br>12/29/2006 2:14:06 PM<br>12/29/2006 2:14:06 PM<br>12/29/2006 2:14:06 PM<br>12/29/2006 1:24:36 PM<br>12/29/2006 1:24:36 PM<br>12/29/2006 1:24:36 PM<br>12/29/2006 1:24:36 PM<br>12/29/2006 1:24:36 PM<br>12/29/2006 11:23:51 AM<br>12/29/2006 11:23:51 AM | INB. TULULA | <b>GENERAL</b> | <b>EVENTOS</b> | NOT192 | LOGIN: | 29/12/06<br>15:38:42   |
|----------------------------------------------------------------------------------------------------|----------------------------------------------------------------------------------------------------|-------------|----------------|----------------|--------|--------|------------------------|
|                                                                                                    |                                                                                                    |             |                |                |        |        | <b>FRST IN FIFLORI</b> |
|                                                                                                    |                                                                                                    |             |                |                |        |        |                        |
|                                                                                                    |                                                                                                    |             |                |                |        |        |                        |
|                                                                                                    |                                                                                                    |             |                |                |        |        |                        |
|                                                                                                    |                                                                                                    |             |                |                |        |        |                        |
|                                                                                                    |                                                                                                    |             |                |                |        |        |                        |
|                                                                                                    |                                                                                                    |             |                |                |        |        |                        |
|                                                                                                    |                                                                                                    |             |                |                |        |        |                        |
|                                                                                                    |                                                                                                    |             |                |                |        |        |                        |
|                                                                                                    |                                                                                                    |             |                |                |        |        |                        |
|                                                                                                    |                                                                                                    |             |                |                |        |        |                        |
|                                                                                                    |                                                                                                    |             |                |                |        |        |                        |
|                                                                                                    |                                                                                                    |             |                |                |        |        |                        |
|                                                                                                    |                                                                                                    |             |                |                |        |        |                        |
|                                                                                                    |                                                                                                    |             |                |                |        |        |                        |
|                                                                                                    |                                                                                                    |             |                |                |        |        |                        |
|                                                                                                    |                                                                                                    |             |                |                |        |        |                        |
|                                                                                                    |                                                                                                    |             |                |                |        |        |                        |
|                                                                                                    |                                                                                                    |             |                |                |        |        |                        |
|                                                                                                    |                                                                                                    |             |                |                |        |        |                        |
|                                                                                                    |                                                                                                    |             |                |                |        |        |                        |
|                                                                                                    |                                                                                                    |             |                |                |        |        |                        |
| Ш.                                                                                                    |                                                                                                    |             |                |                |        |        |                        |

Figura 56. **Visualización de eventos**

Como ejemplo de eventos, se tienen: cambios de valores de *setpoint*, problemas de comunicación, cambio para automático o manual en los lazos PID, etc.

A partir de la pantalla de reporte de eventos, es posible abrir una versión para impresión conteniendo el titular, la fecha y la hora del reporte generado:

| 1.06.11PM<br><b>EventTime</b><br><b>Comment</b><br>4/1/2004 5:23:37 PM<br>AIR COOK 5, 22,54,054<br>4/4 (2004) 5:30: Fair Pay | ms<br>ConditionAction<br>926<br>YES<br>ANA<br>YES<br>\$74                         | Acked<br>CenditionName<br>YPS.<br>NONE<br>yee<br>NONE             | Message<br><b>EventCategory</b><br>Stoneed Logging<br>Alann Tag: 311.1_H. Condition: , Input I |
|----------------------------------------------------------------------------------------------------|-----------------------------------------------------------------------------------|-------------------------------------------------------------------|------------------------------------------------------------------------------------------------|
|                                                                                                    |                                                                                   |                                                                   | 20101                                                                                          |
|                                                                                                    |                                                                                   |                                                                   |                                                                                                |
|                                                                                                    |                                                                                   |                                                                   |                                                                                                |
|                                                                                                    |                                                                                   |                                                                   |                                                                                                |
|                                                                                                    |                                                                                   |                                                                   |                                                                                                |
|                                                                                                    |                                                                                   |                                                                   |                                                                                                |
|                                                                                                    |                                                                                   | ypo                                                               | Alarm Tag: 3P6.1, LC, Condition: , Input                                                       |
|                                                                                                    | <b>YES</b>                                                                        | NONE                                                              | .3x109                                                                                         |
| 4/1/2004 5:22:29 PM                                                                                                    | ROB                                                                               | <b>YRS</b>                                                        | Alarm Tag: 3P4.1, LO, Condition: , Input                                                       |
|                                                                                                    | YPS.                                                                              | NOME.                                                             | Sudep<br>Write new value (90) to ICONICS Mode                                                  |
|                                                                                                    |                                                                                   |                                                                   | Сонгафи Россиил, Статев                                                                        |
|                                                                                                    |                                                                                   |                                                                   | Write new value (20) to ICONICS Morit                                                          |
|                                                                                                    |                                                                                   |                                                                   | Controllor, Process, Checker,                                                                  |
| AR CODA 5:31-55 PM                                                                                                    | ans.                                                                              | <b>VIPE</b>                                                       | Alarm Tag 3P4 1 LO, Condition: , Input                                                         |
|                                                                                                    | YES.                                                                              | NONE.                                                             | Syder                                                                                          |
| 4/1/2004 5:21:02 PM                                                                                                    | 162                                                                               | VRS.                                                              | Alarm Tag: 3DPR8.9: LO, Condition: , In                                                        |
|                                                                                                    | YES.                                                                              | 30,035                                                            | Syder,                                                                                         |
| 4/1/2004 5:21:02 PM                                                                                                    | 152                                                                               | yes                                                               | Alarm Two 3DPR0.9.16 Condition: Inp.                                                           |
|                                                                                                    | YES.                                                                              | NONE                                                              | System                                                                                         |
| 4/1/2004 6:21:00 PM                                                                                                    | 172                                                                               | <b>YES</b>                                                        | Alant Tag: SPMFLW Ht, Condition . Inc.                                                         |
|                                                                                                    |                                                                                   |                                                                   | System                                                                                         |
|                                                                                                    |                                                                                   |                                                                   | Alarn Tag 3P4 1.10, Conditor: , Input                                                          |
|                                                                                                    |                                                                                   |                                                                   | .500805                                                                                        |
|                                                                                                    |                                                                                   |                                                                   | Alarm Teg 3P4.1. Ht. Condition:  Input I                                                       |
|                                                                                                    |                                                                                   |                                                                   |                                                                                                |
|                                                                                                    | 4/10/04 5:22:04<br>4/1/2004 5:22:04 PM<br>4/10004 S 19:00 PM<br>4/10004 518 35 PM | <b>ALS</b><br>STC.<br>682<br>YPR.<br>$-989$<br>011<br>STC.<br>772 | yes:<br>2005.<br>ypt.<br>NONE<br>14096<br>yes.<br>3635<br><b>VEC</b>                           |

Figura 57. **Reporte de eventos**

Fuente: elaboración propia.

Para esto basta hacer un doble clic en la pantalla de reporte y presionar

el botón **localizado en la barra que se abrirá:**
## Figura 58. **Barra EventLog**

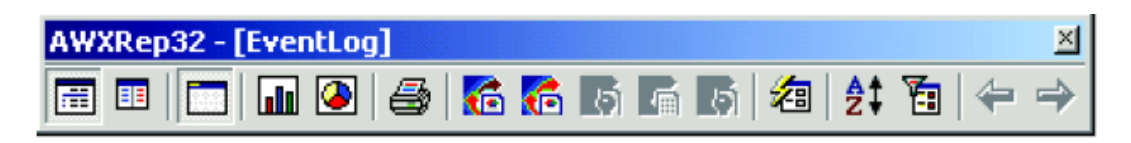

Fuente: elaboración propia.

## **4.4.9. Pantalla de** *status*

La pantalla de status se puede desplegar presionando el botón **de la de** la barra de herramientas. En la pantalla de status es posible verificar la comunicación de las CPUs y RIO's.

## **5. DESARROLLO DE APLICACIÓN**

### **5.1. Descripción de la aplicación**

La evaporación es el proceso que viene después de la purificación del jugo de caña a través del sistema de clarificación, contiene el líquido que se exprime de la caña junto con la parte del agua de imbibición, en proporción media aproximada de 87 % de agua y 15 % de sólidos. El jugo de caña de azúcar que alimenta al evaporador tiene normalmente una concentración de sacarosa entre 11 y 16 % en masa; alrededor del 88% de agua y 1 % de otros componentes. Hay que eliminar la mayor parte del agua para que quede un jarabe con un contenido en sólidos del 60 % o más.

Todos los ingenios modernos emplean evaporadores de múltiple efecto, que se llamados así porque se logra que el vapor trabaje varias veces. La evaporación es la operación que extrae agua de una solución por vaporización, mediante la aplicación de calor. En el proceso de evaporación, el objetivo es extraer el agua hasta lograr una concentración final de sacarosa del orden del 70 % en grados Brix, para evitar que se produzca la cristalización que se presenta para concentraciones entre el 78 % y 80 % grados brix. Además, para evitar la degradación de la sacarosa, debido a reacciones químicas con el agua, la temperatura no debe exceder los 125 -130 °C y es recomendable que el proceso se realice en el menor tiempo.

Un evaporador consta de dos recintos cerrados que están separados entre sí por paredes metálicas delgadas en forma de tubos o placas; a estas

79

paredes se les llama superficie de calefacción. El vapor entra en uno de estos espacios a temperatura y presión fijas, a las cuales condensa, liberando así su calor latente. En el otro espacio hay una solución a temperatura y presión menores que absorbe el calor liberado por la condensación del vapor. La velocidad del flujo de calor a través de la superficie de calefacción es proporcional a la diferencia de temperatura existente entre el vapor que está en un lado y el líquido en ebullición que está en el otro.

Para evaporar una libra de agua, es necesario suministrar el equivalente a su calor latente, a la misma presión a que se lleva a cabo la evaporación, asumiendo que la solución esté a su temperatura de ebullición. Si no lo está, hay que proporcionar el calor sensible adicional suficiente para llevarla a dicho punto de ebullición. Si, por el contrario, la solución entra en el evaporador a una temperatura más alta que el punto de ebullición, ocurrirá un "flash" o auto evaporación, y la cantidad de calor requerido para evaporar una libra de agua será menos que el calor latente en la cantidad de unidades térmicas así liberadas.

### **5.1.1. La evaporación en múltiple efecto**

Con el sistema sencillo que se acaba de describir, los evaporadores se pueden conectar en equipo de forma tal, que la evaporación producida en uno de ellos se utiliza como vapor de calefacción del siguiente. Sólo es necesario disminuir la presión de cada unidad sucesiva que se añada, y así se establecerá una diferencia de temperatura adecuada que permitirá el funcionamiento correcto del aparato. Esta configuración se denomina evaporación múltiple efecto. En este caso el evaporador de múltiple efecto (figura 61.) consta de 2 tándem de 4 evaporadores conectados en serie, y los evaporadores individuales se llaman efectos o cuerpos.

80

En la forma más corriente, cada uno de los cuerpos consta de un cuerpo vertical cilíndrico y cerrado, cuya parte inferior tiene un fondo cónico, cóncavo hacia arriba, bastante llano, y del diámetro total del envolvente. Está dotado de un registro y aberturas para la alimentación, la purga, la extracción de condensados y algunos detalles más. Sobre el fondo está la calandria. Ésta es de forma cilíndrica y de 4 pies de alto, con placas para tubos en sus extremos superior e inferior dotadas de un tubo central grande. Las placas están llenas de tubos de cobre, de 1 ¼" de diámetro, y con paredes de 1/16". Estos tubos constituyen la superficie de calefacción. La calandria se dota de una entrada de vapor grande, situada en un costado, y las placas llevan tuberías en el fondo, para drenaje, y en la parte superior, para salida de gases. Estas tuberías llegan hasta el exterior del cuerpo, y finalmente se conecta al condensador.

Encima de la calandria va el espacio para la evaporación, con una altura total de 10 pies. El cilindro que rodea este espacio tiene mirillas, y se instalarán sensores de nivel y de temperatura, cuenta también con una entrada de hombre y otros accesorios. Arriba de este cilindro viene el domo o cubierta superior, a la cual se le fija un separador, cuyo fin es atrapar las gotas de jugo que se puedan arrastrar por las corrientes rápidas de vapor. Este separador tiene una purga y una salida de vapor, situadas a un lado. El separador de cada vaso está conectado con la calandria del siguiente por grande tuberías de vapor, y el separador del último cuerpo está conectado al condensador de la misma forma. El aire se extrae del condensador por medio de una bomba de vacío, y el vacío se mantiene mediante el uso de agua fría de inyección.

El vapor entra en la calandria del primer efecto y hace que el jugo hierva dentro de los tubos. La evaporación sale de este jugo y pasa a través del domo, el separador y la tubería de vapor, entra en la calandria del segundo cuerpo, donde produce un efecto equivalente al que tuvo el vapor en la primera

81

calandria. La evaporación del segundo efecto sirve de vapor al tercero, y así sucesivamente, hasta llegar al último efecto cuya evaporación va al condensador.

El guarapo o jugo de caña alimenta el primer efecto, y de ahí pasa al segundo, al tercero, al cuarto, etc., por tuberías de alimentación de 8" de diámetro dotadas de válvulas de control; y el jarabe concentrado se extrae del último efecto por medio de una bomba. El vapor que va condensando en las calandrias tiene que ser extraído continuamente por medios idóneos; sino, la acumulación de condensados anega la superficie calórica y disminuye el rendimiento del evaporador.

Todas estas funciones son continuas, y las controla el operador o el sistema de control automatizado en los ingenios modernos, ajustando la alimentación de vapor a la calandria del primer cuerpo para regular la densidad del jugo que se extrae en el último cuerpo a la concentración que se desea.

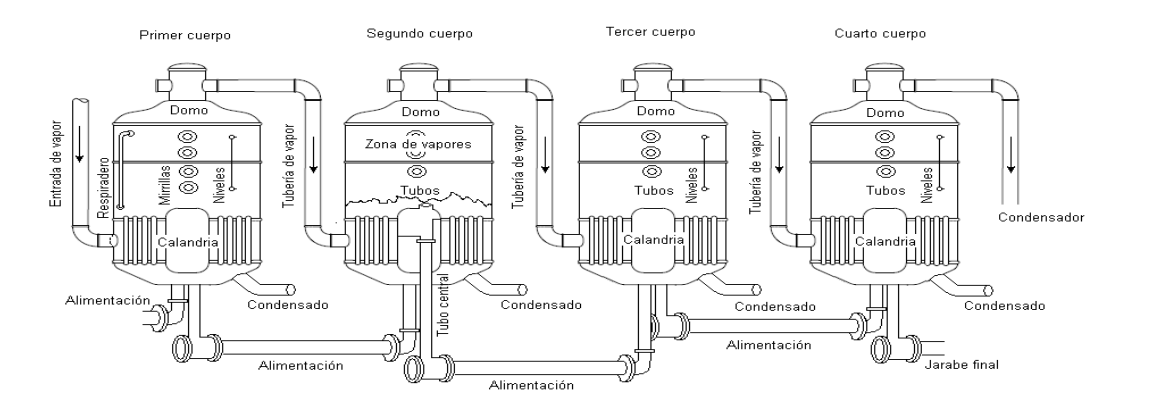

Figura 59. **Evaporador normal de múltiple efecto**

Fuente: [www.es.wikipedia.org/imagenes.](http://www.es.wikipedia.org/imagenes) Consulta: mayo 2010.

### **5.2. Iniciando la aplicación**

Para iniciar el software de programación del LC700 de clic en el botón de inicio, ir a Programas, y buscar el grupo Smar de clic y de clic en el icono CONF700.

Primero una ventana aparecerá, de clic en OK para proceder. Luego seleccionar nueva configuración en el cuadro de dialogo mostrado para una nueva configuración o bien abra una configuración existente.

Una configuración ha sido creada para cada sistema LC700, un sistema LC700 está compuesto por el módulo CPU, uno o más módulos de entrada y salida. Esto significa que un proyecto con muchos CPU LC700 tendrá una configuración para cada CPU.

En este caso se usará un solo CPU para manejar todo el proceso de automatización de evaporador.

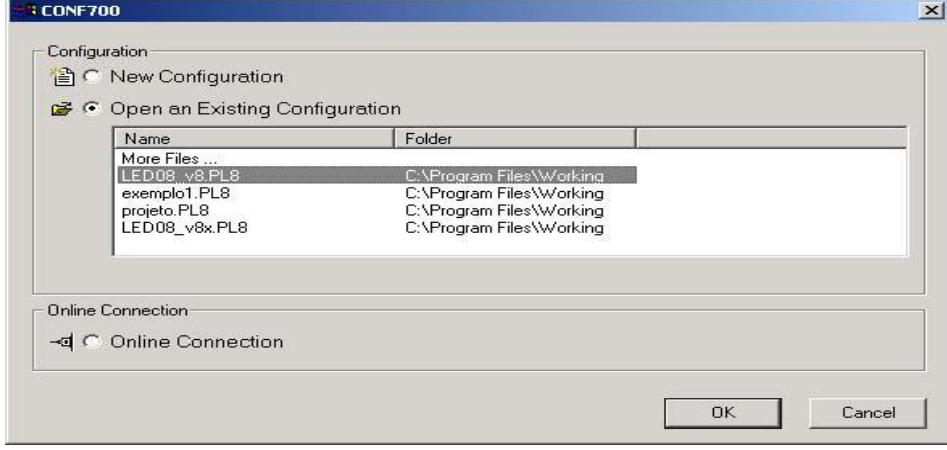

Figura 60. **Iniciando CONF700** 

Fuente: elaboración propia.

### **5.2.1. Información del proyecto**

Cuando se inició el CONF700, la primera página hace referencia a la Página de documentación, esta aparecerá automáticamente, esta tabla es llenada con información pertinente y la parte más importante aquí es seleccionar apropiadamente la versión de CPU antes de iniciar la configuración.

Típicamente el usuario de CPU recibe la última versión disponible, pero una forma de asegurarse es conectar el LC700 CPU a un puerto serial de una PC e ir a modo Online. El usuario puede regresar a la página de documentación y hacer cambios usado el menú configurar primera página.

Esta información es valiosa para la organización del proyecto y documentación.

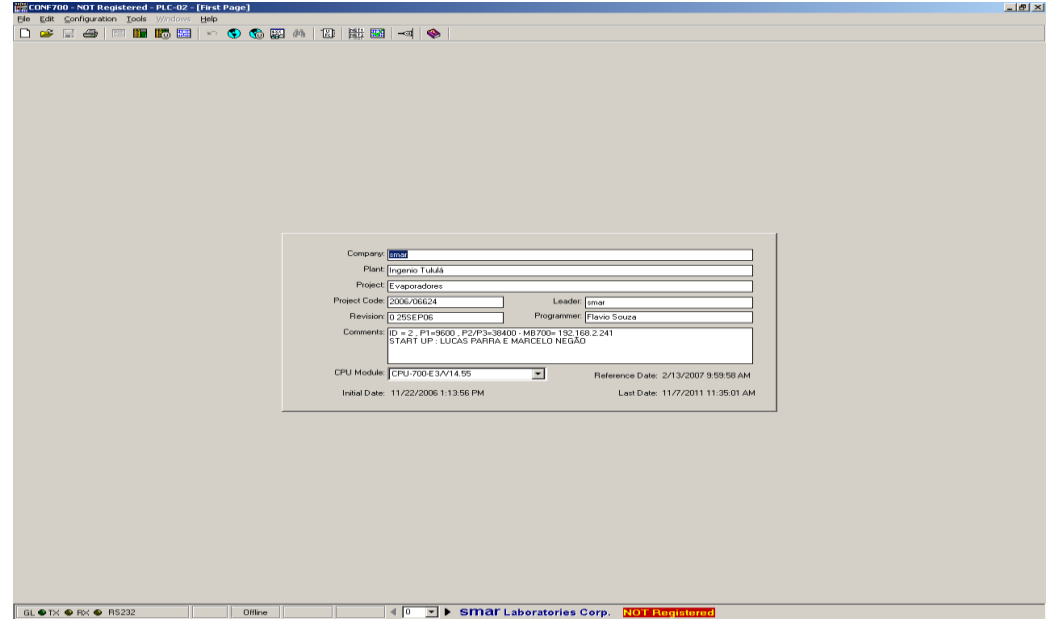

Figura 61. **Información del proyecto** 

Fuente: elaboración propia.

### **5.3. Listado de señales de entrada y salida**

Configurando los módulos de entrada y salida: con base en la operación manual se define en las variables de entrada y salida.

Se definen las variables de entrada como aquellas señales que dan información del proceso, tales como nivel, presión, temperatura.

### **5.3.1. Señales de temperatura**

Estos equipos de medición son para monitoreo de la temperatura y no hacen control en la automatización de los evaporadores, pero son de importancia porque dan información permanente de la temperatura de vapor y jugo dentro de cada cuerpo de evaporación, esto permitirá supervisar la operación y el comportamiento de los equipos de evaporación.

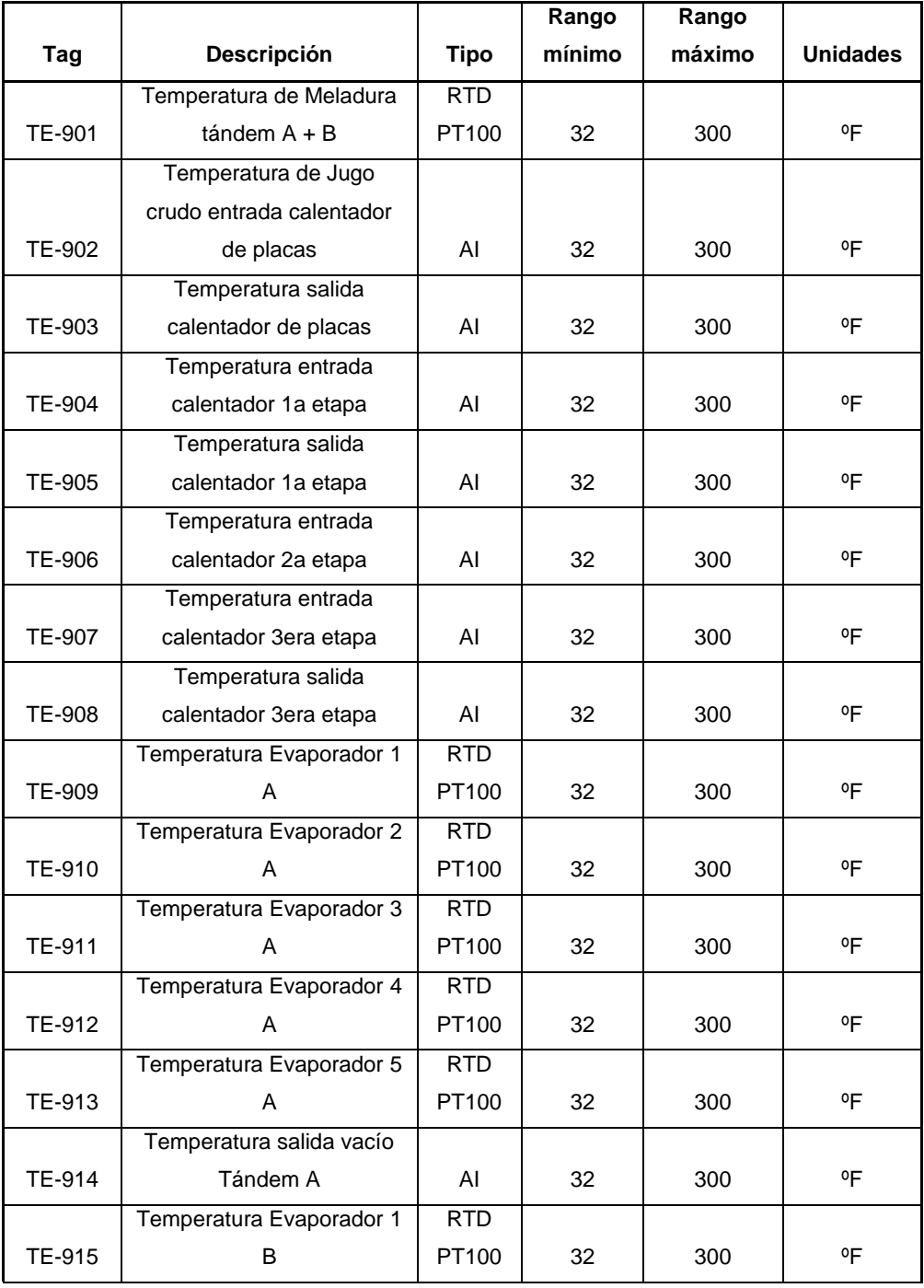

# Tabla XII. **Listado de señales de temperatura**

Continuación de la tabla XII.

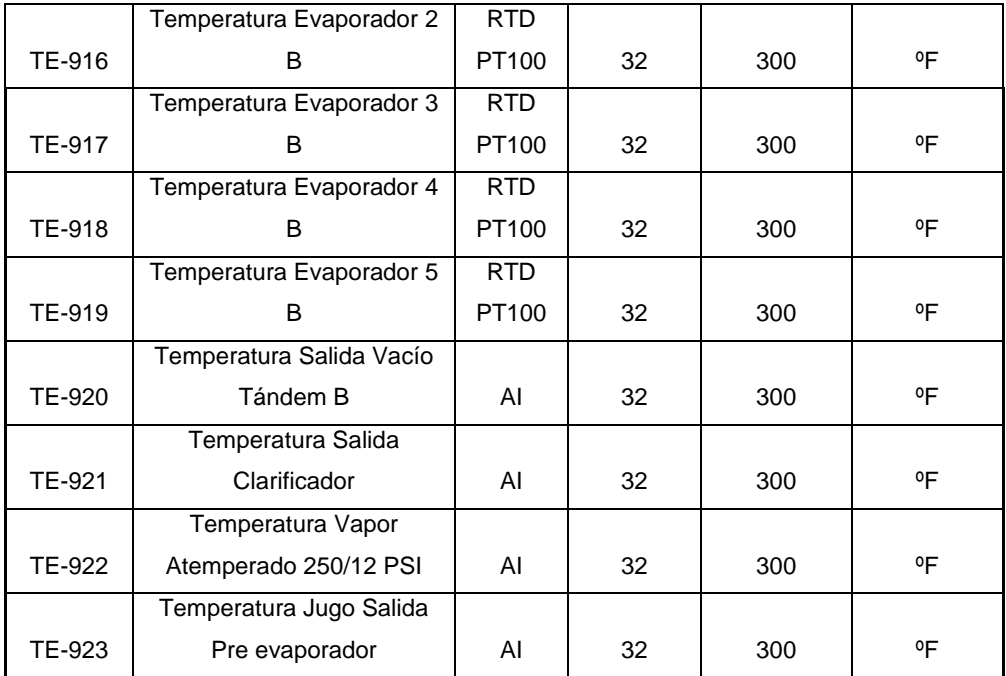

Fuente: Configuration Manual LC700 Programable Controller Smar, 2007.

## **5.3.2. Señales de nivel**

Los equipos de medición de nivel utilizados en este proyecto en su mayoría usan tecnología radar de onda guiada, y ejercen control sobre el nivel de operación de los cuerpos evaporadores, a su vez indican los niveles de existencia de materiales tales como agua, jugo y meladura, con lo cual el operador o el supervisor puede valerse de esta información para la toma de decisiones.

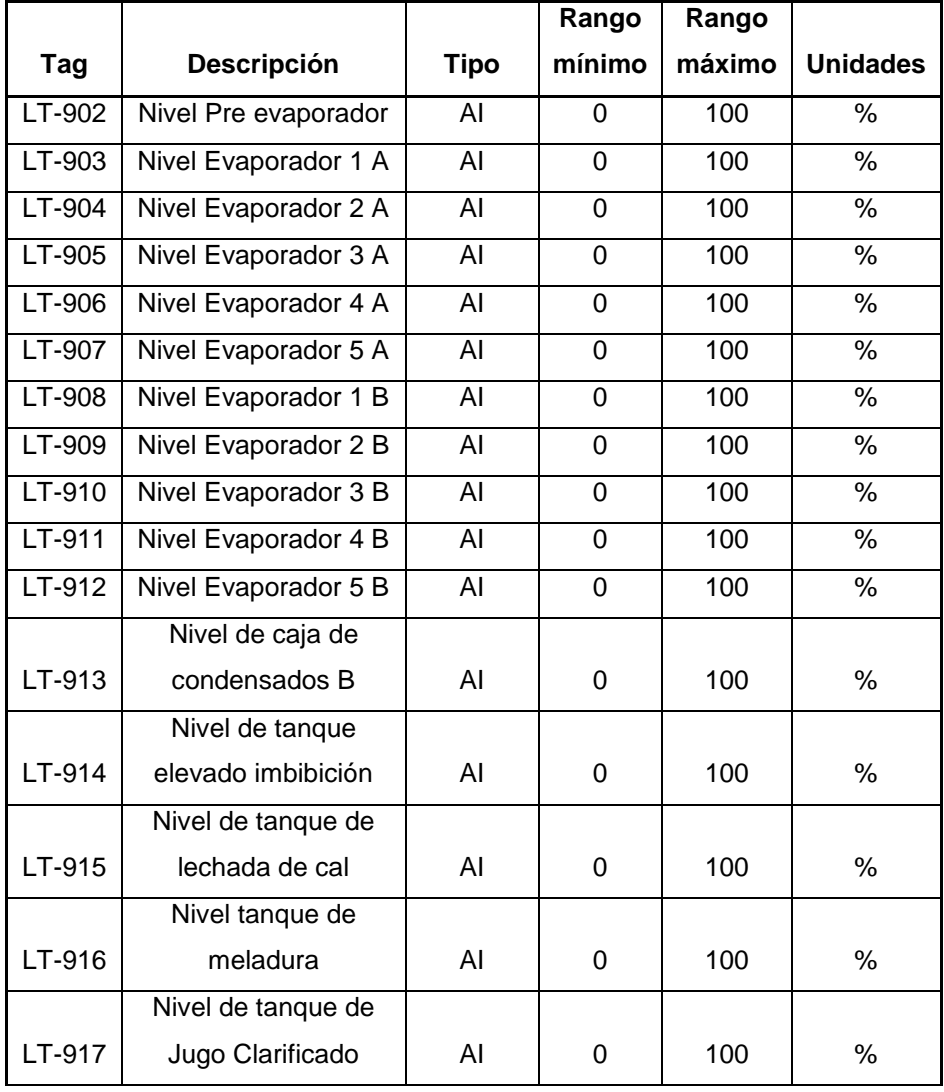

## Tabla XIII. **Lista de señales de nivel**

Fuente: Configuration Manual LC700 Programable Controller Smar, 2007.

## **5.3.3. Señales de flujo**

Las mediciones de flujo dentro de la automatización de evaporadores son de gran importancia para la contabilidad y para el control de la producción, la mayor parte de estos medidores de flujo utilizados en este proyecto utilizan son medidores de flujo magnéticos con salida 4 a 20 miliamperios.

|        |                                      |             | Rango  | Rango  |                 |
|--------|--------------------------------------|-------------|--------|--------|-----------------|
| Tag    | Descripción                          | <b>Tipo</b> | mínimo | máximo | <b>Alidades</b> |
| FT-901 | Flujo de salida meladura tándem A+B  | ΑI          | 0      | 750    | <b>GPM</b>      |
| FT-902 | Flujo de salida meladura tándem B    | ΑI          | 0      | 1200   | <b>GPM</b>      |
| FT-903 | Flujo de Jugo entrada evaporador 1ª  | ΑI          | 0      | 1800   | <b>GPM</b>      |
| FT-904 | Flujo de lechada de cal              | ΑI          | 0      | 250    | <b>GPM</b>      |
| FT-905 | Flujo de Jugo Filtrado               | AI          | 0      | 1500   | <b>GPM</b>      |
| FT-906 | Flujo de Jugo Crudo                  | ΑI          | 0      | 1500   | GPM             |
| FT-908 | Flujo de Jugo entrada evaporador 1B  | ΑI          | 0      | 1200   | <b>GPM</b>      |
| FT-910 | Flujo de Jugo salida Preevaporador   | ΑI          | 0      | 1200   | <b>GPM</b>      |
| FT-911 | Flujo de Jugo entrada Clarificador 1 | AI          | 0      | 800    | <b>GPM</b>      |
| FT-912 | Flujo de Jugo entrada Clarificador 2 | ΑI          | 0      | 600    | <b>GPM</b>      |
| FT-913 | Flujo de Jugo entrada Clarificador 3 | AI          | 0      | 600    | <b>GPM</b>      |

Tabla XIV. **Listado de señales de flujo**

Fuente: Configuration Manual LC700 Programable Controller Smar, 2007.

### **5.3.4. Señales de presión, brix, pH y conductividad**

Las mediciones de presión forman parte de la seguridad en la operación del sistema de evaporación, ya que monitorean y controlan permanentemente la presión de vapor, las válvulas de control descargan a la atmosfera y no permiten una sobrepresión dentro de los equipos.

La automatización de los cuerpos evaporadores se centra en el control de brix de los cuerpos meladores, seguido por el control de nivel de cada uno de los cuerpos evaporadores. El fin de esta automatización es garantizar un brix de la meladura lo más cercano al valor deseado. Las mediciones de pH y conductividad sirven para monitoreo del sistema.

Tabla XV. **Listado de señales de presión, brix, pH y conductividad**

|                |                                 |             | Rango    | Rango    |                    |
|----------------|---------------------------------|-------------|----------|----------|--------------------|
| Tag            | <b>Descripción</b>              | <b>Tipo</b> | mínimo   | máximo   | <b>Alidades</b>    |
| PT-901         | Presión de vacio evaporador 5 A | Al          | $-30$    | $\Omega$ | "HG                |
| PT-902         | Presión de vacio evaporador 5 B | Al          | $-30$    | 0        | "HG                |
| PT-912         | Presión de vapor de escape      | Al          | $\Omega$ | 12       | PSI                |
| <b>BxT-901</b> | Brix de meladura tándem A       | Al          | 0        | 99       | <sup>o</sup> Bx    |
| <b>BxT-902</b> | Brix de meladura tándem B       | AI          | $\Omega$ | 99       | $^0Bx$             |
|                | Conductivimetro de              |             |          |          |                    |
| CT-901         | condensados Evaporadores        | AI          | 0        | 2500     | micro <sub>S</sub> |
| pHT-901        | Sensor de pH jugo               | Al          | 0        | 14       | pH                 |

Fuente: Configuration Manual LC700 Programable Controller Smar, 2007.

## **5.3.5. Variables a controlar**

Se definen como variables a controlar a aquellos elementos que actúan con la señal que el controlador da, por ejemplo: una válvula automática de regulación, válvula Abierto/Cerrado, alarmas visuales y sonoras, cilindros neumáticos, etc.

|                |                                         |             | Rango       | Rango  |                 |
|----------------|-----------------------------------------|-------------|-------------|--------|-----------------|
| Tag            | <b>Descripción</b>                      | <b>Tipo</b> | mínimo      | máximo | <b>Alidades</b> |
| LV-902         | Control de nivel Pre evaporador         | AO.         | $\Omega$    | 100    | $\%$            |
| LV-903         | Control de nivel evaporador 1 A         | AO          | $\Omega$    | 100    | $\%$            |
| $LV-904$       | Control de nivel evaporador 2 A         | AO          | $\Omega$    | 100    | $\%$            |
| LV-905         | Control de nivel evaporador 3 A         | AO          | $\Omega$    | 100    | $\%$            |
| LV-906         | Control de nivel evaporador 4 A         | AO          | $\Omega$    | 100    | %               |
| LV-907         | Control de nivel evaporador 5 A         | AO          | $\Omega$    | 100    | $\%$            |
| LV-908         | Control de nivel evaporador 1 B         | AO          | $\Omega$    | 100    | %               |
| LV-909         | Control de nivel evaporador 2 B         | AO          | $\Omega$    | 100    | %               |
| LV-910         | Control de nivel evaporador 3 B         | AO          | $\Omega$    | 100    | $\%$            |
| LV-911         | Control de nivel evaporador 4 B         | AO          | $\Omega$    | 100    | %               |
| $LV-912$       | Control de nivel evaporador 5 B         | AO          | $\Omega$    | 100    | $\%$            |
| LV-913         | Disponible                              | AO          | $\Omega$    | 100    | $\%$            |
| LV-914         | Disponible                              | AO          | $\Omega$    | 100    | $\%$            |
| $LV-915$       | Actuador de válvula lechada de cal      | AO          | $\Omega$    | 100    | $\%$            |
| PV-901         | Caudal de agua para vacío tándem B      | AO          | $\Omega$    | 100    | $\%$            |
| <b>PV-902</b>  | Caudal de agua para vacío tándem A      | AO          | $\Omega$    | 100    | $\%$            |
| <b>BV-901A</b> | Retorno de meladura para evaporador 5A  | AO          | $\Omega$    | 100    | %               |
| <b>BV-901B</b> | Caudal de meladura para tachos tándem A | AO          | $\Omega$    | 100    | $\%$            |
| pHY-901        | Variador de frecuencia de pH Jugo       | AO          | $\Omega$    | 100    | %               |
| PM-901         | Variador de invertasa 1                 | AO          | $\Omega$    | 100    | $\%$            |
| PM-902         | Variador de invertasa 2                 | AO          | $\mathbf 0$ | 100    | %               |

Tabla XVI. **Listado de señales de variables a control**

Continuación de la tabla XVI.

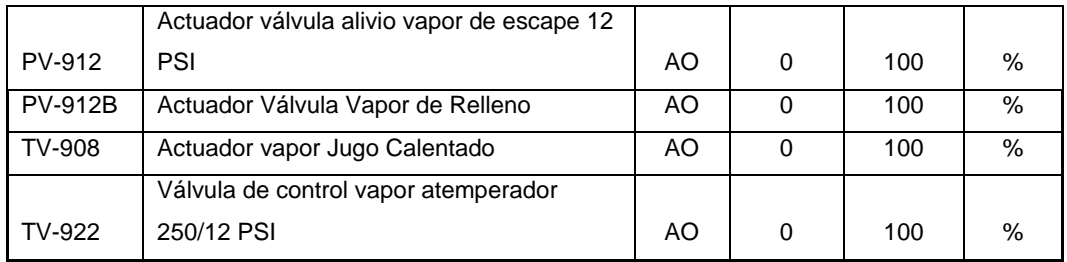

Fuente: Configuration Manual LC700 Programable Controller Smar, 2007.

## **5.4. Configurando módulos de entrada y salida**

Previamente el usuario selecciona la versión del CPU a ser usada, luego el usuario necesita completar y definir el hardware de sistema LC700. Para ingresar al módulo de página, el usuario debe ir al menú Configurar/Módulo de página.

Para una nueva configuración esta página iniciará con un rack de 4 slot llevando una Power Supply en el Slot 0 (cero) y un módulo CPU en el slot 1 (uno). Los Slots 2 y 3 están inicialmente vacios.

## Figura 62. **Inicio de configuración de módulos de entrada y salida**

|                     |                 |                                | CONF700 - NOT Registered - LED08_v8 - [Module Page] |   |                                                                       |                                 |                                                                                                    |                |                                             | $\Box$ $\theta$ $\vert$ $\times$ |
|---------------------|-----------------|--------------------------------|-----------------------------------------------------|---|-----------------------------------------------------------------------|---------------------------------|----------------------------------------------------------------------------------------------------|----------------|---------------------------------------------|----------------------------------|
|                     |                 |                                | File Edit Configuration Tools Windows Help          |   |                                                                       |                                 |                                                                                                    |                |                                             |                                  |
| D                   |                 |                                |                                                     |   | 日会 国际限盟   ^ 9 6 网络                                                    |                                 | $\begin{array}{c} \hbox{\begin{matrix} 0 \\ 0 \\ 0 \\ 0 \\ 0 \\ \end{matrix}} \end{array} \begin{array}{c} \hbox{\begin{matrix} 0 \\ 0 \\ 0 \\ 0 \\ 0 \\ 0 \\ 0 \\ \end{matrix}} \end{array} \begin{array}{c} \hbox{\begin{matrix} 0 \\ 0 \\ 0 \\ 0 \\ 0 \\ 0 \\ 0 \\ 0 \\ \end{matrix}} \end{array} \begin{array}{c} \hbox{\begin{matrix} 0 \\ 0 \\ 0 \\ 0 \\ 0 \\ 0 \\ 0 \\ 0 \\ 0 \\ \end{matrix}} \end{array} \begin{array}{c} \hbox{\begin{matrix} 0 \\ 0 \\ 0 \\ 0 \\ 0 \\ 0 \\$ |                |                                             |                                  |
|                     |                 |                                |                                                     |   |                                                                       |                                 |                                                                                                    |                |                                             |                                  |
| Main                |                 |                                |                                                     |   |                                                                       |                                 |                                                                                                    |                |                                             |                                  |
|                     |                 |                                |                                                     |   |                                                                       |                                 |                                                                                                    |                |                                             |                                  |
|                     |                 |                                |                                                     |   |                                                                       | Hardware Configuration for Main |                                                                                                    |                |                                             |                                  |
|                     | Rack            | Slot                           | Module                                              |   |                                                                       | Description                     |                                                                                                    |                | Comment                                     | $\overline{ }$                   |
|                     | 0               | $\mathbf{0}$                   | PS-AC-0                                             |   | Power Supply Module 90-264VAC to 5VDC @3A / 24VDC @300mA (Also: PS-AI |                                 |                                                                                                    |                |                                             |                                  |
|                     | 0<br>0          | $\mathbf{1}$<br>$\overline{c}$ | CPU-700-E3                                          |   | CPU Module V14.54 - 52K bytes E2PROM - 15MHz Controller               |                                 |                                                                                                    |                |                                             |                                  |
|                     | 0               | 3                              |                                                     | ᅱ |                                                                       |                                 |                                                                                                    |                |                                             |                                  |
|                     |                 |                                |                                                     |   |                                                                       |                                 |                                                                                                    |                |                                             |                                  |
|                     |                 |                                |                                                     |   |                                                                       |                                 |                                                                                                    |                |                                             |                                  |
|                     |                 |                                |                                                     |   |                                                                       |                                 |                                                                                                    |                |                                             |                                  |
|                     |                 |                                |                                                     |   |                                                                       |                                 |                                                                                                    |                |                                             |                                  |
|                     |                 |                                |                                                     |   |                                                                       |                                 |                                                                                                    |                |                                             |                                  |
|                     |                 |                                |                                                     |   |                                                                       |                                 |                                                                                                    |                |                                             |                                  |
|                     |                 |                                |                                                     |   |                                                                       |                                 |                                                                                                    |                |                                             |                                  |
|                     |                 |                                |                                                     |   |                                                                       |                                 |                                                                                                    |                |                                             |                                  |
|                     |                 |                                |                                                     |   |                                                                       |                                 |                                                                                                    |                |                                             |                                  |
|                     |                 |                                |                                                     |   |                                                                       |                                 |                                                                                                    |                |                                             |                                  |
|                     |                 |                                |                                                     |   |                                                                       |                                 |                                                                                                    |                |                                             |                                  |
|                     |                 |                                |                                                     |   |                                                                       |                                 |                                                                                                    |                |                                             |                                  |
|                     |                 |                                |                                                     |   |                                                                       |                                 |                                                                                                    |                |                                             |                                  |
|                     |                 |                                |                                                     |   |                                                                       |                                 |                                                                                                    |                |                                             |                                  |
|                     |                 |                                |                                                     |   |                                                                       |                                 |                                                                                                    |                |                                             |                                  |
|                     |                 |                                |                                                     |   |                                                                       |                                 |                                                                                                    |                |                                             |                                  |
|                     |                 |                                |                                                     |   |                                                                       |                                 |                                                                                                    |                |                                             |                                  |
|                     |                 |                                |                                                     |   |                                                                       |                                 |                                                                                                    |                |                                             |                                  |
|                     |                 |                                |                                                     |   |                                                                       |                                 |                                                                                                    |                |                                             |                                  |
| $\vert \cdot \vert$ |                 |                                |                                                     |   |                                                                       |                                 |                                                                                                    |                |                                             | →Γ                               |
|                     |                 |                                |                                                     |   |                                                                       |                                 |                                                                                                    |                |                                             |                                  |
|                     |                 |                                |                                                     |   | <b>The</b><br>ling.                                                   | ling.<br>ling,                  | t.<br>ling.<br>b.                                                                                                    | ling.          |                                             |                                  |
|                     |                 |                                |                                                     |   | 0(4)<br>$\mathbf{1}$                                                  | $\mathbf{2}$<br>3               | $\mathbf 5$<br>6<br>$\overline{4}$                                                                                                    | $\overline{7}$ |                                             |                                  |
|                     | Check Module ID |                                |                                                     |   |                                                                       |                                 |                                                                                                    |                |                                             |                                  |
|                     |                 |                                |                                                     |   | <b>Red</b><br><b>Rep</b>                                              | ing,<br><b>Re</b>               | $\mathbf{r}$<br>$\overline{\phantom{a}}$<br>r.                                                                                                    |                |                                             |                                  |
|                     |                 | □ Use I/O Module ID            |                                                     |   | 9<br>8                                                                | 10 <sup>10</sup><br>11          | 12<br>13<br>14                                                                                                    | Balance        |                                             |                                  |
|                     |                 |                                |                                                     |   |                                                                       |                                 |                                                                                                    |                |                                             |                                  |
|                     |                 | GL ● TX ● RX ● RS232           |                                                     |   | Offline                                                               | Modified                        |                                                                                                    |                | 40 V SMar Laboratories Corp. NOT Registered |                                  |
|                     |                 |                                |                                                     |   |                                                                       |                                 |                                                                                                    |                |                                             |                                  |

Fuente: elaboración propia.

De acuerdo al listado de señales de entradas y salidas analogías y digitales más un 20 % de disponibilidad integran los módulos de entrada y salida al hardware del sistema.

## Figura 63. **Configuración de módulos de entrada y salida**

| Principal                        |                     |                   |                                                                                                    |          |  |
|----------------------------------|---------------------|-------------------|----------------------------------------------------------------------------------------------------|----------|--|
|                                  |                     |                   | Configuración Hardware para Amo                                                                                                    |          |  |
| Soporte                          | Ranura              | Módulo            | Descripción                                                                                                    | Comentar |  |
| $\bf{0}$                         | $\bf{0}$            | PS-AC-0           | Módulo Fuente de Alimentación 90-264VAC a 5VDC @3A / 24VDC @300mA (También: PS-AC-R)                                                                                                    |          |  |
| $\mathbf{0}$                     | $\mathbf{1}$        | CPU-700-E3        | Módulo CPU V14.55 - 52K bytes de E2PROM - Controlador de 15MHz                                                                                                    |          |  |
| $\bf{0}$                         | $\overline{c}$      | MB-700            | Processador Modbus RTU and TCP/IP                                                                                                    |          |  |
| $\theta$                         | $\overline{3}$      | M-402             | Grupo de 8 Low Signal Inputs for RTD, TC, mV, Ohm                                                                                                    |          |  |
| $\mathbf{1}$                     | $\mathbf{0}$        | M-402             | Grupo de 8 Low Signal Inputs for RTD, TC, mV, Ohm                                                                                                    |          |  |
|                                  | $\overline{1}$      | M-402             | Grupo de 8 Low Signal Inputs for RTD, TC, mV, Ohm                                                                                                    |          |  |
| $\mathbf{1}$                     | $\overline{2}$      | M-401-DR          | Grupo de 8 Differential Analog Inputs with Shunt Resistors                                                                                                    |          |  |
| $\mathbf{1}$                     | 3                   | M-000             | Empty Module (Box)                                                                                                    |          |  |
| $\overline{2}$                   | $\mathbf{0}$        | PS-AC-R           | Power Supply Redundant Module 90-264VAC (Switch Set for Standby)                                                                                                    |          |  |
| $\overline{2}$                   | $\mathbf{1}$        | M-401-DR          | 1 Grupo de 8 Differential Analog Inputs with Shunt Resistors                                                                                                    |          |  |
| $\overline{c}$                   | $\overline{c}$      | M-401-DR          | Grupo de 8 Differential Analog Inputs with Shunt Resistors                                                                                                    |          |  |
| $\overline{c}$                   | $\overline{3}$      | M-401-DR          | Grupo de 8 Differential Analog Inputs with Shunt Resistors                                                                                                    |          |  |
| $\overline{3}$                   | $\theta$            | M-401-DR          | Grupo de 8 Differential Analog Inputs with Shunt Resistors                                                                                                    |          |  |
| $\overline{3}$                   | $\overline{1}$      | M-401-DR<br>M-501 | 1 Grupo de 8 Differential Analog Inputs with Shunt Resistors                                                                                                    |          |  |
| $\overline{3}$<br>$\overline{3}$ | $\overline{c}$<br>3 | M-501             | 4 Analog Dutputs with Individual Terminals for Current and Voltage<br>4 Analog Outputs with Individual Terminals for Current and Voltage                                                                                                    |          |  |
| 4                                | $\bf{0}$            | M-501             |                                                                                                    |          |  |
| 4                                | $\mathbf{1}$        | M-501             | 4 Analog Outputs with Individual Terminals for Current and Voltage<br>4 Analog Dutputs with Individual Terminals for Current and Voltage                                                                                                    |          |  |
| 4                                | $\overline{c}$      | M-501             | 4 Analog Dutputs with Individual Terminals for Current and Voltage                                                                                                    |          |  |
| $\overline{4}$                   | $\sqrt{3}$          | M-501             | 4 Analog Outputs with Individual Terminals for Current and Voltage                                                                                                    |          |  |
| 5                                | $\theta$            | M-501             | 4 Analog Dutputs with Individual Terminals for Current and Voltage                                                                                                    |          |  |
| 5 <sup>5</sup>                   | $\mathbf{1}$        | M-501             | 4 Analog Dutputs with Individual Terminals for Current and Voltage                                                                                                    |          |  |
| 5                                | $\overline{2}$      | M-012             | 2 Grupos de 8 120 VAC Inputs (Isolated)                                                                                                    |          |  |
| 5.                               | $\overline{3}$      | M-123             | 2 Grupos de 8 NO Relays Outputs (Double Level of Isolation)                                                                                                    |          |  |
|                                  |                     |                   |                                                                                                    |          |  |
| Ventique el Modulo ID            |                     |                   | $\begin{picture}(100,10) \put(0,0){\line(1,0){100}} \put(10,0){\line(1,0){100}} \put(10,0){\line(1,0){100}} \put(10,0){\line(1,0){100}} \put(10,0){\line(1,0){100}} \put(10,0){\line(1,0){100}} \put(10,0){\line(1,0){100}} \put(10,0){\line(1,0){100}} \put(10,0){\line(1,0){100}} \put(10,0){\line(1,0){100}} \put(10,0){\line(1,0){100}}$<br>lije.<br><b>Red</b><br>6<br>7<br>0<br>0<br><b>Red</b><br>G<br>G<br><b>Co</b> |          |  |

Fuente: elaboración propia.

## **5.5. Edición complete en línea**

Esta opción permite al usuario cambiar la configuración mientras la lógica del controlador ejecuta aun el ciclo de control, sin interrupción del proceso, garantizando la continuidad sin cambios en el proyecto.

En este modo, el usuario puede también:

- Agregar y remover redes
- Agregar y remover módulos
- Agregar y remover módulos virtuales
- Agregar y remover interfaces RIO
- Agregar y remover funciones de usuario
- Cambiar configuración de módulos
- Mover módulos
- Deshacer cambios que fueron enviados al controlador
- Visualizar el control de proceso después de actualizar (mientras monitorea la lógica de red).

Información importante a ser considerada antes de usar el modo de edición complete en línea. Después de usar el procedimiento para cambios en el modo completo en línea, el usuario debe guardar el archivo de la configuración y generar el tag list y también la tabla MCT, a través del software generador de Taglist. Este procedimiento es necesario porque algunos tags pueden ser incluidos, borrados o cambiados.

Durante la edición complete en línea de la configuración, los bloques de parámetros no pueden ser cambiados a través del programa de supervisión. Debido a, después de enviar la configuración al CPU, los parámetros deberán ser obtenidos vía Upload.

Usando la edición completa en línea, esta puede ser accesada a través de tres opciones, cuando el usuario hace un clic en el botón sobre la barra de herramientas. Dando un clic en Tool, luego Full Online Edition, luego Edit.

## Figura 64. **Opción de iniciar la edición complete en línea**

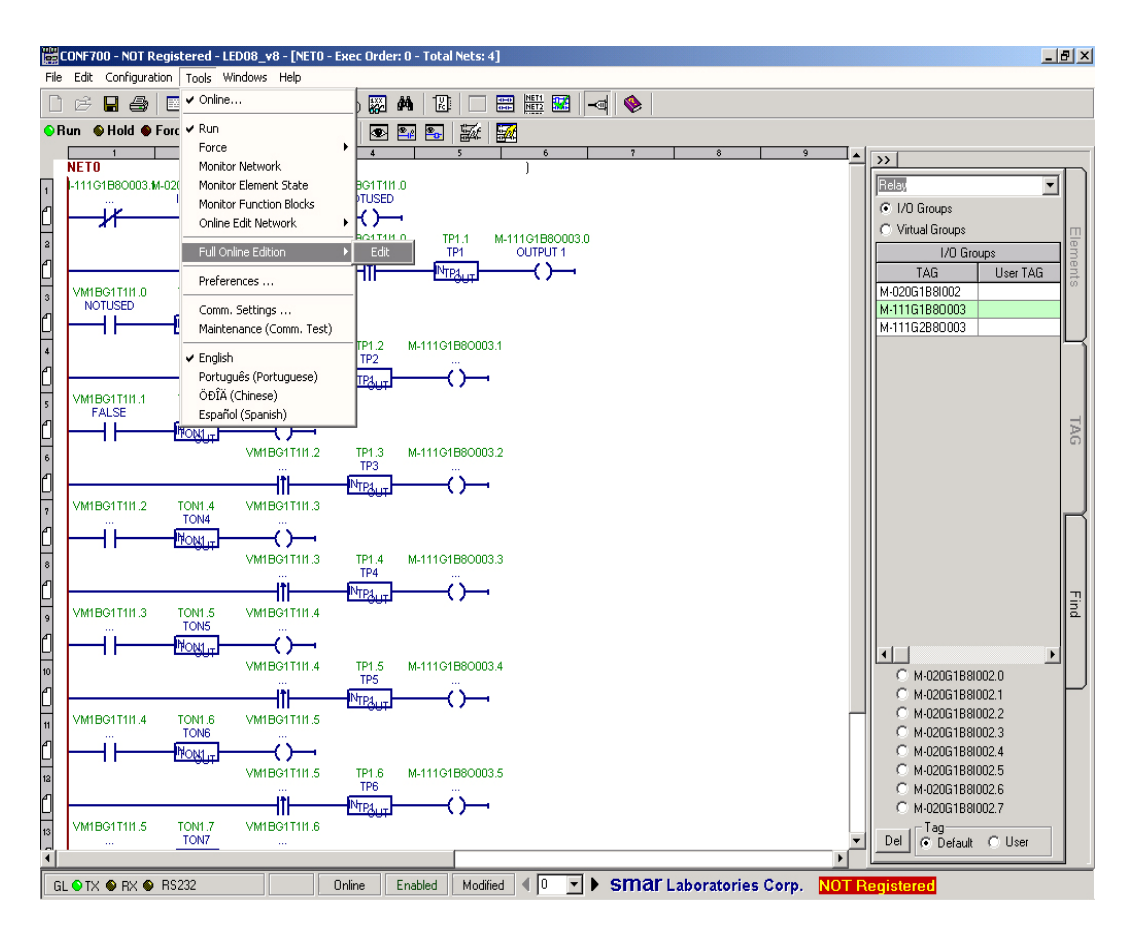

Fuente: elaboración propia.

En la página de red, clic con el botón derecho y la ventana de edición complete en línea aparecerá.

## Figura 65. **Opción de iniciar la edición complete en línea**

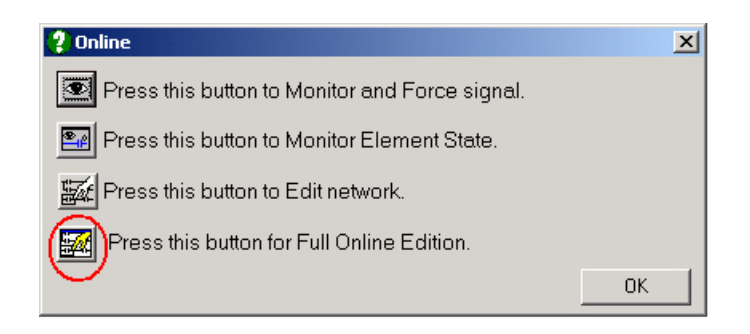

Fuente: elaboración propia.

## Figura 66. **Edición complete en línea activa**

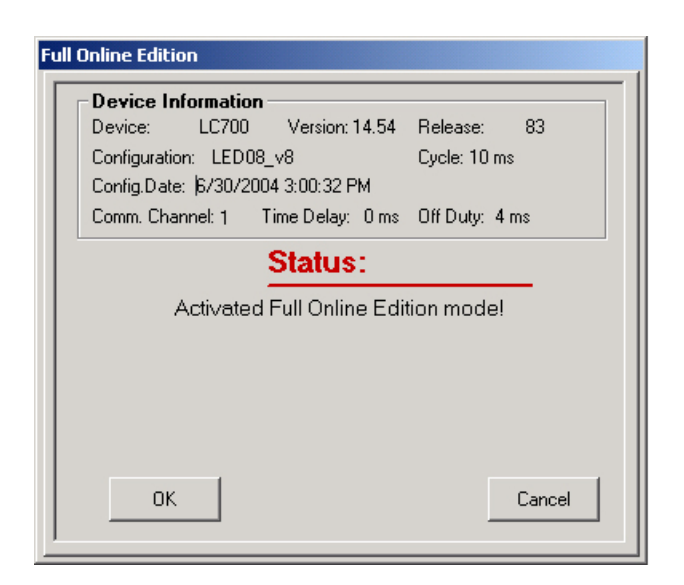

Fuente: elaboración propia.

La página de red aparecerá el fondo configurado por el usuario previamente y en la esquina inferior derecha será indicado "Edición complete en línea". La configuración estará en el modo de edición.

## Figura 67. **Ventana de lógica escalera**

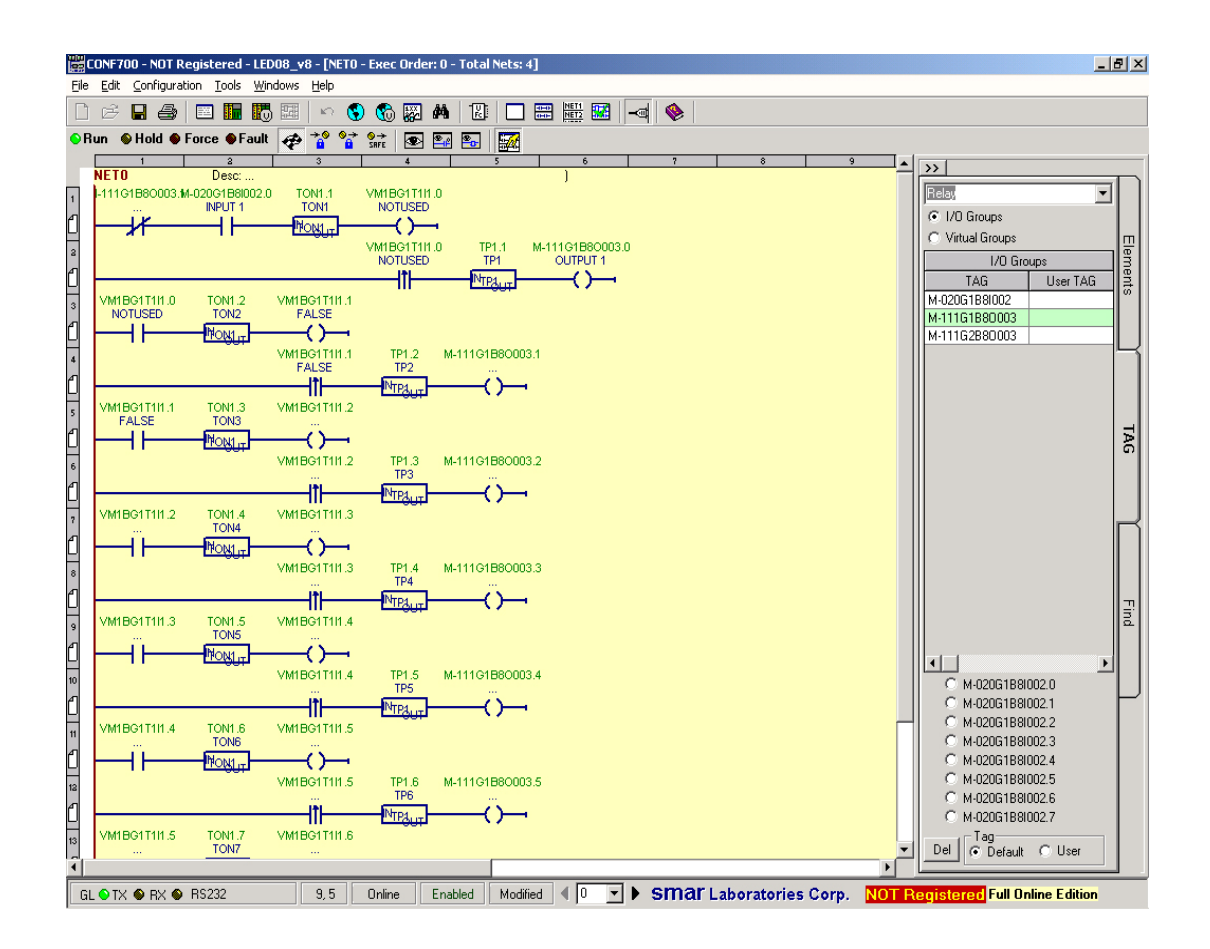

#### Fuente: elaboración propia.

Después del primer cambio en esta configuración, esto es imposible monitorear algunas operaciones. Esta inhibición es debido a que la configuración en el controlador LC700 es diferente, si algo está siendo monitoreado, este será deshabilitado en el siguiente mensaje mostrado.

### Figura 68. **Monitoreo detenido**

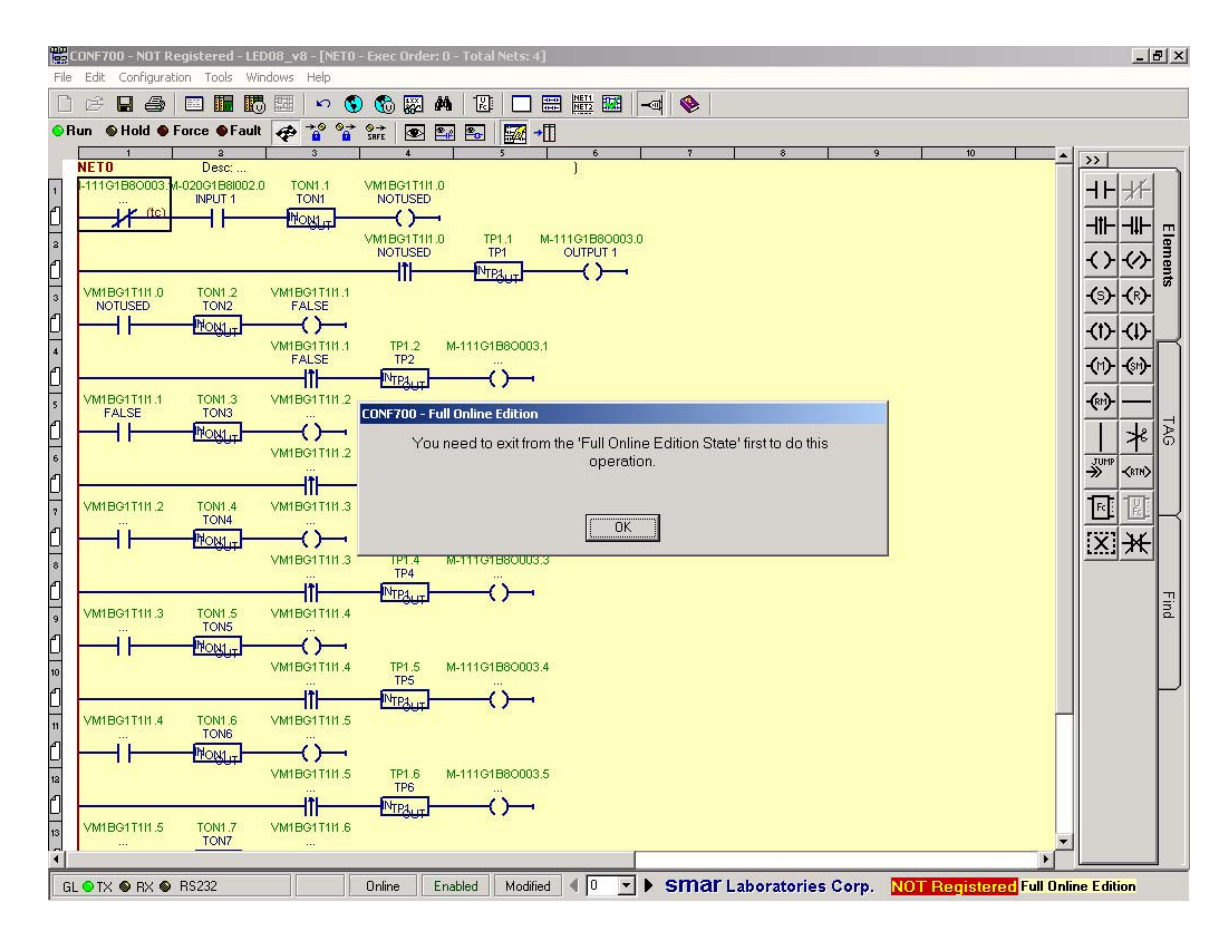

Fuente: elaboración propia.

## **5.5.1. Agregar – cambiar elementos de lógica** *Ladder*

Elementos *Ladder*, tales como *relay* y bobinas, pueden ser agregados, cambiados o removidos. Cuando un elemento es agregado, una (N) de nueva aparecerá dentro de este elemento. Ver la siguiente imagen:

## Figura 69. **Agregar nuevo elemento**

![](_page_130_Figure_1.jpeg)

Fuente: elaboración propia.

Cuando un elemento es reemplazado o modificado, indicación tc (cambio temporal) aparecerá.

#### Figura 70. **Reemplazando elementos**

![](_page_131_Figure_1.jpeg)

![](_page_131_Figure_2.jpeg)

## **5.5.2. Agregar / remover redes**

Con esta opción el usuario puede agregar o remover redes en el modo de edición en línea. En este orden, haciendo clic en agregar red. Una nueva Red será creada. Para visualizar la Red previa y la nueva, clic sobre el botón del título horizontal. La siguiente imagen mostrara dos Redes en la misma ventana.

## **5.5.3. Agregar / remover funciones de usuario**

Funciones de usuario pueden ser agregadas o removidas desde la lógica Ladder.

![](_page_132_Figure_2.jpeg)

Figura 71. **Agregando funciones de usuario**

Fuente: elaboración propia.

### **5.6. Configuración del lazo de control de nivel**

La estrategia de control y el programa de usuario del LC700 utiliza el lenguaje estándar de diagramas tipo Ladder IEC 61131-3 (lógica Ladder).

Este es el lenguaje más utilizado en lógica, por ser completamente gráfico, ideal para el control de máquinas y equipos. Muchos bloques de función son específicos para las tareas de control de proceso y son parte integrante de la memoria flash del módulo procesador. Las pestañaas a continuación muestran las herramientas de lógica y de los bloques de funciones que están disponibles para la configuración usando la logia tipo *Ladder.*

## Figura 72. **Barra de herramientas de lógica y bloques de función**

![](_page_133_Figure_4.jpeg)

## **Contactos - entrada:**

Contacto normalmente abierto Contacto normalmente cerrado Contacto sensible con transición positiva Contacto sensible con transición negativa **Bobinas - salida:** Bobina Bobina invertida Set de Bobina Reset de Bobina Bobina retentiva Bobina con set retentivo Bobina con reset retentivo Bobina sensible con transición positiva

Bobina sensible con transición negativa

## **Funciones numéricas:**

Absoluta

Raíz cuadrada

**Constantes** 

### **Funciones selectoras:**

Selección

Máximo

Mínimo

Limitadora

Multiplexor

## **Funciones aritméticas:**

Suma

Multiplicación

Resta

División

Módulo

Matemático

## **Funciones comparadoras:**

Mayor

Mayor igual

Igual

Menor igual

Menor

**Desigual** 

## **Bloques de funciones:**

Contador ascendente Contador descendente

## **Bloques de función Temporizadores:**

Pulso Con retardo Sin retardo Reloj en tiempo real

## **Bloques de función de control de proceso:**

Límites cruzados y de taza de variación Totalización Muestreo de rampa ascendente / descendente General de setpoint de rampa Linealización Control PID Adquisición de datos Contador de pulsos Compensación de vacío Lead-Lag Status y escalonamiento

## Figura 73. **Diagrama de flujo del lazo de control de nivel**

# **CONTROL DE NIVEL**

![](_page_136_Figure_2.jpeg)

Fuente: elaboración propia, con programa de Microsoft Visio 2007.

![](_page_137_Figure_0.jpeg)

## Figura 74. **Lazo de control de nivel del preevaporador**

Fuente: elaboración propia.

El lazo de control de nivel del pre evaporador es la Red 0 de nuestra lógica para el control automático de los evaporadores.

Se utiliza para ello un bloque de contantes enteras "ICT", el bloque de lazo de control "PID", un bloque para limitar la salida del lazo de control "LMT", un bloque de estación auto manual "SMPL" y finalmente un bloque para linealizar la salida hacia la válvula de control "LIN".

## **5.6.1. Bloque de función ICT**

Bloque de función que envía valores enteros constantes a las salidas OUT1, OUT2 y OUT3, estos valores son puestos durante la configuración de bloques en el programa CONF700. Estas constantes serán enviadas a las salidas cuando la entrada EN esté en verdadero y las salidas sean necesariamente variables enteras.

![](_page_138_Figure_2.jpeg)

Figura 75. **Bloque de función ICT**

Fuente: elaboración propia.

Este bloque de función admite hasta tres constantes configurables desde la HMI.

El programa de configuración del sistema LC700 trabaja internamente con valores de ingeniería enteros positivos de 0 a 10 000 como unidad máxima, es decir que el rango de apertura de una válvula de control de 0 a 100 %, está dada de 0 a 10 000 unidades.

|                        | <b>Bloque de Función: ICT</b> |                    |       |              |          |       |           |
|------------------------|-------------------------------|--------------------|-------|--------------|----------|-------|-----------|
|                        | Bloque de Función Parámetro   |                    |       |              |          |       | <b>OK</b> |
| Sustituir Prm's Padrón |                               |                    |       |              |          |       | Cancelar  |
| Parámetros             | Descripción                   | Parámetros<br>Tipo | Valor | Padrón       | Min      | Max   |           |
| PRM1                   | Constant Value 1 of ICT       | INT                | 5000  | $\mathbf{0}$ | $-32767$ | 32767 |           |
| PRM <sub>2</sub>       | Constant Value 2 of ICT       | INT                | 500   | $\mathbf 0$  | $-32767$ | 32767 |           |
| PRM3                   | Constant Value 3 of ICT       | INT                | 10000 | $\Omega$     | $-32767$ | 32767 |           |
|                        |                               |                    |       |              |          |       |           |

Figura 76. **Parámetros de bloque de función ICT**

Fuente: elaboración propia.

El valor de la constante 1 es 5 000 equivalente al 50 % de apertura de la válvula.

El valor de la constante 2 es 500, equivalente al 5 % de apertura de la válvula.

El valor de la constante 3 es 10 000, equivalente al 100 % de apertura de la válvula.

Estas contantes serán usadas en la configuración más adelante.

## **5.6.2. Bloque de función PID**

Bloque de función del algoritmo PID para control de procesos continuos, el uso de este bloque permite una variedad de aplicaciones y estrategias de control, este bloque suple varias opciones de parámetros de el algoritmo teniendo como base los términos Proporcional (P), Integral (I) y Derivativo (D) que podrían ser aplicados al error o a la variable del proceso (PV).

![](_page_140_Picture_46.jpeg)

Figura 77. **Bloque de función PID**

![](_page_140_Figure_4.jpeg)

El bloque de control PID es el que se encarga de hacer las operaciones matemáticas Proporcionales, Integrales y Derivativas.

A este bloque de control se deben conectar las siguientes entradas, en el caso del Setpoint o valor deseado "SP" este es definido por el usuario vía HMI, en este caso se desea que el nivel se mantenga cerca del 30 % del valor medido en la calandria del cuerpo del preevaporador.

La otra entrada de proceso "PV" deberá estar conectada la entrada de nivel del preevaporador en rango de 0 a 100 %, o lo que es para el sistema de configuración LC700, de 0 a 10 000 unidades.

La retroalimentación del lazo de control "FB" debe ser conectada a la salida de la estación auto manual. Esto con el propósito de que el lazo de control sea un lazo de control cerrado para efectos de corregir su salida de acuerdo al comportamiento de la variable entrada versus el valor deseado.

![](_page_141_Picture_61.jpeg)

## Figura 78. **Parámetros de bloque de función PID**

Fuente: elaboración propia.

El bloque de función de PID, esta configuración como un control proporcional e integral, con el tipo de acción reverso.

Se utiliza acción reversa debido a que se desea que si el nivel de jugo dentro del preevaporador sube, entonces la válvula de control a la entrada debe cerrar para impedir que más jugo siga entrando. Si el nivel baja por debajo del setpoint la válvula de control debe de abrir para permitir la entrada del flujo de jugo.

#### **5.6.3. Bloque de función LMT**

Este bloque permite que el control automático de nivel de los evaporadores que se ejerce sobre la válvula de control se pueda limitar. Si el rango actual de actuación de la válvula es de 0 a 100 %, la válvula abre y cierra completamente.

Por ejemplo se puede limitarlo a actuar de 10 a 100 %, es decir que la válvula no cierre completamente, o bien se pueda limitarlo a actuar de 0 a 80 % provocando con ello que la válvula no abra totalmente.

## Figura 79. **Bloque de función LMT**

![](_page_143_Figure_1.jpeg)

Fuente: elaboración propia.

El bloque de función de límites "LMT" permite limitar la salida del lazo de control PID.

En la entrada de valor mínimo conectamos la constante 1 del bloque ICT, es decir el valor mínimo de apertura de la válvula será 0 %.

En la entrada IN se conecta la salida del lazo de control PID.

En la entrada de valor máximo se conecta la constante 3 del bloque ICT, es decir el valor máximo de apertura de la válvula será 100 %.
#### **5.6.4. Bloque de función SMPL**

Este bloque permite la conmutación de la operación automática a una operación manual de cualquier lazo de control.

El operador tiene el control sobre cada uno de los lazos de control, y de acuerdo al criterio del operador puede sacar de control automático cualquier lazo y manipular el elemento final de control dentro del valor de 0 a 100 %.

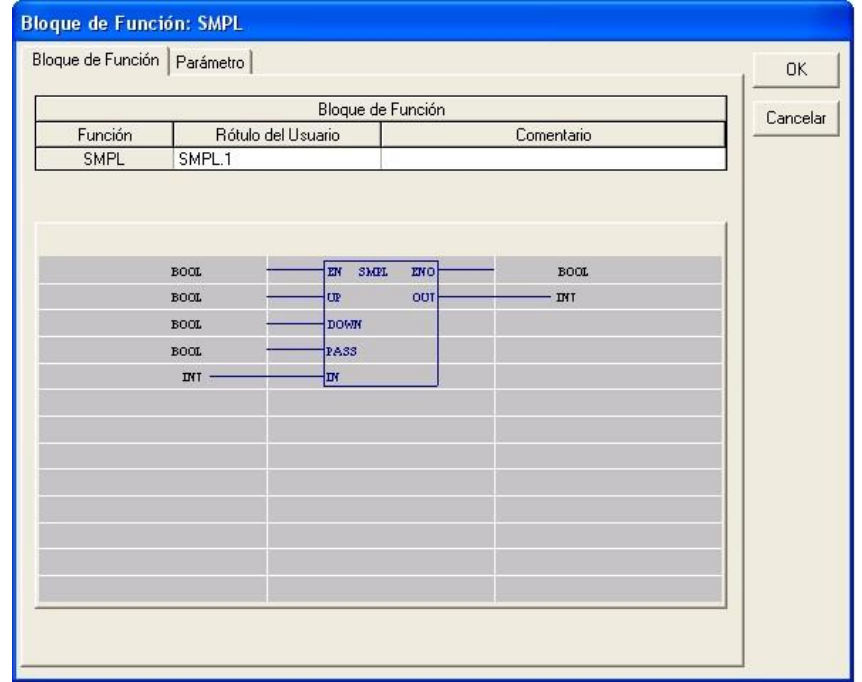

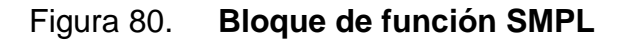

Fuente: elaboración propia.

El bloque de función de estación Auto Manual permite al usuario manipular la variable de salida del bloque de control PID.

Al estar activa la función Booleana en 1 para la entrada PASS permite la manipulación de la salida de este bloque.

Si el valor es 0 entonces la salida OUT mostrará el mismo valor de la entrada IN.

En la entrada IN se conecta la salida del bloque LMT.

| Sustituir Prm's Padrón                        | Bloque de Función Parámetro     |             |       |                |              |       | <b>OK</b> |
|-----------------------------------------------|---------------------------------|-------------|-------|----------------|--------------|-------|-----------|
|                                               |                                 |             |       |                |              |       | Cancelar  |
|                                               |                                 |             |       |                |              |       |           |
|                                               |                                 |             |       |                |              |       |           |
|                                               | Parámetros                      |             |       |                |              |       |           |
| Parámetros                                    | Descripción                     | Tipo        | Valor | Padrón         | Min          | Max   |           |
|                                               | Actuation Acceleration of SMPL  | <b>INT</b>  | 10    | 10             | $\mathbf{0}$ | 32767 |           |
|                                               | Actuation Speed of SMPL [%/Sec] | REAL        | 10    | 10             | Ū            | 200   |           |
|                                               | Low Limit for Up/Down of SMPL   | REAL        | 0     | $\overline{0}$ | $-2$         | 102   |           |
| <b>ACCEL</b><br><b>ASPD</b><br>L LMT<br>H_LMT | High Limit for Up/Down of SMPL  | <b>REAL</b> | 100   | 100            | $-2$         | 102   |           |

Figura 81. **Parámetros de bloque de función SMPL**

Fuente: elaboración propia.

### **5.6.5. Bloque de función LIN**

El bloque LIN es usado en la configuración para paramétrizar la salida del control de acuerdo al elemento final de control, en este caso la válvula automática de control.

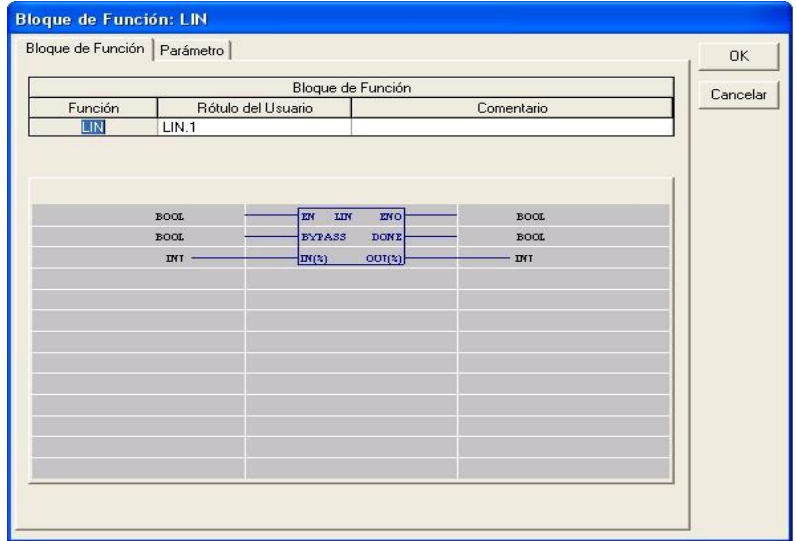

Figura 82. **Bloque de función LIN**

Fuente: elaboración propia.

### Figura 83. **Parámetros de bloque de función LIN**

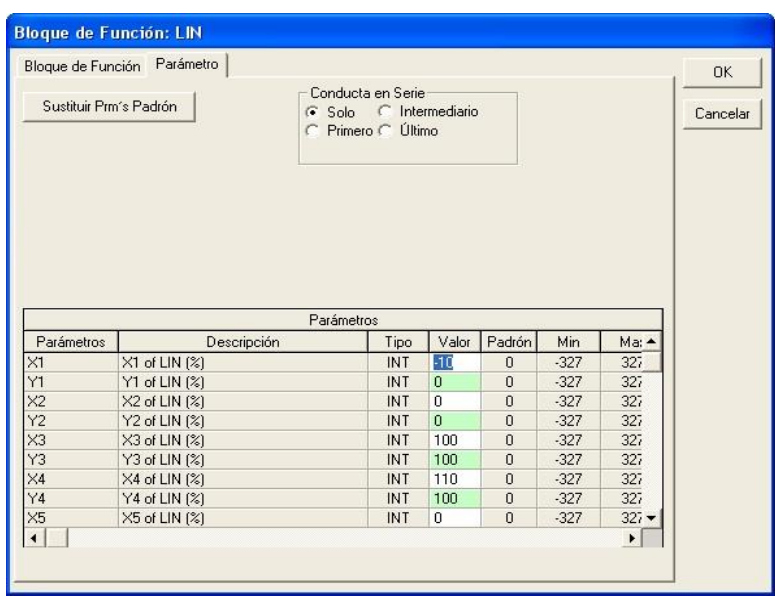

Fuente: elaboración propia.

El parámetro LIN es usado para caracterizar la salida del lazo de control, en este caso el comportamiento de la válvula es lineal y su acción es directa.

# **CONCLUSIONES**

- 1. Para automatizar un vaso evaporador de jugo de caña con un control de nivel con regulamiento automática, se empleó el modelo de máquina de estado finito, el cual fue el modelo que mejor se pudo acoplar a los requerimientos de operación.
- 2. Para el buen funcionamiento de la evaporación en automático, el personal de producción fue quien dictó los lineamientos de cómo se deberá trabajar la evaporación en un modo automático y que alarmas se generan cuando existen condiciones fuera de los límites permitidos de operación.
- 3. Los resultados esperados con la automatización de este proceso fueron los siguientes: se optimizó el consumo de vapor, existe máxima transferencia de calor en los vasos evaporadores con un nivel óptimo de jugo dentro del vaso y existe una disminución de tiempo entre limpiezas.
- 4. Existe un mejor control de calidad del producto que sale de la evaporación, al mantener un control de brix de la meladura dentro del margen establecido por producción.
- 5. La inversión de este proyecto se recuperó en la primera zafra, ya que la operación de evaporación en automático, minimizó los problemas de operación, los cuales representaban perdidas de azúcar en el proceso.
- 6. Con la automatización de este proceso se aumentó la competitividad del ingenio azucarero, respecto a otros ingenios locales que no cuentan con una evaporación automatizada.
- 7. Los puntos de control están siendo monitoreados en tiempo real y se pueden presentar a los usuarios por medio de gráficas de tendencias, históricos u hojas electrónicas, las cuales resumen los parámetros más importantes que servirán para la toma de decisiones que ayuden a incrementar la productividad.

## **RECOMENDACIONES**

- 1. Se debe hacer la revisión periódica de los equipos de instrumentación a través de un *checklist* diario como buena práctica de mantenimiento preventivo, esto disminuirá la posibilidad de que los equipos fallen y detengan el proceso.
- 2. Se deberá capacitar al personal del área de evaporación, ya que la mayoría no cuenta con habilidades para trabajar con una computadora y esto puede dificultar la operación automática.
- 3. Los operadores deben ser capacitados sobre operación de los evaporadores, sabiendo cómo es que estos operan y el por qué los valores de *setpoint*, esto ayudará a que el proceso automatizado sea eficiente.
- 4. Se deberá hacer la instalación de un aire acondicionado para el cuarto de control de evaporadores, ya que el calor puede ocasionar deterioro en los circuitos del PLC y de sus módulos, es preferible que los equipos de cómputo y PLC"s operen en un ambiente cerca de los 21 grados centígrados.

# **BIBLIOGRAFÍA**

- 1. CENGICAÑA. *Diplomado en producción básica de azúcar.* Santa Lucia Cotzumalguapa, Escuintla, Guatemala: Cengicaña 2006.
- 2. HUGOT, Emile. *Manual para ingenieros azucareros.* Amsterdam: Elsevier, 1986. 1186. p.
- 3. Programa Iberoamericano de Ciencia y Tecnología para el Desarrollo (CYTED). *Red de automatización y control de la industria de transformación de la caña de azúcar.* José Ramón Perán González, España: Fundación CARTIF, 2011.
- 4. Smar International Applications Engineering Department. *Manual de operación EA-OM-07.05569-00* Rev. 0/05-set-07 E-mail: techsupport@smar.com.br
- 5. SMAR. *LC700 Programable Controller Configuration Manual.* [en línea] [ref. marzo de 2007] Disponible en Web: <www.smar.com>
- 6. \_\_\_\_\_\_\_\_\_\_\_\_\_. *System 302, user's Manual*. [en línea] ver. 1.10 <http://www.smar.com/PDFs/Manuals/SYS32STDME.pdf> [Consulta: junio de 2012]
- 7. Smar-Sertaozinho. *Entrenamiento Productos Smar Hart y Convencional.* Brazil: Smar-Sertaozinho/SP., Agosto 2006.

8. \_\_\_\_\_\_\_\_\_\_\_\_\_. *Entrenamiento Sistema de Control Smar, FFP03- System302/Básico.* Brazil: Smar-Sertaozinho/SP., Agosto 2006.